## **Guía Debian GNU/Linux de instalación**

31 de julio de 2024

#### **Guía Debian GNU/Linux de instalación**

Copyright © 2004 – 2023 el equipo del instalador de Debian

Este manual es software libre, puedes redistribuirlo y/o modificarlo bajo los términos de la licencia general pública GNU. Por favor, consulta la licencia completa en Apéndice F.

Versión de construcción de este manual: 20230803.

# **Índice general**

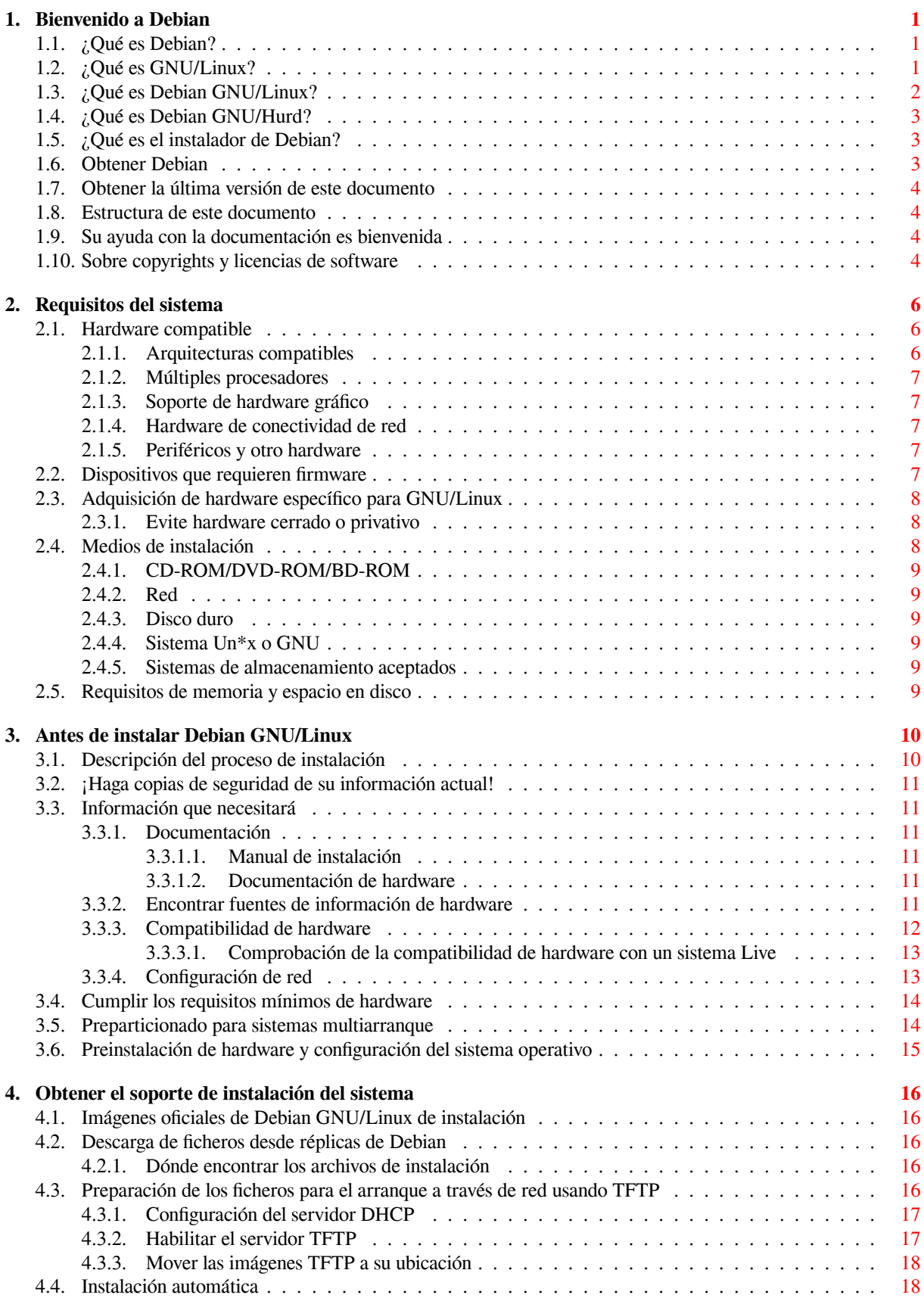

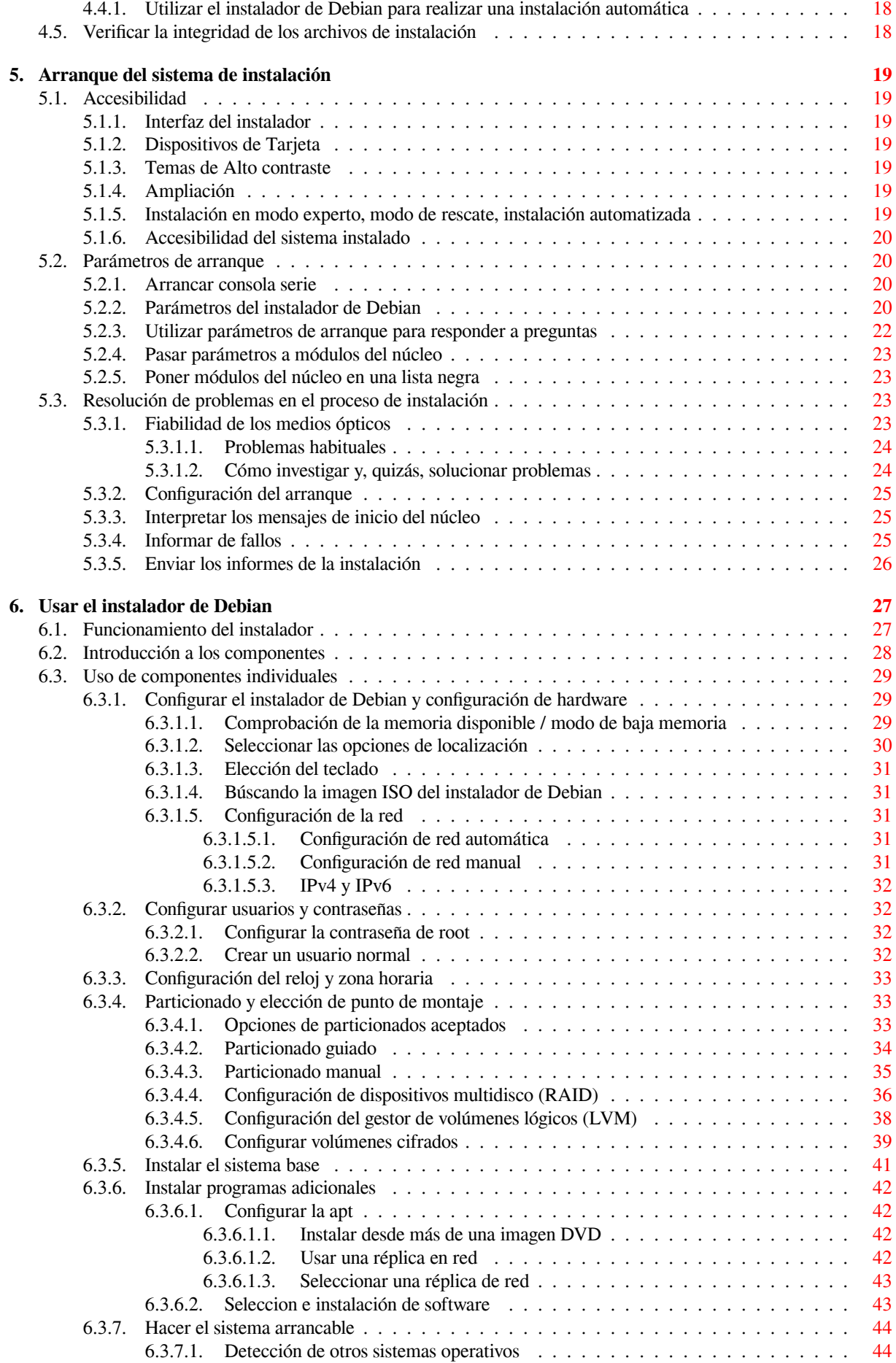

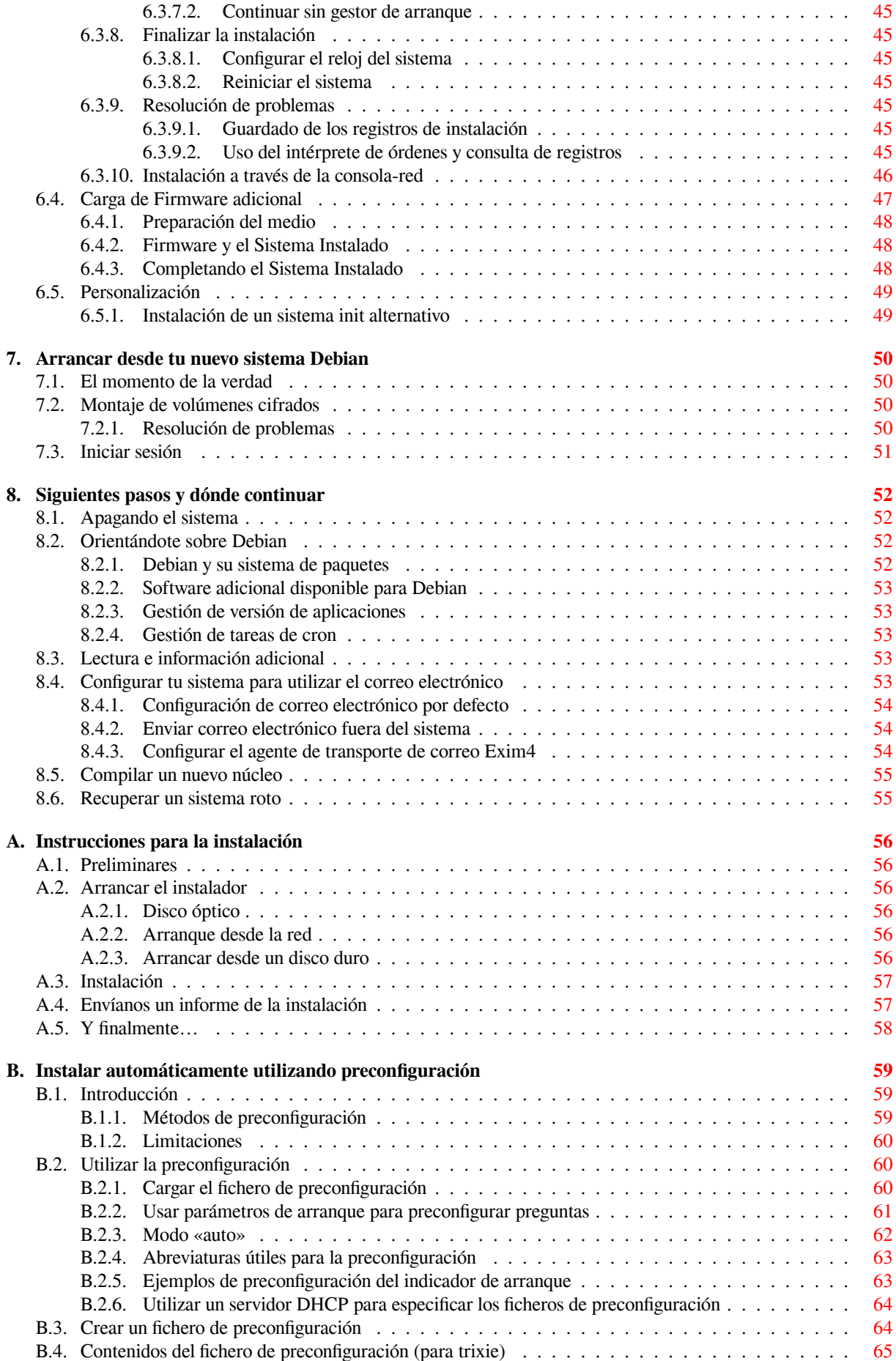

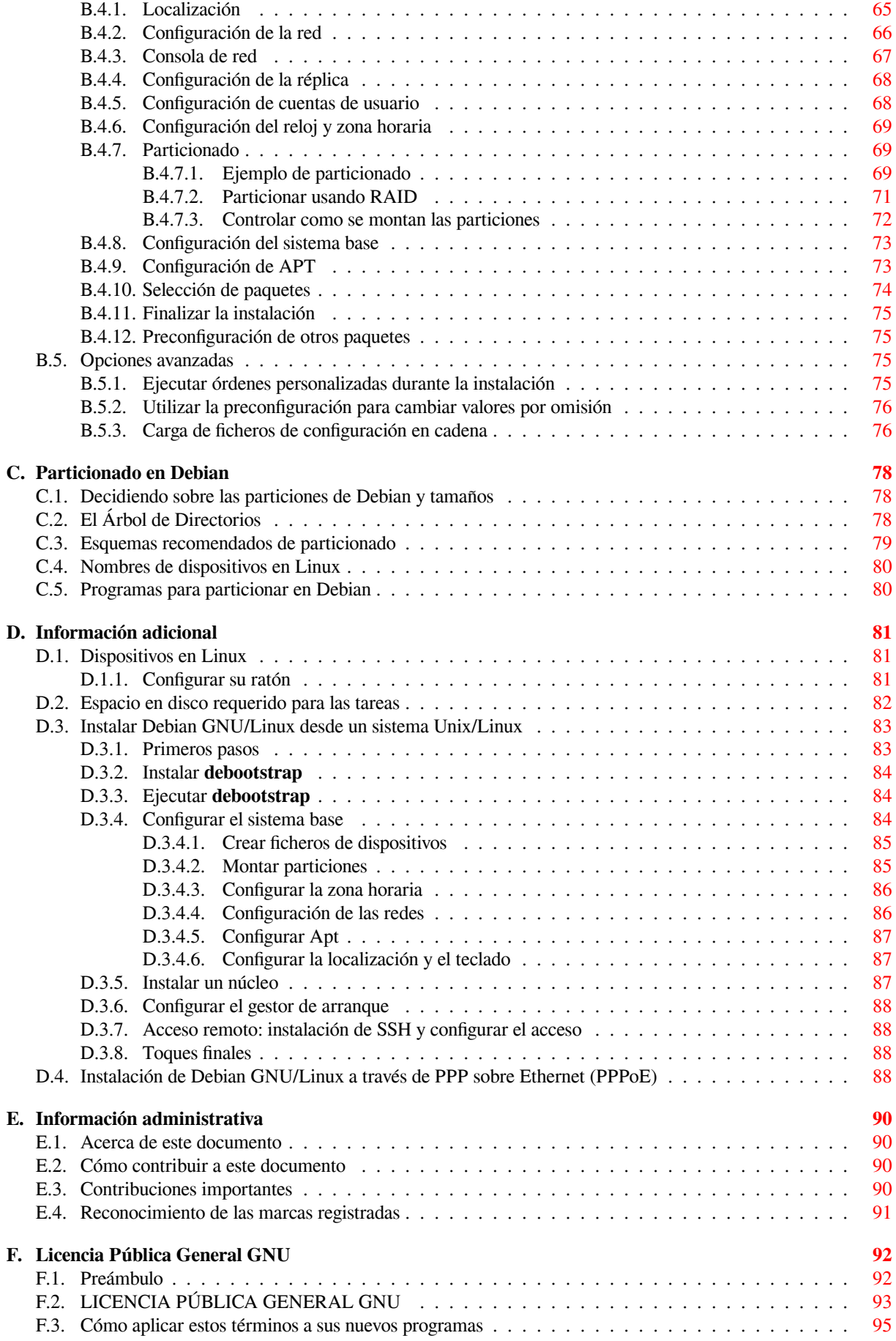

# **Índice de cuadros**

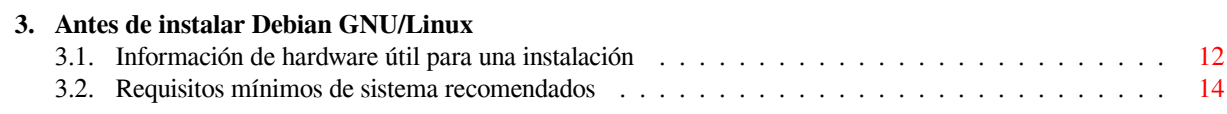

#### **Resumen**

Este documento contiene las instrucciones de instalación del sistema Debian GNU/Linux 13 (nombre en clave "trixie"), para la arquitectura 32-bit MIPS (big-endian) ("mips"). Además, contiene enlaces a otras fuentes de información, así como información de cómo obtener lo mejor de su nuevo sistema Debian.

Los traductores pueden utilizar este párrafo para proporcionar información sobre el estado de la traducción, por ejemplo, si aún se está trabajando en ella o si se desea revisarla (¡no olvides mencionar dónde deben enviarse los comentarios!). Consulta build/lang-options/README para saber cómo activar este párrafo. Su condición es "translation-status".

## **Instalar Debian GNU/Linux 13 en mips**

Estamos encantados de que haya decidido probar Debian, le aseguramos que encontrará que la distribución GNU/- Linux de Debian es única. Debian GNU/Linux reúne software libre de alta calidad de diferentes partes del mundo, integrándolo en un todo coherente. Estamos seguros que encontrará que el resultado es mucho más que la suma de las partes.

Entendemos que puede que desee empezar a instalar Debian sin leer este manual, de hecho, el instalador de Debian está diseñado de forma que esto sea posible. Le recomendamos, si ahora no tiene tiempo de leer la guía de instalación completa, que lea el CÓMO de la instalación, que le guiará a través de un proceso de instalación básico, y le ofrecerá enlaces al manual para cuando desee analizar temas más avanzados o cuando tenga problemas. Puede encontrar el CÓMO de instalación en el Apéndice A.

Dicho esto, esperamos que tenga tiempo de leer la mayor parte de este manual; si lo hace, podrá realizar una instalación con más información y probablemente tenga como consecuencia una instalación con éxito y sin problemas.

## <span id="page-9-0"></span>**Capítulo 1**

## **Bienvenido a Debian**

Este capítulo ofrece una visión general del Proyecto Debian y de Debian GNU/Linux. Si ya conoces la historia del Proyecto Debian y la distribución Debian GNU/Linux, puedes pasar al siguiente capítulo.

## **1.1. ¿Qué es Debian?**

<span id="page-9-1"></span>Debian es una organización formada totalmente por voluntarios dedicada a desarrollar software libre y promocionar los ideales de la comunidad del software libre. El Proyecto Debian comenzó en 1993, cuando Ian Murdock hizo una invitación a todos los desarrolladores de software a contribuir a una distribución completamente coherente basada en el, entonces relativamente nuevo, núcleo Linux. Ese grupo relativamente pequeño de entusiastas, al principio patrocinados por la Free Software Foundation e influenciados por la filosofía GNU, ha crecido a lo largo de los años hasta convertirse en una organización de alrededor de 1000 *desarrolladores Debian*.

Los desarrolladores Debian están involucrados en una gran variedad de tareas, incluyendo la administración de Web y FTP, diseño gráfico, análisis legal de licencias de software, escribir documentación y, por supuesto, mantener paquetes de software.

Con el interés de co[municar nuestra filosofía y](https://www.fsf.org/) atraer desarrolladores que cr[ean en](https://www.gnu.org/gnu/the-gnu-project.html) los principios que Debian protege, el Proyecto Debian ha publicado un número de documentos que contienen nuestros valores y sirven como [guías](https://www.debian.org/) d[e lo q](http://ftp.debian.org/)ue significa ser un desarrollador Debian:

- El Contrato Social de Debian es una afirmación del compromiso de Debian con la comunidad de Software Libre. Cualquiera que esté de acuerdo en acogerse al Contrato Social puede convertirse en desarrollador. Cualquier desarrollador puede introducir software nuevo en Debian — siempre que éste cumpla nuestro criterio de software libre, y cumpla con nuestros estándares de calidad.
- El documento [Directrices de So](http://www.debian.org/social_contract)ftware Libre de Debian (DFSG) es un informe claro y conciso de los criterios de Debian sobre el software libre. La DFSG es de gran influencia en el movimiento del softwar[e libre, y propo](http://www.debian.org/doc/maint-guide/)rciona las bases de la Definición de Open Source.
- Las Normas de Debian [son una especificación extensiv](http://www.debian.org/social_contract#guidelines)a de los estándares de calidad del Proyecto Debian.

Los desarrolladores de Debian también están involucrados en otros proyectos; algunos específicos de Debian, otros en los que está invol[ucrado parte o toda la comun](http://opensource.org/docs/definition_plain.html)idad Linux. Algunos ejemplos incluyen:

- El [Estándar para la jer](http://www.debian.org/doc/debian-policy/)arquía del sistema de ficheros (FHS) es un esfuerzo para estandarizar la distribución del sistema de ficheros de Linux. El FHS permitirá a desarrolladores de software concentrar sus esfuerzos en diseñar programas, sin tener que preocuparse sobre cómo se instalará su paquete en diferentes distribuciones de GNU/Linux.
- Debian Jr. [es nuestro proyecto interno, orientado a ase](http://www.pathname.com/fhs/)gurarnos de que Debian tiene algo que ofrecer a nuestros usuarios más jóvenes.

Para más información general sobre Debian, vea las PUF de Debian.

## **1.2. [¿Qué](http://www.debian.org/devel/debian-jr/) es GNU/Linux?**

<span id="page-9-2"></span>GNU/Linux es un sistema operativo: un conjunto d[e programas que](http://www.debian.org/doc/FAQ/) le permiten interactuar con su ordenador y ejecutar otros programas.

Un sistema operativo consiste en varios programas fundamentales que necesita el ordenador para poder comunicar y recibir instrucciones de los usuarios; tales como leer y escribir datos en el disco duro, cintas, e impresoras; controlar el uso de la memoria; y ejecutar otros programas. La parte más importante de un sistema operativo es el núcleo. En un sistema GNU/Linux, el núcleo es Linux . El resto del sistema consiste en otros programas, muchos de los cuales fueron escritos por o para el proyecto GNU. Dado que el núcleo de Linux en sí mismo no forma un sistema operativo funcional, preferimos utilizar el término "GNU/Linux" para referirnos a los sistemas que la mayor parte de las personas llaman de manera informal "Linux".

GNU/Linux está modelado como un sistema operativo tipo Unix. Desde sus comienzos, GNU/Linux se diseñó para que fuera un sistema multi tarea y multi usuario. Estos hechos son suficientes para diferenciar a GNU/Linux de otros sistemas operativos más conocidos. Sin embargo, GNU/Linux es más diferente de lo que pueda imaginar. Nadie es dueño de GNU/Linux, a diferencia de otros sistemas operativos. Gran parte de su desarrollo lo realizan voluntarios de forma altruista.

En 1984 comenzó el desarrollo de lo que más tarde sería GNU/Linux cuando la Free Software Foundation (Fundación de software libre, N. del t.) comenzó a desarrollar un sistema operativo libre de tipo Unix, llamado GNU.

El proyecto GNU ha desarrollado un conjunto de herramientas de software libre para ser utilizados por Unix<sup>™</sup> y sistemas operativos tipo Unix como GNU/Linux. Estas herramientas permiten a los usuarios desarrollar tareas que van desde las mundanas (como copiar o eliminar ficheros del sistema) a las arcanas (co[mo escribir y compilar prog](https://www.fsf.org/)ramas o hacer edición sofisticada en una gran variedad de formatos de documento).

A[unque hay much](https://www.gnu.org/)os grupos e individuos que han contribuido a GNU/Linux, la Free Software Foundation ha sido quien más ha contribuido. No sólo creó la mayor parte de las herramientas que se utilizan en Linux sino también la filosofía y comunidad que hizo que GNU/Linux fuera posible.

El núcleo Linux apareció por primera vez en 1991, cuando un estudiante de informática finlandés llamado Linus Torvalds anunció en el grupo de noticias de USENET **comp.os.minix**, una primera versión de un núcleo de reemplazo para Minix. Para más referencias consulte la página de historia de Linux en Linux Internacional.

Linus Torvalds sigue coordinando el trabajo de varios cientos de desarrolladores con la ayuda de cierto número de res[ponsables de s](https://www.kernel.org/)ubsistemas. Existe una página oficial del núcleo Linux. Puede encontrar más información sobre la lista de correo **linux-kernel** en el documento PUF de la lista de correo «linux-kernel».

Los usuarios de GNU/Linux tienen una gran libert[ad al elegir sus programas. P](https://www.cs.cmu.edu/~awb/linux.history.html)or ejemplo, pueden elegir entre docenas de distintos intérpretes de línea de órdenes y varios entornos de escritorio. Tantas opciones confunden a veces a los usuarios de otros sistemas operativos [que no están](https://www.kernel.org/) acostumbrados a poder modificar el intérprete de línea de órdenes o el entorno de escritorio.

Es menos probable que un sistema GNU/Linux s[e colapse, además tiene mejor capacidad p](https://lkml.org/)ara ejecutar múltiples programas al mismo tiempo y es más seguro que muchos otros sistemas operativos. Debido a estas ventajas, Linux es el sistema operativo que ha experimentado mayor crecimiento en el mercado de los servidores. Ú ltimamente, Linux está empezando a ser popular entre los usuarios domésticos y en empresas.

## **1.3. ¿Qué es Debian GNU/Linux?**

<span id="page-10-0"></span>La combinación de la filosofía y metodología de Debian, las herramientas GNU, el núcleo Linux, y otro software libre importante, forman una distribución de software única llamada Debian GNU/Linux. Esta distribución está formada por un gran número de *paquetes*. Cada paquete en la distribución contiene ejecutables, guiones, documentación e información de configuración, y tiene un *encargado*, quien es el principal responsable de mantener el paquete actualizado, hacer un seguimiento de los informes de fallo y comunicarse con los autores principales del programa empaquetado. Nuestra gran base de usuarios en conjunto con nuestro sistema de seguimiento de fallos aseguran que los problemas se encuentren y resuelvan rápidamente.

La atención que pone Debian a los detalles nos permite producir una distribución de alta calidad, estable y escalable. La instalación puede configurarse fácilmente para cumplir diversas funciones, desde cortafuegos reducidos al mínimo, a estaciones de trabajo científicas o servidores de red de alto rendimiento.

Debian es especialmente popular entre los usuarios avanzados debido a su excelencia técnica y compromiso con las necesidades y expectativas de la comunidad Linux. Debian también introdujo muchas características a Linux, que ahora son comunes.

Por ejemplo, Debian fue la primera distribución de Linux en incluir un sistema de gestión de paquetes para permitir una fácil instalación y desinstalación del software. Además, también fue la primera que podía actualizarse sin necesidad de una reinstalación.

Debian continúa siendo líder en el desarrollo de Linux. Su proceso de desarrollo es un claro ejemplo de lo bien que puede funcionar el modelo «Open Source»; incluso para tareas tan complejas como construir y mantener todo un sistema operativo.

Lo que más distingue a Debian de otras distribuciones GNU/Linux es su sistema de gestión de paquetes. Estas herramientas otorgan al administrador de un sistema Debian total control sobre los paquetes instalados, operativo incluyendo la capacidad de instalar un sólo paquete o actualizar el sistema por completo. También es posible proteger paquetes individualmente de forma que no se actualicen. Incluso puede indicar al sistema de gestión de paquetes qué programas ha compilado usted mismo y qué dependencias cumplen.

Para proteger su sistema contra "caballos de Troya" y otros programas malévolos, los servidores de Debian verifican que los paquetes provienen de sus auténticos encargados. Los desarrolladores de Debian también ponen gran cuidado en configurarlos de forma segura. Se publican parches muy rápidamente si se descubren problemas de seguridad en los paquetes ya distribuidos. Con el sencillo sistema de actualización de Debian, puede descargar e instalar parches de seguridad automáticamente a través de Internet.

El método principal, y el mejor, para obtener ayuda con su sistema Debian GNU/Linux y comunicarse con los desarrolladores de Debian, es a través de las diversas listas de correo gestionadas por el proyecto Debian (existen más de 327 al momento de escribir este documento). La manera más fácil de suscribirse a una de estas listas es visitar la página de subscripción a las listas de correo de Debian y rellenar el formulario que allí encontrará.

## **1.4. ¿Qué es Debian GNU/Hurd?**

[Debian GNU/Hurd es un sistema Debian GNU co](https://www.debian.org/MailingLists/subscribe)n el GNU Hurd — un conjunto de servidores ejecutándose sobre un micronúcleo GNU Mach.

<span id="page-11-0"></span>Hurd todavía no está terminado y no es recomendable para el uso diario, pero se está trabajando en él. Actualmente, Hurd se desarrolla sólo para la arquitectura i386, aunque se iniciará la adaptación a otras arquitecturas una vez que el sistema sea más estable.

Tenga en cuenta que Debian GNU/Hurd no es un sistema Linux, y por ello parte de la información sobre sistemas Linux no es válida.

Para más información consulte la página de la adaptación a Debian GNU/Hurd y su debian-hurd@lists.debian.org lista de correo.

## **1.5. ¿Qué es el instal[ador de Debian?](http://www.debian.org/ports/hurd/)**

<span id="page-11-1"></span>El Instalador de Debian, también conocido como "d-i", es el programa que se utiliza para instalar un sistema básico funcional de Debian. Este programa proporciona soporte de una variedad de hardware incluyendo dispositivos embebidos, portátiles, equipos de sobremesa y servidores. El programa también ofrece una gran variedad de programas de software libre para distintos propósitos.

La instalación se lleva a cabo respondiendo a una serie de preguntas básicas. También dispone de un modo experto que le permite controlar todos los aspectos de la instalación y de una funcionalidad avanzada para realizar instalaciones automatizadas. El sistema de instalación se puede utilizar tal cual o con adaptaciones a medida. La instalación puede realizarse desde múltiples fuentes: USB, CD/DVD/Blu-Ray o desde la red. El instalador proporciona la instalación traducida a más de 80 idiomas distintos.

El instalador tiene sus orígenes en el proyecto «boot-floppies», que mencionó por primera vez Joey Hess en el año 2000. Desde entonces, el sistema de instalación ha sido desarrollado de forma continua por voluntarios que lo han mejorado y añadido más funcionalidades.

Puede encontrar más información en la página del Instalador de Debian, en el Wiki y en la lista de correo de debian-boot.

## **1.6. Obtener Debian**

<span id="page-11-2"></span>[Le suger](https://lists.debian.org//debian-boot)imos que consulte la página de distribución para obtener información acerca de cómo obtener Debian GNU/Linux desde Internet o de cómo comprar soportes de instalación oficiales de Debian. Además, en la lista de servidores réplica oficiales de Debian podrá encontrar el servidor más próximo a usted.

Es muy fácil actualizar Debian después de la instalación. El procedimiento de instalación de Debian le ayudará a configurar su sistema de forma qu[e, si fuese necesario, pue](https://www.debian.org/distrib/)da realizar estas actualizaciones una vez que haya terminado la instalación.

## **1.7. Obtener la última versión de este documento**

<span id="page-12-0"></span>Este documento está en constante revisión. Asegúrese de consultar las páginas de Debian 13 para obtener información de última hora sobre la versión 13 del sistema Debian GNU/Linux. Las últimas versiones de este documento también se encuentran en las páginas oficiales del manual.

## **1.8. Estructura de este documento**

Este documento se ha cre[ado para servir de manual a aq](https://www.debian.org/releases/trixie/mips/)uellos que usen Debian por primera vez. Se intenta hacer la menor cantidad de suposiciones posibles sobre tus conocimientos. En cualquier caso, se da por hecho un conocimiento general de cómo funciona el hardware de tu ordenador.

<span id="page-12-1"></span>Los usuarios expertos pueden encontrar también interesante la información de referencia de este documento, que incluye los tamaños mínimos para la instalación, detalles sobre el hardware compatible con el sistema de instalación de Debian, etc. Animamos a los usuarios expertos a explorar el documento.

En general, este manual está dispuesto de forma lineal guiando al usuario a través del proceso de instalación desde el principio hasta el final. A continuación se indican los pasos a dar para instalar Debian GNU/Linux y las secciones de este documento relacionadas con cada uno de éstos:

- 1. Determine si su hardware cumple los requisitos para usar el sistema de instalación, según el Capítulo 2.
- 2. Haga una copia de seguridad de su sistema y efectúe una planificación y configuración de hardware antes de instalar Debian, de acuerdo al Capítulo 3. Si está preparando un sistema múltiple (es decir, con varios sistemas operativos), puede que necesite crear espacio particionable en su disco duro para instalar Debian.
- 3. En el Capítulo 4, encontrará los ficheros de instalación necesarios para el método de instalación escogido.
- 4. El siguiente Capítulo 5 describe cómo [s](#page-18-0)e arranca el sistema de instalación. Este capítulo también describe algunos procedimientos para depurar fallos en caso de que tenga problemas en este paso.
- 5. Realice la inst[ala](#page-24-0)ción real de acuerdo con Capítulo 6. Esto implica la elección de su idioma, la configuración de los módulos de controladores periféricos, la configuración de su conexión de red, de modo que los archivos de instalación restant[es](#page-27-0) se pueden obtener directamente de un Debian servidor (si no está instalando desde un conjunto de imágenes de instalación de DVD), la partición de sus discos duros y la instalación de un sistema base, a continuación, la selección e instalación de t[are](#page-35-0)as. (Algunos antecedentes sobre la configuración de las particiones para su sistema Debian se explica en Apéndice C.)
- 6. Arranque en su nuevo sistema base instalado, conforme al Capítulo 7.

Una vez que tenga su sistema instalado, puede leer el Capítulo 8. Dicho capítulo explica dónde buscar más información sobre Unix y Debian, además de cómo reemplazar el núc[leo](#page-86-0) de su sistema.

Finalmente, puede encontrar información sobre este documento y sob[re](#page-58-0) cómo contribuir en él en el Apéndice E.

## **1.9. Su ayuda con la documentación es bi[e](#page-60-0)nvenida**

Cualquier ayuda, sugerencia y especialmente parches, son muy apreciados. Puede encontrar las versiones de tra[ba](#page-98-0)jo de este documento en https://d-i.debian.org/manual/. Allí encontrará la lista de todas las diferentes arquitecturas e idiomas para los cuales está disponible este documento.

<span id="page-12-2"></span>Las fuentes también están disponibles públicamente, puede encontrar más información sobre cómo contribuir en el Apéndice E. Cualquier sugerencia, comentario, parche e informe de errata son bienvenidos (use como paquete installation-guide[, pero primero compruebe si ya se informó](https://d-i.debian.org/manual/) del problema).

## **1.10. So[br](#page-98-0)e copyrights y licencias de software**

<span id="page-12-3"></span>Seguramente ha leído las licencias que acompañan a la mayoría del software comercial — generalmente afirman que sólo puede usar una copia del software en un único equipo. La licencia del sistema Debian GNU/Linux no es como éstas. Le animamos a que instale copias de Debian GNU/Linux en cualquier equipo de su colegio o de su centro de trabajo. ¡Preste su medio de instalación a sus amigos y ayúdeles a instalarlo en sus ordenadores! Incluso puede hacer miles de copias y *venderlas* — aunque con algunas restricciones. Esto es posible gracias a que Debian está basado en *software libre*.

Software *libre* no quiere decir que éste carezca de copyright, ni tampoco que los medios de instalación que contiene este software se debe distribuir sin costes. Software libre, en parte, significa que las licencias de los programas individuales no requieren de ningún pago por el derecho de distribución o uso de los mismos. También significa que cualquiera puede extender, adaptar y modificar este software, así como distribuir los resultados de su propio trabajo.

ΝОΤА

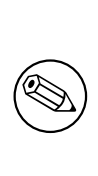

.

El proyecto Debian, como concesión pragmática a sus usuarios, ha decidido dejar disponibles algunos paquetes que no cumplen nuestro criterio de libertad. Sin embargo, estos paquetes no son parte de la distribución oficial, y sólo están disponibles en las secciones **contrib** ó **non-free** dentro de las réplicas de Debian o bien en CD-ROM/DVD de terceros; consulte PUF de Debian, en la sección "Repositorios FTP de Debian", para más información acerca de la disposición y el contenido de los ficheros.

La mayoría de los programas en el sistema est[án bajo la](https://www.debian.org/doc/FAQ/) *Licencia Pública General* de *GNU*, más comúnmente conocida como la "GPL". La licencia GPL requiere que el *código fuente* de los programas esté disponible siempre que se distribuya alguna copia de los binarios del programa; esta condición de la licencia, asegura que cualquier usuario pueda modificar el programa. Por esta misma razón, el código fuente<sup>1</sup> de todos los programas está disponible en el sistema Debian.

En Debian se usan una gran cantidad de declaraciones sobre derechos de autor y licencias de programas. Puede encontrar el copyright de cada paquete instalado en su sistema, revisando el fichero /usr/share/doc/*nombre-paquete*/copyright

Para más información acerca de las licencias y cómo Debian deter[m](#page-13-0)ina si el software es suficientemente libre para ser incluido en la distribución principal, revise las Directrices de software libre de Debian (DFSG).

La parte más importante, legalmente hablando, es que el software viene *sin ninguna garantía*. Los programadores que han creado este software lo han hecho únicamente para el beneficio de la comunidad. No se da ninguna garantía en cuanto a la conveniencia del software para ningún propósito específico. Sin embargo, puesto que el software es libre, le animamos a modificar ese software para [satisfacer sus necesidades — y para gozar de la](https://www.debian.org/social_contract#guidelines)s ventajas de los cambios realizados por otros, que de esta manera han extendido el software.

<span id="page-13-0"></span><sup>&</sup>lt;sup>1</sup>Para más información acerca de cómo encontrar, desempaquetar, y construir binarios desde paquetes fuente de Debian, revise PUF de Debian, en la sección de "Conocimientos básicos sobre gestión de paquetes en Debian".

## <span id="page-14-0"></span>**Capítulo 2**

## **Requisitos del sistema**

Esta sección contiene información sobre el hardware necesario para empezar con Debian. También encontrará enlaces a más información sobre el hardware compatible con GNU y Linux.

### **2.1. Hardware compatible**

<span id="page-14-1"></span>Debian no impone requisitos de hardware más allá de los requisitos del kernel de Linux y los conjuntos de herramientas GNU. Por lo tanto, cualquier arquitectura o plataforma a la que se haya portado el kernel de Linux, libc, **gcc**, etc., y para la cual Debian El puerto existe, puede ejecutar Debian. Consulte las páginas de Puertos en https://www.debian.org/ports/mips/ para obtener más detalles sobre 32-bit MIPS (big-endian) sistemas de arquitectura que han sido probados con Debian GNU/Linux.

En lugar de intentar describir las diferentes configuraciones de hardware compatibles con 32-bit MIPS (bigendian), esta sección contiene información general y referencias adicionales donde puede encontrar más información.

#### **2.1.1. Arquitecturas compatibles**

Debian GNU/Linux 13 permite el uso de 9 arquitecturas principales y algunas variaciones de cada arquitectura conocidas como "sabores".

<span id="page-14-2"></span>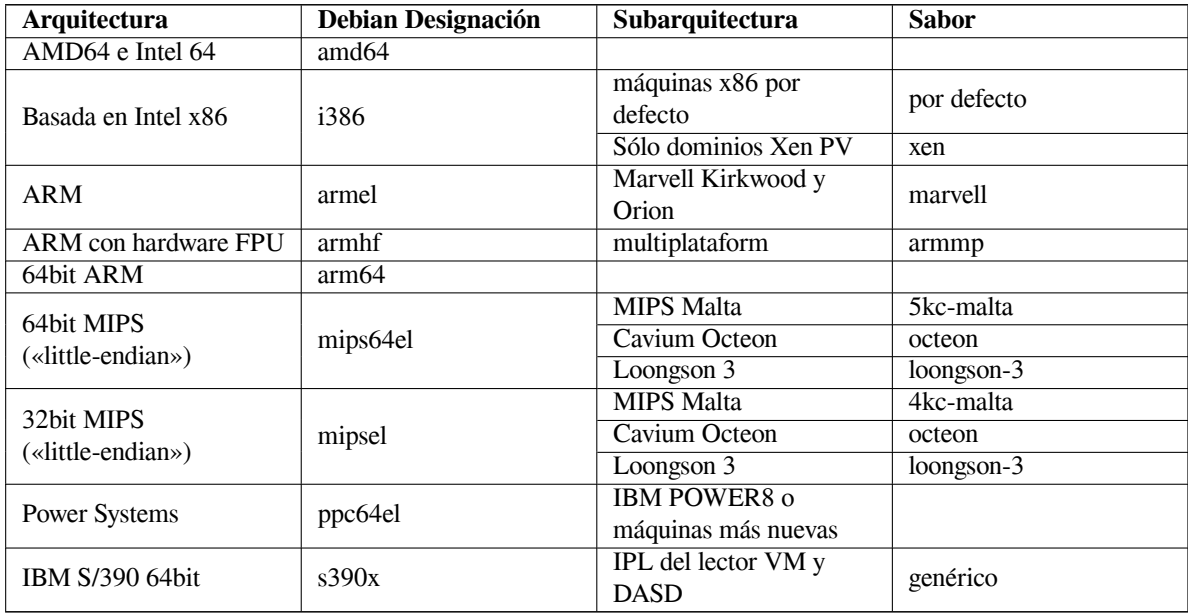

Este documento cubre la instalación para la arquitectura *32-bit MIPS (big-endian)* usando el núcleo *Linux*. Si busca información sobre cualquiera de las otras arquitecturas compatibles con Debian consulte las páginas de las adaptaciones de Debian.

#### **2.1.2. Múltiples procesadores**

<span id="page-15-0"></span>La posibilidad de usar múltiples procesadores (también llamado "multiprocesamiento simétrico" o SMP) está disponible para ésta arquitectura, y está incluido en una imagen pre-compilada del núcleo de Debian. Dependiendo de su medio de instalación, este núcleo con capacidad de usar SMP podría o no instalarse como el núcleo predeterminado. Esto no debería entorpecer la instalación, debido a que el núcleo estándar, sin SMP, debería arrancar en sistemas SMP. En este caso, el núcleo simplemente utilizará el primer procesador.

Si desea hacer uso de múltiples procesadores deberá verificar que el paquete del núcleo que permite SMP esté instalado; si no lo está, seleccione un núcleo apropiado.

También puede construir su propio núcleo personalizado incluyendo compatibilidad con SMP. Puede encontrar una discusión sobre cómo hacerlo en Sección 8.5. En este momentos (versión del núcleo 3.16) la forma de habilitar SMP es elegir la opción "Multi-Processing support" en la sección "Kernel type" de la configuración del núcleo.

#### **2.1.3. Soporte de hardware gráfico**

<span id="page-15-1"></span>el soporte Debian para interfaces gráfica[s es](#page-63-0)tá determinado por el soporte subyacente que se encuentra en el sistema X11 de X.Org, y en el kernel. El kernel proporciona los gráficos básicos del framebuffer, mientras que los entornos de escritorio utilizan X11. La disponibilidad de funciones avanzadas de la tarjeta gráfica, como la aceleración de hardware 3D o el vídeo acelerado por hardware, depende del hardware gráfico real utilizado en el sistema y, en algunos casos, de la instalación de elementos adicionales "firmware" (véase Sección 2.2).

Los detalles sobre el hardware gráfico y los dispositivos de señalización compatibles se encuentran en https: //wiki.freedesktop.org/xorg/. Debian 13 incluye la versión de X.Org 7.7.

#### **2.1.4. Hardware de conectividad de red**

[Casi cualquier tarjeta de interfaz de red](https://wiki.freedesktop.org/xorg/) (también llamadas «network interface card» o NIC, n. del t.) c[ompatible](https://wiki.freedesktop.org/xorg/) con el núcleo de Linux es también compatible con el sistema de instalación. Por regla general, los controladores modulares se cargarán automáticamente.

#### <span id="page-15-2"></span>**2.1.5. Periféricos y otro hardware**

<span id="page-15-3"></span>Linux soporta una gran variedad de dispositivos de hardware como ratones, impresoras, escáneres, PCMCIA/- CardBus/ExpressCard y dispositivos USB. Sin embargo, la mayoría de estos dispositivos no son necesarios durante la instalación del sistema.

## **2.2. Dispositivos que requieren firmware**

<span id="page-15-4"></span>Además de la disponibilidad de un controlador de dispositivo, algún hardware también requiere el llamado *firmware* o *microcode*, que se debe cargar en el dispositivo antes de ser funcional. Esto es muy común para tarjetas de interfaz red (especialmente NIC inalámbricas), aunque algunos dispositivos USB e incluso ciertos controladores de discos duros también requieren firmware.

Con muchas tarjetas gráficas, la funcionalidad básica está disponible sin firmware adicional, pero el uso de funciones avanzadas requiere la instalación de un archivo de firmware adecuado en el sistema.

En muchos dispositivos antiguos que requieren «firmware» para su funcionamiento, los ficheros de «firmware» se almacenaban por el fabricante de forma permanente en un procesador EEPROM/Flash en el mismo dispositivo. Actualmente, la mayoría de dispositivos no integran el «firmware» de esta forma, y por ello el fichero de «firmware» si debe cargar en el dispositivo por el sistema operativo anfitrión durante cada arranque del sistema.

En la mayoría de los casos el firmware no es libre según los criterios utilizados por el proyecto Debian GNU/Linux y por lo tanto no puede ser incluido en la distribución principal. Si el controlador del dispositivo se incluye en la distribución y si Debian GNU/Linux puede distribuir legalmente el firmware, a menudo estará disponible como un paquete separado en la sección de firmware no libre del archivo (antes de Debian GNU/Linux 12.0: en la sección no libre).

Sin embargo, esto no significa que dicho hardware no pueda utilizarse durante la instalación. A partir de Debian GNU/Linux 12.0, siguiendo Resolución general 2022 sobre firmware no libre, las imágenes de instalación oficiales pueden incluir paquetes de firmware no libre. Por defecto, debian-installer detectará el firmware requerido (basado en los registros del kernel y la información de modalias), e instalará los paquetes relevantes si se encuentran en un medio de instalación (por ejemplo, en el netinst). El gestor de paquetes se configura automáticamente con los componentes correspondient[es para que esos paquetes reciban las actualizacio](https://www.debian.org/vote/2022/vote_003)nes de seguridad. Esto normalmente significa que el componente no-libre-firmware se habilita, además del principal.

Los usuarios que deseen desactivar por completo la búsqueda de firmware pueden hacerlo estableciendo el pará metro de arranque **firmware=never**. Es un alias para la forma más larga **hw-detect/firmware-lookup=never**.

A menos que la búsqueda de firmware se deshabilite por completo, debian-installer aún admite la carga de archivos de firmware o paquetes que contengan firmware desde un medio extraíble, como una memoria USB. Consulte Sección 6.4 para obtener información detallada sobre cómo cargar archivos o paquetes de firmware durante la instalación. Tenga en cuenta que debian-installer es menos probable que solicite archivos de firmware ahora que se pueden incluir paquetes de firmware no libres en las imágenes de instalación.

Puede intentar continuar sin cargar el firmware si debian-installer solicita un fichero de «firmware», y no dispone de ese fic[hero](#page-55-0), o si no desea instalar un fichero de «firmware» no libre en su sistema. Hay varios casos en los que el controlador solicita «firmware» adicional por ser necesario en determinadas circunstancias, pero el dispositivo puede funcionar sin él en la mayoría de sistemas (esto ocurre, por ejemplo, con algunas tarjetas de red que utilizan el controlador tg3).

## **2.3. Adquisición de hardware específico para GNU/Linux**

Existen algunos fabricantes que entregan sus sistemas con Debian u otra distribución de GNU/Linux preinstalada. Quizás tenga que pagar más por este privilegio, pero esto le garantiza una cierta tranquilidad de espíritu puesto que puede estar seguro de que su hardware es totalmente compatible con GNU/Linux.

<span id="page-16-0"></span>Es importante que compruebe que su hardware es compatible con el núcleo Linux, ya sea si está adquiriendo un sistema con Linux preinstalado o no, o incluso un sistema usado. Compruebe si su hardware está [listado en las](https://www.debian.org/distrib/pre-installed) referencias citadas anteriormente. Haga saber a su vendedor (si lo hay) que está comprando un equipo para instalar Linux. Apoye a los fabricantes de hardware que ofrecen compatibilidad con Linux.

#### **2.3.1. Evite hardware cerrado o privativo**

Algunos fabricantes de hardware simplemente no nos dirán cómo escribir controladores para su hardware, o no nos permiten acceder a la documentación sin un acuerdo de no divulgación que nos impediría publicar el código fuente del controlador, uno de los elementos esenciales del software libre. Debido a que no se nos ha ofrecido el acceso a documentación útil sobre estos dispositivos, sencillamente no funcionan con Linux.

<span id="page-16-1"></span>En muchas situaciones hay estándares (o al menos estándares de hecho) que describen la forma en que un sistema operativo y los controladores de sus dispositivos se comunican con un cierto tipo de dispositivos. Todos los dispositivos que cumplen tal estándar (de hecho) se pueden utilizar con un único controlador genérico de dispositivo, y no se requiere ningún controlador específico de dispositivo. Esto funciona muy bien para algunos tipos de hardware (como por ejemplo "dispositivos de interfaz humana (HID)" USB como teclados, ratón y otros, y dispositivos de almacenamiento USB como discos flash USB y lectores de tarjeta de memoria) y prácticamente todos los dispositivos vendidos en el mercado cumple con estándares.

Desafortunadamente, en otros campos, entre ellos el de las impresoras, este no es el caso. Aunque hay muchas impresoras que pueden funcionar con un pequeño conjunto de lenguaje de control estándar (de hecho) sin problemas en cualquier sistema operativo, hay varios modelos que solo aceptan órdenes de control privativos que no se detallan en ninguna documentación, y por ello no se pueden utilizar en sistemas operativos libres, o solo se pueden utilizar con un controlador de código propietario proporcionado por el proveedor.

Incluso si hay un controlador de código propietario proporcionado por el fabricante para un dispositivo de hardware al comprar el producto, la vida útil del dispositivo está limitado a la disponibilidad del controlador. Actualmente, los ciclos de un producto son más cortos, y no es extraño que tras un breve período después de finalizar la producción del dispositivo, el fabricante no ofrezca más actualizaciones del controlador. Si el antiguo controlador de código propietario no funciona después de una actualización del sistema, un dispositivo funcionalmente perfecto se vuelve inútil por la falta un controlador, y en este caso nada se puede hacer. Por ello, debe evitar comprar hardware propietario en primer lugar, sin importar el sistema operativo con el que lo vaya a utilizar.

Puede ayudar a mejorar esta situación animando a fabricantes de hardware propietario para publiquen la documentación y otros recursos necesarios para que podamos proporcionar controladores libres para su hardware.

## **2.4. Medios de instalación**

<span id="page-16-2"></span>Esta sección le ayudará a determinar los diferentes tipos de medio que puede usar para instalar Debian. Existe un capítulo entero dedicado a este asunto, el Capítulo 4, que lista las ventajas y desventajas de cada tipo de medio. Puede que desee regresar a esta página una vez que consulte esa sección.

### **2.4.1. CD-ROM/DVD-ROM/BD-ROM**

La instalación mediante disco óptico es compatible con la mayoría de las arquitecturas.

#### <span id="page-17-0"></span>**2.4.2. Red**

<span id="page-17-1"></span>Puede utilizarse la red durante la instalación para recuperar los ficheros para la instalación. El que se utilice la red o no depende del mecanismo de instalación que escoja y de sus respuestas a algunas preguntas que se le realizarán durante la instalación. Este sistema de instalación puede utilizar la mayor parte de las conexiones de red (incluyendo PPPoE, pero no RDSI ó PPP) a través tanto de HTTP como FTP. Una vez haya terminado la instalación podrá configurar su sistema para que utilice RDSI y PPP.

También puede *arrancar* el sistema de instalación a través de la red sin necesidad de un medio local como CD/DVD o dispositivos USB. Si ya dispone de una infraestructura netboot (esto es, ejecuta servicios DHCP y TFTP en su red), puede realizar una instalación sencilla y rápido en varias máquinas. La configuración de la infraestructura necesaria requiere un cierto nivel de conocimientos técnicos, y no se recomienda para usuarios inexpertos.

Otra opción es la instalación sin disco, basada en el arranque a través de red desde una red de área local y en el montaje a través de NFS de todos los sistemas de ficheros locales.

#### **2.4.3. Disco duro**

El arranque del sistema de instalación desde el disco duro es otra opción para muchas arquitecturas. Para esto necesitará tener algún otro sistema operativo instalado para cargar el instalador en el disco duro. Este método se recomienda solo para casos especiales cuando no se dispone de ningún otro método de instalación.

#### <span id="page-17-2"></span>**2.4.4. Sistema Un\*x o GNU**

<span id="page-17-3"></span>Puede utilizar otro sistema operativo tipo Unix para instalar Debian GNU/Linux sin necesidad de usar el debian-installer que se describe en el resto de este manual. Este tipo de instalación puede ser útil para usuarios con hardware no compatible o en máquinas que no pueden dejar de dar servicio en ningún momento. Si está interesado en este método, pase a la Sección D.3. Esta forma de instalación solo se recomienda para usuarios avanzados cuando no se dispone de ningún otro método de instalación.

#### **2.4.5. Sistemas de almacenamiento aceptados**

El instalador [de D](#page-91-0)ebian incorpora un núcleo construido para maximizar el número de sistemas en los que puede funcionar.

<span id="page-17-4"></span>Los sistemas IDE también son compatibles.

## **2.5. Requisitos de memoria y espacio en disco**

<span id="page-17-5"></span>Recomendamos al menos 512MB de la memoria y 4GB de espacio en el disco duro para realizar una instalación. Para obtener los valores más detallados, consulta Sección 3.4.

## <span id="page-18-0"></span>**Capítulo 3**

## **Antes de instalar Debian GNU/Linux**

Este capítulo describe la preparación para la instalación de Debian antes de iniciar el instalador. Esto incluye realizar copias de seguridad de datos, reunir información sobre su hardware y localizar cualquier información necesaria.

## <span id="page-18-1"></span>**3.1. Descripción del proceso de instalación**

Antes de nada, una nota sobre reinstalaciones: con Debian es muy raro que se produzca una circunstancia que requiera la reinstalación completa de su sistema. El caso más común es un fallo mecánico en el disco duro de su sistema.

Muchos sistemas operativos habituales exigen que se realice una instalación completa cuando se producen fallos críticos o cuando es necesario actualizar a nuevas versiones del sistema operativo. Incluso aunque no sea necesaria una instalación completa, a menudo los programas se deben reinstalar para que funcionen correctamente en el nuevo sistema operativo.

En Debian GNU/Linux es más probable, si tiene un problema, que pueda reparar su sistema operativo en lugar de reemplazarlo. Las actualizaciones nunca requieren una reinstalación total, siempre podrá actualizar sobre el mismo sistema. Los programas casi siempre son compatibles con las versiones sucesivas del sistema operativo. Si una nueva versión del programa requiere software adicional, el sistema de paquetes de Debian se asegura que todo el software necesario sea automáticamente identificado e instalado. El hecho es que se ha dedicado mucho esfuerzo para evitar la necesidad de reinstalar un sistema, considérelo su última opción. El instalador *no* está diseñado para reinstalar sobre un sistema existente.

Esta es una pequeña guía de los pasos por los que pasará durante el proceso de instalación.

- 1. Realice una copia de seguridad de los datos o documentación existentes en el disco duro donde planea realizar la instalación.
- 2. Reúna información sobre su sistema, así como toda la documentación que necesite antes de iniciar la instalación.
- 3. Cree un espacio particionable para Debian en su disco duro.
- 4. Localice y/o descargue el programa del instalador así como los ficheros de cualquier controlador especializado que su máquina necesite.
- 5. Configure un dispositivo de arranque como CD/DVD/dispositivo USB, o proporcione una infraestructura de arranque por red desde el que arrancar el instalador.
- 6. Arranque el sistema de instalación.
- 7. Elija el idioma para la instalación.
- 8. Active la conexión de red, si está disponible.
- 9. Cree y monte las particiones en las que instalará Debian.
- 10. Espere a la descarga/instalación/configuración automática del *sistema base*.
- 11. Seleccione e instale *software adicional*.
- 12. Instale un *gestor de arranque* que pueda iniciar Debian GNU/Linux y/o su sistema existente.

13. Inicie por primera vez el sistema que acaba de instalar.

Si tiene problemas durante la instalación, es muy útil saber qué paquetes están involucrados en cada paso. A continuación le presentamos a los «actores principales» en el «drama» de la instalación:

Este manual trata sobre el programa de instalación debian-installer. Detecta el hardware y carga los controladores apropiados, usa dhcp-client para configurar la conexión de red, ejecuta debbootstrap para instalar los paquetes del sistema base y tasksel para que pueda seleccionar algunos programas adicionales. Muchos otros programas realizan pequeñas partes de este proceso, pero debian-installer termina su tarea en el momento en que inicia por primera vez su nuevo sistema.

Puede ajustar el sistema a sus necesidades con tasksel, que le permite escoger dentro de un conjunto de grupos de programas predeterminados, tales como los necesarios para disponer de un servidor Web o de un entorno de escritorio.

Una opción importante durante la instalación es si se realiza o no la instalación del entorno de escritorio gráfico, que está formado por el sistema X Window y alguno de los entornos de escritorio gráficos disponibles. Si elige no instalar la tarea "Entorno de escritorio" dispondrá únicamente de un sistema muy básico de interfaz de línea de órdenes. La instalación del entorno de escritorio es opcional porque ocupa una cantidad significativa de disco comparado con un sistema basado solo en texto, y porque muchos sistemas Debian GNU/Linux son servidores que realmente no necesitan una interfaz gráfica de usuario para hacer su trabajo.

Debe saber que el sistema X Window está completamente separado del debian-installer y de hecho es mucho más complicado. La instalación y solución de problemas del sistema X Window no se encuentra dentro del alcance de este manual.

## **3.2. ¡Haga copias de seguridad de su información actual!**

<span id="page-19-0"></span>Antes de empezar, asegúrate de efectuar una copia de seguridad de todos los ficheros que actualmente están en tu sistema. Si esta es la primera vez que se instala un sistema operativo no nativo en tu ordenador, es probable que necesites reparticionar tu disco para hacer espacio para Debian GNU/Linux. Cada vez que particiones un disco, debes tener en cuenta que corres el riesgo de perder todos los datos que hay en el disco, sin importar qué programa uses para efectuar esta tarea. Los programas usados en la instalación son dignos de confianza y la mayoría llevan usándose durante años; aun así, cualquier movimiento en falso puede tener consecuencias. Ten cuidado y medita cada una de tus respuestas y acciones incluso después de haber hecho una copia de seguridad. Pensar durante dos minutos una acción pueden ahorrarte horas de trabajo innecesario más adelante.

Incluso si está creando un sistema con arranque múltiple, asegúrese de tener disponible el medio de distribución de cualquier otro sistema operativo presente. Aunque habitualmente no sea necesario, hay casos en los que debe reinstalar el gestor de arranque del sistema operativo para arrancar el sistema, o en el peor de los casos reinstalar el sistema operativo completo y restablecer la copia de seguridad creada anteriormente.

## **3.3. Información que necesitará**

#### **3.3.1. Documentación**

#### <span id="page-19-1"></span>**3.3.1.1. Manual de instalación**

<span id="page-19-2"></span>El documento que está leyendo ahora, en formato ASCII, HTML o PDF.

- <span id="page-19-3"></span>install.es.txt
- install.es.html
- install.es.pdf

#### **3.3.1.[2. Documentación de](install.es.html) hardware**

H[abitualmente contiene](install.es.pdf) información útil sobre cómo configurar o usar su hardware.

#### <span id="page-19-4"></span>**3.3.2. Encontrar fuentes de información de hardware**

En muchos casos, el instalador será capaz de detectar automáticamente su hardware. Pero esté preparado, le recomendamos que se familiarice con su hardware antes de la instalación.

<span id="page-19-5"></span>Puede obtener información de su hardware desde:

- Los manuales que vienen con cada pieza de hardware.
- Las pantallas de configuración de la BIOS/UEFI del ordenador. Puede ver estas pantallas cuando lo arranca y presiona una combinación de teclas. Consulte su manual para saber la combinación. Habitualmente, es la tecla **Suprimir** o **F2**, pero algunos fabricantes utilizan otras teclas o combinaciones de teclado. Generalmente, durante el arranque se muestra un mensaje que indica la tecla que pulsar para acceder a la pantalla de configuración.
- Las cajas y cubiertas de cada pieza de hardware.
- Ordenes del sistema o herramientas de otros sistemas operativos, incluyendo las capturas de pantallas de los gestores de ficheros. Esta fuente de información es especialmente útil para obtener información sobre la memoria RAM y el espacio disponible en el disco duro.
- Su administrador de sistemas o proveedor de servicio de Internet. Cualquiera de éstos puede decirle la configuración necesaria para configurar su red y su correo electrónico.

| <b>Hardware</b>   | Información que podría necesitar                      |
|-------------------|-------------------------------------------------------|
| Discos duros      | El número de discos que tiene.                        |
|                   | Su orden en el sistema.                               |
|                   | Si es IDE (también conocido como PATA), SATA ó        |
|                   | SCSI.                                                 |
|                   | Espacio libre disponible.                             |
|                   | Particiones.                                          |
|                   | Particiones con otros sistemas operativos instalados. |
| Interfaces de red | Tipo/modelo de las interfaces de red disponibles.     |
| Impresora         | Modelo y fabricante.                                  |
| Tarjeta de vídeo  | Tipo/modelo y fabricante.                             |

**Cuadro 3.1** Información de hardware útil para una instalación

### <span id="page-20-0"></span>**3.3.3. Compatibilidad de hardware**

Los productos de muchas marcas funcionan sin problemas con Linux. Además, la compatibilidad de hardware con Linux mejora continuamente. Sin embargo, Linux todavía no funciona con tantos tipos de hardware como otros sistemas operativos.

En la mayoría de los casos, los controladores en Linux no se escriben para un "producto" o "marca" determinada de un fabricante específico, para un tipo de hardware/chipset. Muchos productos/marcas aparentemente distintos se basan en el mismo diseño de hardware; no es extraño que los fabricantes de chip proporcionen los llamados "diseños de referencia" para productos basados en sus chip, que se utilizan por varios fabricantes de dispositivo, y se comercializan bajo distintos nombres de producto o marca.

Esto ofrece ventajas y desventajas. Una ventaja es que un controlador para un chipset funciona para varios productos distintos de varios fabricantes, siempre y cuando el producto esté basado en el mismo chipset. La desventaja es que no siempre es sencillo ver el chipset real utilizado con un producto/marca específica. Desafortunadamente, a veces los fabricantes de dispositivos modifican la base de hardware de su producto sin cambiar el nombre del producto, o al menos el número de versión, y en el caso de poseer dos artículos con el mismo nombre de marca/producto adquiridos en distintos momentos, pueden estar basados en dos chipset distintos, y por ello utilizar dos controladores distintos, o puede que no exista un controlador para todas las variantes.

Para dispositivos USB y PCI/PCI-Express/ExpressCard, una buena manera de averiguar el chipset en el que se basan es ver los ID de dispositivo. Todos los dispositivos USB/PCI/PCI-Express/ExpressCard poseen los llamados ID (identificador) de "proveedor" y "producto", y la combinación de ambos suele ser el mismo para todos los productos basados en el mismo chipset.

En sistemas Linux, estos ID se pueden leer con la orden **lsusb** para dispositivos USB, y con la orden **lspci -nn** para dispositivos PCI/PCI-Express/ExpressCard. El ID del fabricante y del producto se suelen proporcionar en la forma de dos números hexadecimales, separados por dos puntos, como por ejemplo "2d6b:0001".

Un ejemplo de la salida de **lsusb**: "Bus 001 Device 001: ID 1d6b:0002 Linux Foundation 2.0 root hub", donde 1d6b es el ID del fabricante y 0002 es el ID del producto.

Un ejemplo de la salida de **lspci -nn** para un tarjeta de Ethernet: "03:00.0 Ethernet controller [0200]: Realtek Semiconductor Co., Ltd. RTL8111/8168B PCI Express Gigabit Ethernet controller [10ec:8168] (rev 06)". Los ID

se proporcionan dentro de los corchetes que se encuentran más hacia la derecha; esto es, en este ejemplo, 10ec es el fabricante y 8168 es el ID del producto.

Como otro ejemplo, una tarjeta de vídeo puede proporcionar la siguiente salida: "04:00.0 VGA compatible controller [0300]: Advanced Micro Devices [AMD] nee ATI RV710 [Radeon HD 4350] [1002:954f]".

En los sistemas Windows, el ID de un dispositivo se puede averiguar mediante el administrador de dispositivos de Windows en la pestaña "detalles", donde el ID del fabricante tiene el prefijo VEN\_, y el ID del producto tiene el prefijo DEV\_. En los sistemas Windows, debes seleccionar la propiedad "ID de Hardware" en la pestaña de los detalles del administrador de dispositivos para ver los ID, ya que no se muestran de forma predeterminada.

Una búsqueda por Internet con el ID del fabricante/producto, "Linux" y el "controlador" como términos de búsqueda suele ofrecer resultados con información pertinente al estado de compatibilidad del controlador para un chipset particular. Si una búsqueda del ID de fabricante/producto no ofrece resultados útiles, puede que ayude una búsqueda de los nombres código del chip, que habitualmente también proporcionan lsusb y lspci ("RTL8111"/"RTL8168B" en el ejemplo de la tarjeta de red, y "RV710" en el ejemplo de la tarjeta de vídeo).

#### **3.3.3.1. Comprobación de la compatibilidad de hardware con un sistema Live**

<span id="page-21-0"></span>Debian GNU/Linux también está disponible como "live system" para ciertas arquitecturas. Un sistema Live es un sistema preconfigurado listo para su uso en un formato comprimido, que se puede arrancar y utilizar desde un dispositivo solo de lectura como un CD o DVD. Su uso no crea ningún cambio en la máquina de forma predeterminada. Puede modificar la configuración de usuario e instalar programas adicionales desde el sistema Live, pero esto solo ocurre en la memoria RAM de la máquina. Esto es, si apaga la máquina y arranca otra vez el sistema Live, todo vuelve a sus valores predeterminados. Si quiere averiguar si su hardware es compatible con Debian GNU/Linux, la forma más sencilla es ejecutar un sistema Live de Debian y comprobarlo.

Hay algunas limitaciones al utilizar un sistema Live. La primera es que todos los cambios que realiza en el sistema Live deben permanecer en la RAM de la máquina, esto solo funciona para sistemas con suficiente RAM para ello, y por ello la instalación de paquetes de software de gran tamaño adicionales puede fallar por restricciones de memoria. Otra limitación relativa a la comprobación de compatibilidad de hardware es que el sistema Live oficial de Debian GNU/Linux solo contiene componentes libres, esto es, no incluye ficheros de firmware no libres. Obviamente, los paquetes no libres se pueden instalar en el sistema de forma manual, pero no hay una detección automática de los ficheros de firmware necesarios como en debian-installer, y por ello la instalación de componentes no libres se debe realizar manualmente si fuera necesario.

Para más información sobre las versiones disponibles de imágenes Live de Debian consulte la página web Debian Live Images.

#### **3.3.4. Configuración de red**

[Si tu ord](https://www.debian.org/CD/live/)enador está conectado a una red fija (es decir, una conexión Ethernet o equival[ente; no una conexión](https://www.debian.org/CD/live/) dialup/PPP) que es administrada por otra persona, debes pedir esta información al administrador del sistema de tu red:

- <span id="page-21-1"></span>El nombre de su sistema (podría decidirlo usted mismo).
- El nombre de su dominio.
- La dirección IP de su ordenador.
- La máscara de red a usar.
- La dirección IP de la puerta de enlace predeterminada a través de la cual encaminar el tráfico, si su red *tiene* una puerta de enlace.
- El sistema en su red que deberá usar como servidor de nombres o DNS.

Si la red a la que se conecta utiliza DHCP (Dynamic Host Configuration Protocol) para la configuración de ajustes de red, no necesita esta información debido a que el servidor DHCP la proveerá directamente a su sistema durante el proceso de instalación.

Si tiene acceso a Internet a través de DSL o un cable de módem (esto es, a través de una red de televisión por cable) y dispone de un router (habitualmente preconfigurado por su proveedor de telefonía o televisión por cable) que gestiona su conectividad de red, habitualemente DHCP está disponible de forma predeterminada.

Si utiliza una red WLAN/WiFi, también debe averiguar:

- El ESSID ("nombre de la red") de su red inalámbrica.
- La clave de seguridad WEP o WPA/WPA2 (si es pertinente).

## **3.4. Cumplir los requisitos mínimos de hardware**

Una vez que haya reunido información sobre el hardware de su ordenador debe verificar que su hardware le permita realizar el tipo de instalación que desea efectuar.

<span id="page-22-0"></span>Dependiendo de sus necesidades, podría arreglarse con menos del hardware recomendado listado en la siguiente tabla. Sin embargo, la mayoría de usuarios se arriesgan a terminar frustrados si ignoran estas sugerencias.

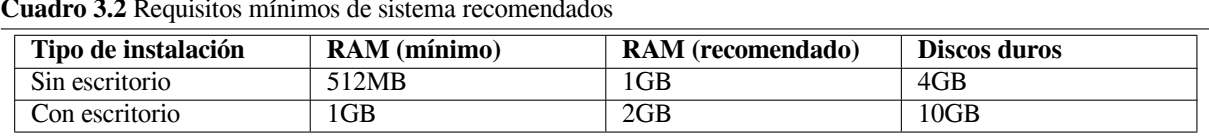

**Cuadro 3.2** Requisitos mínimos de sistema recomendados

Los valores mínimos asumen que se habilitará swap y se utilizará una imagen no viva. El valor "No desktop" asume que se utiliza el instalador basado en texto (no el gráfico).

Los requisitos de memoria mínimos necesarios son en realidad inferiores a los indicados en esta tabla. En función de la arquitectura, es posible instalar Debian en sistemas con tan sólo 20 MB (en el caso de s390) a 60 MB (para amd64). Lo mismo se puede decir del espacio necesario en disco, especialmente si escoge las aplicaciones que va a instalar manualmente, consulta Sección D.2 para obtener más información de los requisitos de disco.

El instalador normalmente habilita automaticamente trucos de ahorro de memoria para poder ejecutarse en sistema de baja-memoria, pero sobre arquitecturas menos testeadas podria no funcionar. De todas formas puede ser habilitado manualmente agregando el comando **lowmem=1** o incluso **lowmem=2** en los parametro de arranque(ver tambienSección 6.3.1.1 y Sección 5.2.2[\).](#page-90-0)

#### **AVISO**

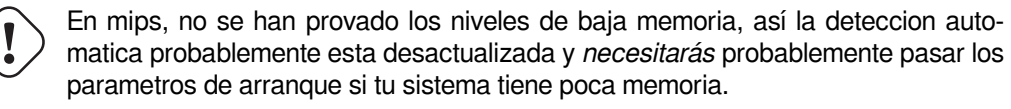

Instalación en sistemas con menos memoria o podría ser espacio de disco disponible pero sólo se aconseja para los usuarios experimentados.

Es posible ejecutar un entorno de escritorio gráfico en sistemas antiguos o de gama baja. En este caso es recomendable instalar un gestor de ventanas que consuma menos recursos que los utilizados en los entornos de escritorio de GNOME o KDE Plasma. Algunas alternativas para estos casos son xfce4, icewm y wmaker, aunque hay más entre los que puede elegir.

Es prácticamente imposible dar requisitos generales de memoria y espacio en disco para instalaciones de servidores ya que éstos dependerán en gran medida de aquello para lo que se utilice el servidor.

Recuerde que estos tamaños no incluyen todos los otros materiales que se encuentran habitualmente, como puedan ser los ficheros de usuarios, el correo y otros datos. Siempre es mejor ser generoso cuando uno está pensando qué espacio destinar a sus propios ficheros y datos.

Se ha tenido en cuenta el espacio de disco necesario para la operación normal del sistema Debian GNU/Linux en sí en estos requisitos de sistema recomendados. En particular, la partición  $/\text{var}$  de Debian contiene mucha información de estado específica a Debian, además de su contenido habitual, como puedan ser los ficheros de registro. Los ficheros de **dpkg** (que incluyen información sobre los paquetes instalados) pueden fácilmente consumir unos 40 MB. Además, hay que tener en cuenta que **apt** ubica los paquetes descargados aquí antes de instalarlos. Por regla general deberá asignar por lo menos 200 MB para /var, y mucho más si va a instalar un entorno gráfico de escritorio.

## **3.5. Preparticionado para sistemas multiarranque**

Particionar el disco duro se refiere simplemente al acto de dividir el disco en secciones. De esta forma cada sección es independiente de las otras. Es como colocar paredes dentro de una casa, si añade muebles a una habitación no afecta a las otras.

<span id="page-22-1"></span>Si ya tiene un sistema operativo en su sistema que ocupa el disco completo, y desea colocar Debian en el mismo disco, necesitará reparticionar el disco. Debian requiere sus propias particiones de disco duro. No se puede instalar en particiones de Windows o Mac OS X. Podría tener la posibilidad de compartir algunas particiones con otros sistemas Unix, pero este tema no se cubre en este manual. Al menos necesitará una partición dedicada para el sistema de ficheros raíz de Debian.

Puede encontrar información del estado actual de sus particiones mediante una herramienta de particionado para su sistema operativo actual . Las herramientas de particionado siempre disponen de una opción en la que se pueden mostrar las particiones existentes sin realizar cambios.

En general, cambiar una partición con un sistema de ficheros existente destruirá cualquier información que contenga. Por lo tanto, siempre deberá efectuar copias de seguridad antes de hacer un reparticionado. Usando la analogía de la casa, probablemente querría mover todos los muebles antes de mover una pared, en caso contrario se arriesga a destruirlos.

Muchos sistemas operativos modernos ofrecen la función de desplazar y redimensionar ciertas particiones presentes sin destruir su contenido. Esto permite la creación de espacio para particiones adicionales sin perder los datos presentes. Aunque habitualmente esto ofrece buen resultado, realizar cambios al particionado de un disco es una acción inherentemente peligrosa, y solo se debe realizar tras crear una copia de seguridad de todos los datos.

## <span id="page-23-0"></span>**3.6. Preinstalación de hardware y configuración del sistema operativo**

Esta sección le guiará a través de la preinstalación y configuración de hardware, en caso de ser necesaria, previa a la instalación de Debian. Generalmente, involucra comprobar y posiblemente cambiar la configuración de la BIO-S/UEFI/firmware del sistema para su sistema. La "BIOS/UEFI" o el "firmware del sistema" es el software base usado por el hardware, y es fundamental durante el proceso de arranque (después del encendido).

## <span id="page-24-0"></span>**Capítulo 4**

## **Obtener el soporte de instalación del sistema**

## **4.1. Imágenes oficiales de Debian GNU/Linux de instalación**

<span id="page-24-1"></span>La forma más fácil de instalar Debian GNU/Linux es a partir de un conjunto de imágenes de instalación oficiales de Debian. Puede comprar un conjunto de CDs/DVDs a un vendedor (vea la página de vendedores de CDs). También puede descargar las imágenes de instalación desde una réplica de Debian y hacer su propio juego, si tiene una conexión de red rápida y una grabadora de CD/DVD (vea la página de CD/DVD de Debian y Frecuentes de CD de Debian para instrucciones detalladas). Si tiene tales medios ópticos de instalación, y son arrancables en su máquina, puede saltar directamente a Capítulo 5. Se ha hecho un gran esfuerzo para garanti[zar que los archivos más utiliz](https://www.debian.org/CD/vendors/)ados estén en la primera imagen de DVD, de modo que se pueda realizar una instalación básica de escritorio con sólo el primer DVD.

También debe tener en cuenta: si el soporte de in[stalación que está utilizando no c](https://www.debian.org/CD/)o[ntiene algunos de los paquetes](https://www.debian.org/CD/faq/) que necesita, siempre podrái[ns](#page-27-0)talar estos paquetes más adelante desde su sistema Debian nuevo (una vez que la instalación haya finalizado). Si desea saber en qué imagen de instalación puede encontrar un paquete concreto, consulte https://cdimage-search.debian.org/.

Si su máquina no admite el arranque desde medios ópticos, pero dispone de un juego de DVD, puede utilizar una estrategia alternativa como arranque por red, o cargar manualmente el kernel desde el disco para arrancar inicialmente el instalador del sistema. Los archivos que necesita para arrancar por otro medio también están en el disco; el Debian [archivo de red y la organización d](https://cdimage-search.debian.org/)e carpetas en el disco son idénticos. Por tanto, cuando a continuación se indican las rutas de los ficheros de archivo que necesita para arrancar, busque esos ficheros en los mismos directorios y subdirectorios de su medio de instalación.

Una vez que el instalador haya arrancado, éste podrá obtener el resto de los ficheros necesarios desde el disco.

Si no tiene un juego de medios de instalación, tendrá que descargar los ficheros del sistema de instalación y ubicarlos en el un ordenador conectado a la red de modo que puedan usarse para arrancar el instalador.

### **4.2. Descarga de ficheros desde réplicas de Debian**

Para encontrar la réplica más cercana (y probablemente la más rápida), vea la lista de réplicas de Debian.

#### <span id="page-24-2"></span>**4.2.1. Dónde encontrar los archivos de instalación**

Es posible encontrar varias imágenes de instalación en cada réplica de Debian [en el directorio](https://www.debian.org/distrib/ftplist) debian/dists/trixie/ main/installer-mips/current/images/ — el archivo MANIFEST contiene una lista con cada imagen y su propósito.

## <span id="page-24-3"></span>**4.3. Preparación de los ficheros para el arranque a través d[e red usando](http://ftp.es.debian.org/debian/dists/trixie/main/installer-mips/current/images) [TFTP](http://ftp.es.debian.org/debian/dists/trixie/main/installer-mips/current/images)**

<span id="page-24-4"></span>Si su máquina está conectada a una red de área local, podría tener la posibilidad de arrancarla a través de la red desde otra máquina, usando TFTP. Si pretende arrancar el sistema de instalación desde otra máquina, debe ubicar los ficheros de arranque necesarios en lugares específicos en esa máquina, y debe configurarla para permitir el arranque desde ella.

Necesita configurar un servidor TFTP, y, en caso de que tenga muchas máquinas, un servidor DHCP .

DHCP («Dynamic Host Configuration Protocol», o protocolo de configuración dinámica de equipos) es una extensión de BOOTP compatible con éste, pero más flexible. Algunos sistemas solamente se pueden configurar a través de DHCP.

El protocolo de transferencia trivial de ficheros (TFTP) se usa para servir la imagen de arranque al cliente. Teóricamente, se puede usar cualquier servidor, en cualquier plataforma, que implemente este protocolo. En los ejemplos de esta sección, mostraremos órdenes para SunOS 4.x, SunOS 5.x (conocido también como Solaris) y GNU/Linux.

## **4.3.1. Configuración del servidor DHCP**

Un servidor DHCP de software libre es el **dhcpd** de ISC. Se recomienda el uso del paquete isc-dhcp-server en Debian GNU/Linux. A continuación se muestra una configuración de ejemplo para él (consulte /etc/dhcpd3/ dhcpd.conf):

```
option domain-name "ejemplo.com";
option domain-name-servers ns1.ejemplo.com;
option subnet-mask 255.255.255.0;
default-lease-time 600;
max-lease-time 7200;
server-name "nombre-de-servidor";
subnet 192.168.1.0 netmask 255.255.255.0 {
  range 192.168.1.200 192.168.1.253;
  option routers 192.168.1.1;
}
host nombredecliente {
  filename "/tftpboot.img";
  server-name "nombre-de-servidor";
  next-server nombre-de-servidor;
  hardware ethernet 01:23:45:67:89:AB;
  fixed-address 192.168.1.90;
}
```
En este ejemplo, hay un servidor *nombre-de-servidor* que hace el trabajo de servidor DCHP, servidor TFTP y puerta de enlace de la red. Probablemente necesite cambiar las opciones de nombre de dominio, así como la dirección hardware del servidor y del cliente. La opción *filename* debe ser el nombre del fichero que se recuperará a través de TFTP.

Después de editar el fichero de configuración de **dhcpd**, reinícielo con **/etc/init.d/isc-dhcp-server restart**.

## **4.3.2. Habilitar el servidor TFTP**

Para tener listo el servidor TFTP, primero deberá asegurarse de que la orden **tftpd** está instalada.

Existen dos formas de ejecutar el servicio de tftpd-hpa. Puede iniciarlo desde el demonio del sistema inetd, o lo puede configurar para que se inicie como un demonio independiente. El método a usar se selecciona durante la instalación del paquete, y se puede modificar reconfigurando el paquete.

ΝОΤА

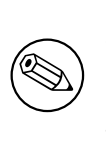

Los servidores de TFTP utilizan /tftpboot como directorio del que servir las imágenes por motivos históricos. Sin embargo, algunos paquetes Debian GNU/Linux puede utilizar otros directorios para cumplir con el estándar de jerarquía de sistemas de ficheros. Por ejemplo, tftpd-hpa utiliza, por omisión, /srv/tftp. Puede tener que ajustar los ejemplos de configuración en esta sección si la ubicación varía.

Todas [las alternativas de](http://refspecs.linuxfoundation.org/fhs.shtml) **in.tftpd** en Debian deberían almacenar las solicitudes TFTP en la registro del sistema de forma predeterminada. Algunas de ellas cuentan con el argumento **-v** para ofrecer más información. Se recomienda revisar todos los mensajes del registro en caso de problemas al arrancar puesto que son un buen punto de partida para diagnosticar la causa de los errores.

### **4.3.3. Mover las imágenes TFTP a su ubicación**

Seguidamente, ubique la imagen TFTP de arranque que necesita, como se describe en la Sección 4.2.1, en el directorio de imagen de arranque de **tftpd**. Tendrá que hacer un enlace desde este fichero hacia el fichero que usará **tftpd** para arrancar un cliente en específico. Desafortunadamente, el nombre del fichero es determinado por el cliente TFTP, y no existe un estándar definido.

## **4.4. Instalación automática**

<span id="page-26-2"></span>Para instalar en varios ordenadores es posible hacer las instalaciones totalmente automáticas. Los paquetes Debian destinados a esto incluyen fai-quickstart, que puede utilizar un servidor de instalación (echa un vistazo a la página principal de FAI para obtener la información detallada) y el propio Debian Installer.

### **4.4.1. Utilizar el instalador de Debian para realizar una instalación automática**

[El instalador de Debi](http://fai-project.org)an permite instalaciones automatizadas a través de ficheros de preconfiguración. Puede cargar un fichero de preconfiguración bien utilizando la red o bien utilizando medios extraíbles y hacer uso de éste para responder a las preguntas que se formulan durante el proceso de instalación.

<span id="page-26-0"></span>Puede encontrar la documentación completa sobre la configuración de semillas de preconfiguración y un ejemplo que puede editar para trabajar en Apéndice B.

## **4.5. Verificar la integridad de los archivos de instalación**

<span id="page-26-1"></span>Puede verificar la integridad de los arc[hiv](#page-67-0)os descargados mediante las sumas de comprobación provistas en los archivos SHA256SUMS y SHA512SUMS en los servidores réplica de Debian. Los encontrará en los mismos sitios que las imágenes de instalación. Visite las ubicaciones siguientes:

- archivos de comprobación para imágenes de CD,
- archivos de comprobación para imágenes de DVD,
- archivos de comprobación para otros archivos de instalación.

Pa[ra calcular la suma de comprobación de un archi](https://cdimage.debian.org/debian-cd/current/mips/iso-cd/)vo de instalación descargado, utilice

sha256sum [nombredearchivo.iso](https://cdimage.debian.org/debian-cd/current/mips/iso-dvd/)

#### o

```
sha512sum nombredearchivo.iso
```
y compare la suma de comprobación mostrada y la que figura en el archivo SHA256SUMS o SHA512SUMS.

Las preguntas frecuentes sobre el CD de Debian incluyen información útil sobre este tema (como el funcionamiento de la secuencia check\_debian\_iso, que semiautomatiza el procedimiento anterior), así como instruccione para verificar la integridad de los archivos de comprobación mismos.

## <span id="page-27-0"></span>**Capítulo 5**

## **Arranque del sistema de instalación**

### **5.1. Accesibilidad**

<span id="page-27-1"></span>Debido a alguna discapacidad, por ejemplo, visual, algunos usuarios pueden requerir características adicionales. de las características de accesibilidad se tienen que habilitar de forma manual. Se pueden añadir, , algunos parámetros de arranque para habilitar las funciones de accesibilidad . Tenga en cuenta que en la mayoría de arquitecturas el cargador de arranque asume que su teclado es de tipo QWERTY.

#### **5.1.1. Interfaz del instalador**

El instalador de Debian dispone de varias interfaces para formular preguntas, con distinto soporte para la accesibilidad: a destacar, **texto** utiliza texto plano mientras que **newt** utiliza cuadros de diálogo basados en texto. Puede elegir estas opciones desde el símbolo de arranque, consulte la documentación de **DEBIAN\_FRONTEND** en Sección 5.2.2.

<span id="page-27-2"></span>Con el front-end **newt** (utilizado sobre todo con braille), la mayoría de las veces sólo se seleccionan las respuestas con las flechas y se pulsa **Enter** para validar la elección. Presionando **Tab** o **Shift** - **Tab** permite cambiar entre los elementos del diálogo, y notablemente acceder al botón **Go Back**, lo que nos lleva de nuevo a las preguntas anteriores. Algunos [diálo](#page-28-3)gos contienen casillas de verificación, que pueden activarse y desactivarse pulsando **Space**.

Con el **text** front-end (utilizado sobre todo con voz), o seleccionando una respuesta con las teclas de flecha y presionando **Enter** para validar la elección. También se puede no teclear y simplemente pulsar **Enter** para aceptar el valor por defecto. Si se escribe **<** y se pulsa **Enter** se vuelve a las preguntas anteriores. Cuando hay que hacer una selección de opciones (por ejemplo, durante la selección de tareas), se puede escribir **!** para expresar una selección vacía.

#### **5.1.2. Dispositivos de Tarjeta**

<span id="page-27-3"></span>Algunos dispositivos de accesibilidad se presentan como tarjetas que se insertan dentro de la máquina y que leen el texto directamente de la memoria de vídeo. Para hacer uso de ellas se debe deshabilitar el uso de «framebuffer» con el parámetro de arranque **fb=false**. Sin embargo, esto reduce el número de idiomas disponibles.

#### **5.1.3. Temas de Alto contraste**

Para aquellos usuarios con visión disminuida, el instalador puede usar un tema de alto contraste que lo hace más legible. Para habilitarlo, puede utilizar la opción "Accesible (alto contraste) " de la pantalla del menú con la tecla de acceso directo **d**, o añadir el parámetro de arranque **theme=dark**.

#### <span id="page-27-4"></span>**5.1.4. Ampliación**

Para usuarios con visión reducida, el instalador gráfico dispone de un soporte de ampliación muy básico: la combinación de teclas de acceso directo Control-+ y Control– permite aumentar y reducir el tamaño del tipo de letra.

#### <span id="page-27-5"></span>**5.1.5. Instalación en modo experto, modo de rescate, instalación automatizada**

<span id="page-27-6"></span>Las opciones de instalación en modo experto, el modo de rescate y la instalación automatizada también disponen de soporte para accesibilidad. Para seleccionar esta opción, primero debe acceder al submenú de "Opciones avanzadas" pulsando **a**. En sistemas con BIOS (el menú de arranque habrá emitido un único pitido), a continuación debe pulsar **Enter** ; en sistemas con EFI (el menú de arranque habrá emitido dos pitidos). Entonces, para acceder al asistente de voz, opcionalmente puede pulsar **s** (seguido de nuevo por **Enter** en sistemas con BIOS pero no con EFI). Desde aquí, puede usar varias teclas de acceso directo: **x** para la instalación en modo experto, **r** para e modo de rescate, o **a** para la instalación automatizada. Recuerde que, en sistemas con BIOS, tras pulsar esas teclas necesita introducir **Enter**.

Opcionalmente, puede instalar Debian de una forma completamente automatizada utilizando la preconfiguración. Podrá introducir el archivo fuente después de que se hayan iniciado las opciones de accesibilidad. Este sistema se encuentra documentado en Apéndice B.

#### **5.1.6. Accesibilidad del sistema instalado**

La documentación sobre accesibil[id](#page-67-0)ad del sistema instalado está disponible en la página wiki de accesibilidad de Debian.

## <span id="page-28-0"></span>**5.2. Parámetros de arranque**

<span id="page-28-1"></span>[Los](https://wiki.debian.org/accessibility) "parámetros de arranque" son los parámetros del núcleo de Linux que generalmente se utilizan para asegurar la correcta gestión de los periféricos. En la mayoría de los casos el núcleo puede auto-detectar toda la información necesaria sobre sus periféricos pero deberá ayudar un poco a su núcleo en algunos casos.

Si ésta es la primera vez que arranca su sistema lo recomendable es utilizar los parámetros de arranque predeterminados. Es decir, no defina ningún parámetro adicional. Observe si su sistema arranca correctamente de esta manera, lo más probable es que sea así. Si no lo hace, podrá reiniciar más adelante después de buscar qué parámetros específicos necesita utilizar para informar a su sistema del hardware del que dispone.

Puede encontrar información sobre muchos de los parámetros de arranque en el CÓMO de BootPrompt, que incluye también consejos útiles para hardware poco común. Esta sección solamente contiene un resumen de los parámetros más importantes. Podrá consultar también algunas precauciones comunes más adelante en la Sección 5.3.

#### **5.2.1. Arrancar consola serie**

Si estas iniciando con una consola, generalmente el kernel lo detectara automaticamente. Si tienes una tarj[eta d](#page-31-2)e video(framebuffer) y un teclado conectado al ordenador en el que deseas arrancar mediante una consola, puede que tengas que ingresar el argumento **consola=***dispositivo* al núcleo, donde *dispositivo* es un dispositivo serial del objetivo, que suele ser como ttyS0.

<span id="page-28-2"></span>Puede tener que especificar parámetros para el puerto serie, como velocidad y paridad, por ejemplo **console=ttyS0,9600n8**. Otros valores habituales de velocidad pueden ser 57600 y 115200. Asegúrese de definir esta opción después de "---", para que se copie en la configuración del cargador de arranque del sistema instalado (si lo admite el instalador del cargador de arranque).

Puede añadir el parámetro **TERM=***tipo* para asegurar que el tipo de terminal usado por el instalador coincide con el emulador de terminal. Tenga en cuenta que el instalador sólo permite los siguientes tipos de terminal: linux, bterm, ansi, vt102 y dumb. El valor por omisión para una consola serie en el debian-installer es **vt102**. Si utiliza una consola IPMI o una herramienta de virtualización que no permite la conversión a estos terminales por si mismo, como QEMU/KVM, puede iniciarla en una sesión de **screen**. Esto realiza la traducción al tipo de terminal screen, muy similar a vt102.

### **5.2.2. Parámetros del instalador de Debian**

El sistema de instalación reconoce algunos parámetros de arranque adicionales  $\frac{1}{2}$  pueden serle útiles.

<span id="page-28-3"></span>Algunos parámetros tienen una "forma abreviada" que permite evitar las limitaciones de las opciones de línea de órdenes en el núcleo y hace más fácil la introducción de parámetros. Las formas abreviadas de los parámetros se mostrarán entre paréntesis tras la forma (normal) extendida. Los ejemplos en este manual generalmente utilizan la forma simplificada.

**debconf/priority (priority)** El valor de este parámetro define la prioridad de los mensajes que se mostrarán durante la instalación. No se mostrará ningún mensaje de menor prioridad a la aquí definida.

<sup>&</sup>lt;sup>1</sup>Con los núcleos actuales (kernel 2.6.9 o versiones más recientes) puede utilizar 32 opciones en la línea de órdenes y 32 opciones de entorno. Si excede estos números el núcleo emitirá un fallo. También existe un límite de 255 caracteres que puede introducir en la línea de órdenes del núcleo. Se recortará silenciosamente cualquier carácter que exceda ese número.

La instalación utiliza **priority=high** como valor predeterminado. Esto significa que se mostrarán los mensajes de prioridades alta y crítica, pero no así los mensajes con prioridades media y baja. El instalador, sin embargo, ajustará esta prioridad si se produce algún error.

Si utiliza como parámetro de arranque **priority=medium**, se le mostrará el menú del instalador y tendrá un mayor control sobre la instalación. Si usa **priority=low**, se mostrarán todos los mensajes (esto es equivalente al método de arranque *experto*). Si utiliza **priority=critical**, el sistema de instalación mostrará solamente los mensajes críticos e intentará hacer lo correcto sin formular muchas preguntas.

- **DEBIAN\_FRONTEND** Este parámetro de arranque controla el tipo de interfaz de usuario que utilizará el instalador. A continuación se muestran los posibles valores que puede tomar este parámetro:
	- **DEBIAN\_FRONTEND=noninteractive**
	- **DEBIAN\_FRONTEND=text**
	- **DEBIAN\_FRONTEND=newt**
	- **DEBIAN\_FRONTEND=gtk**

La interfaz predeterminada es **DEBIAN\_FRONTEND=newt**. Si va a realizar una instalación a través de una consola serie puede que sea mejor utilizar **DEBIAN\_FRONTEND=text**. Algunos dispositivos especializados de instalación solo ofrecen una selección limitada de interfaces, pero las interfaces **newt** y **text** están disponibles en la mayoría de medios de instalación. El instalador gráfico utiliza la interfaz **gtk** en las arquitecturas en las que es compatible.

- **BOOT\_DEBUG** Estableciendo este parámetro a 2 se conseguirá que el proceso de arranque del instalador genere registros más detallados. Si se establece a tres se obtendrá un intérprete de línea de órdenes en puntos estratégicos del proceso de arranque (Salir del intérprete para continuar con el proceso de arranque.)
	- **BOOT\_DEBUG=0** Este es el valor predeterminado.
	- **BOOT\_DEBUG=1** Más detallado de lo habitual.
	- **BOOT\_DEBUG=2** Incluye mucha información de depuración.
	- **BOOT\_DEBUG=3** Se ejecutan intérpretes de órdenes en diversos puntos en el proceso de arranque para permitir una depuración detallada. Salga del intérprete de órdenes para proseguir con el arranque.
- **log\_host, log\_port** Hace que el instalador envíe mensajes de registro a un syslog remoto en el servidor y puerto definido, así como a un fichero local. Si no se define, el valor predeterminado para syslog es su valor estándar de puerto, 514.
- **lowmem** Se puede usar para forzar al instalador a un nivel lowmem más alto que el predeterminado por el instalador de acuerdo a la memoria disponible. Los valores posibles son 1 y 2, consulte Sección 6.3.1.1.
- **noshell** Evita que el instalador ofrezca intérpretes de órdenes interactivos en las terminales tty2 y tty3. Útil para instalaciones sin supervisión en las que la seguridad física es limitada.
- **debian-installer/framebuffer (fb)** En algunas arquitecturas se utiliza el framebuffer del n[úcleo pa](#page-37-2)ra ofrecer la opción de realizar la instalación en diferentes idiomas. Si el uso del framebuffer origina problemas en tu sistema puedes deshabilitar esta característica con el parámetro **fb=false**. Los síntomas del problema son mensajes de error sobre bterm o bogl, una pantalla en blanco, o la congelación después de unos minutos de iniciar la instalación.
- **debian-installer/theme (theme)** Un tema determina cómo se muestra la interfaz de usuario del instalador (colores, iconos, etc.). Los temas disponibles dependen de la interfaz. Actualmente las interfaces newt y gtk sólo tienen un tema denominado "dark" (oscuro, n. del t.) que se ha diseñado para aquellas personas con problemas visuales. Puede fijar este tema arrancando el instalador con **theme=***dark* (también puede pulsar la tecla de acceso directo **d** desde el menú de arranque).
- **netcfg/disable\_autoconfig** Por omisión, el debian-installer configura automáticamente la conexión de red a través de autoconfiguración IPv6 y DHCP. No podrá revisar ni cambiar los valores obtenidos de esta forma, si la prueba tiene éxito. Sin embargo, podrá realizar la configuración de forma manual en el caso de que falle la configuración automática.

Puede usar el parámetro **netcfg/disable\_autoconfig=true** para que no se lleve a cabo la configuración de red de forma automática, entonces tendrá que introducir la información manualmente. Esto puede ser útil si tiene un encaminador IPv6 o un servidor DHCP en su red local pero no quiere utilizarlo porque, por ejemplo, no proporciona valores correctos.

- **hw-detect/start\_pcmcia** Si quiere evitar que se ejecuten los servicios PCMCIA deberá definir este parámetro a **false**. Algunos ordenadores portátiles son conocidos por tener problemas en estos casos, y puede ser recomendable deshabilitarlo.
- **preseed/url (url)** Este valor especifica la ruta de un fichero de preconfiguración que se descargará y utilizará para automatizar la instalación. Vea Sección 4.4.
- **preseed/file (file)** Este valor especifica la url de un fichero de preconfiguración que se cargará en la instalación automática. Consulte Sección 4.4.
- **preseed/interactive** Si se define como a **tr[ue](#page-26-2)** (verdadero), se mostrarán las preguntas aunque ya hayan sido preconfiguradas. Esta opción puede ser útil para probar o depurar un fichero de preconfiguración. Tenga en cuenta que este valor no tiene ningún efecto sobre los parámetros que se introducen como parámetros de arranque, pero puede utilizar una sint[axis](#page-26-2) especial para éstos. Para más información consulte Sección B.5.2.
- **auto-install/enable (auto)** Demora las preguntas que se realizan normalmente antes de la preconfiguración hasta después de configurar la red. Consulte Sección B.2.3 para más información de cómo utilizar esto para realizar instalaciones automatizadas.
- **finish-install/keep-consoles** Durante las instalaciones desde una consola serie o de administración, normalmente se deshabilitan las consolas virtuales(VT1 a VT6) [en](#page-70-0) /etc/inittab. Establezca a **true** para evitarlo.
- **cdrom-detect/eject** Antes de reiniciar el sistema, debian-installer expulsa automáticamente el medio óptico utilizado durante la instalación por omisión. Esto puede no ser necesario si el sistema no arranca de forma automática del CD. En algunos casos puede incluso no ser deseable, por ejemplo, si la unidad óptica no puede volver a insertar el medio y el usuario no está allí para hacerlo manualmente. Muchas unidades de distinto tipo («slot loading», «slim-line» y «caddty style») no pueden recargar el medio automáticamente.

Fije este valor a **false** para deshabilitar el expulsado automático, pero tenga en cuenta que debe asegurarse que el sistema no arranca de forma automática de la unidad óptica tras la instalación inicial.

**base-installer/install-recommends (recommends)** Si define esta opción como **false**, el sistema de gestión de paquetes se configurará para no instalar automáticamente los paquetes recomendados ("Recommends"), bien durante la instalación y también en el sistema instalado. Consulte Sección 6.3.5.

Tenga en cuenta que esta opción permite tener un sistema más ligero, pero también puede resultar en la perdida de funcionalidades que habitualmente el usuario espera que se ofrezcan. Puede que tenga instalar algunos de los paquetes recomendados para obtener toda la funcionalidad que esp[era. P](#page-49-0)or ello, sólo los usuarios muy experimentados deberían usar esta opción.

- **debian-installer/allow\_unauthenticated** Por omisión, el instalador obliga a que los repositorios estén autenticados con una clave gpg conocida. Si se fija esta opción a **true**, se deshabilitará esta autenticación. **Aviso: inseguro, no recomendado.**
- **rescue/enable** Fije este valor a **true** si desea entrar en el modo de rescate en lugar de hacer una instalación normal. Si desea más información consulte Sección 8.6.

#### **5.2.3. Utilizar parámetros de arranque para responder a preguntas**

Se puede fijar un valor durante el indicador de [arr](#page-63-1)anque para cualquier pregunta que se realiza durante la instalación, con algunas excepciones. Realmente esto es sólo útil para algunos casos concretos. Puede encontrar instrucciones generales que describen como hacer esto en Sección B.2.2. A continuación se listan algunos ejemplos.

#### <span id="page-30-0"></span>**debian-installer/language (language), debian-installer/country (country), debian-installer/locale (locale)** Existen dos formas de definir el idioma, país y locale a usar por el proceso de instalación y en el sistema instalado.

La primera y más sencilla consiste en simplem[ente in](#page-69-0)troducir el parámetro locale. De su valor se derivarán el idioma y el país. Puede, por ejemplo, usar **locale=de\_CH.UTF-8** para seleccionar el alemán como idioma y Suiza como país (se definiráde\_CH.UTF-8 como la locale predeterminada para el sistema instalado). Este método no permite todas las combinaciones posibles de idioma, país y locale.

La segunda opción, más flexible, es definir language (idioma) y country (país) de forma separada. En este caso, puede añadir locale para especificar una locale predeterminada para el sistema instalador. Ejemplo: **language=en country=DE locale=en\_GB.UTF-8**.

- **anna/choose\_modules (modules)** Puede utilizarse para cargar automáticamente componentes del instalador que no se cargan por omisión. Algunos ejemplos de componentes opcionales que pueden ser útiles son openssh-client-udeb (para poder utilizar el programa **scp** durante la instalación) y ppp-udeb (ver Sección D.4).
- **netcfg/disable\_autoconfig** Puede fijar este valor a **true** si quiere deshabilitar la autoconfiguración IPv6 y DHCP y, en su lugar, forzar la configuración estática de la red.
- **mirror/protocol (protocol)** El instalador utilizará el protocolo HTTP para descargar fichero[s de](#page-96-3) las réplicas de Debian y no es posible cambiar a FTP en instalaciones que se realizan con prioridad normal. Puede forzar al instalador a utilizar el protocolo FTP si fija este parámetro a **ftp**. Tenga en cuenta que no podrá seleccionar una réplica ftp de una lista, tendrá que introducir el nombre del sistema donde está la réplica manualmente.
- **tasksel:tasksel/first (tasks)** Puede utilizarse para seleccionar tareas que no están disponibles en la lista interactiva de tareas, como pueda ser la tarea kde-desktop. Para más información consulte Sección 6.3.6.2.

#### **5.2.4. Pasar parámetros a módulos del núcleo**

<span id="page-31-0"></span>Puede pasar parámetros a los módulos del núcleo como se describe en la documentación del [núcleo s](#page-51-0)i los controladores están compilados dentro de éste. Sin embargo, no es posible pasar parámetros a los módulos como haría normalmente en el caso de controladores compilados como módulos, debido a que los módulos del núcleo se carga de una forma un poco distinta en la instalación a como se hace en un sistema ya instalado. Tiene que utilizar una sintaxis especial que reconoce el instalador. Si la utiliza, el instalador se asegurará que los parámetros se guarden en el fichero de configuración apropiado y se utilicen cuando se carguen los módulos. Los parámetros que utilice también se propagan de forma automática a la configuración utilizada en el sistema instalado.

Tenga en cuenta que ahora es raro pasar parámetros a los módulos. En la mayor parte de las situaciones el núcleo podrá analizar el hardware disponible en un sistema y fijar valores por omisión correctos de esta forma. Existen algunas situaciones, sin embargo, en las que será necesario pasar parámetros manualmente.

Debe utilizar la siguiente sintaxis para fijar parámetros para los módulos:

*nombre\_módulo*.*nombre\_parámetro*=*valor*

Si necesita pasar múltiples parámetros al mismo módulo o a distintos módulos sólo tiene que repetir este formato. Por ejemplo, para indicar a una tarjeta de red 3Com antigua que utilice el conector BNC (coaxial) y la interrupción (IRQ) 10 debería utiliza:

3c509.xcvr=3 3c509.irq=10

#### **5.2.5. Poner módulos del núcleo en una lista negra**

<span id="page-31-1"></span>Algunas veces es necesario poner un módulo en una lista negra para que ni el núcleo ni «udev» lo carguen automáticamente. Una razón para hacer esto es cuando un módulo concreto causa problemas en su hardware. El núcleo también puede algunas veces listar dos controladores distintos para el mismo dispositivo. Esto puede hacer que el dispositivo no funcione correctamente si los controladores entran en conflicto o si se carga el controlador erróneo primero.

Puede poner un módulo en la lista negra con la siguiente sintaxis: *nombre\_módulo***.blacklist=yes**. Esto hará que el módulo se ponga en la lista negra en /etc/modprobe.d/blacklist.local tanto durante la instalación como en el sistema instalado.

Tenga en cuenta que el sistema de instalación puede llegar a cargar el módulo por sí sólo. Puede evitar esto ejecutando la instalación en modo experto y deseleccionando el módulo de la lista de módulos que se muestra durante las fases de detección de hardware.

## **5.3. Resolución de problemas en el proceso de instalación**

#### **5.3.1. Fiabilidad de los medios ópticos**

<span id="page-31-2"></span>Algunas veces, especialmente en el caso de las unidades antiguas de dispositivos ópticos, el instalador puede fallar y no poder arrancar desde el disco óptico. El instalador puede que (aún después de haber arrancado con éxito desde el disco óptico) falle al reconocer el disco o devuelva errores mientras lee de éste durante la instalación.

<span id="page-31-3"></span>Hay muchas causas posibles para estos problemas. Aquí sólo se pueden listar algunos problemas comunes y dar sugerencias generales de cómo tratarlos. Lo demás depende de usted.

Hay dos cosas muy sencillas que debería intentar primero.

- Si el disco (CD/DVD) no arranca, compruebe que se introdujo correctamente y que no está sucio.
- Si el instalador no detecta el disco (CD/DVD), intente simplemente ejecutar la opción Detectar y montar el medio de instalación otra vez. Es sabido que algunos problemas relacionados con DMA en unidades de CD/DVD antiguas se solucionan de esta forma.

Pruebe las sugerencias que se muestran en las subsecciones a continuación si no funciona ninguna de estas opciones. Algunas, pero no todas, las opciones que aquí se discuten son válidas tanto para las unidades de CD-ROM como las unidades de DVD.

En cualquier caso, intente cualquiera de los otros métodos de instalación disponible si no consigue que la instalación funcione mediante la unidad de dispositivo óptico.

#### <span id="page-32-0"></span>**5.3.1.1. Problemas habituales**

- Algunas unidades antiguas de CD-ROM no pueden leer discos que se grabaron a altas velocidades con grabadores de CD modernos.
- Algunas unidades muy antiguas de CD-ROM no funcionan correctamente si se activa la función "direct memory access" (DMA).

### <span id="page-32-1"></span>**5.3.1.2. Cómo investigar y, quizás, solucionar problemas**

Si el disco óptico (CD/DVD) no puede arrancar, intente las sugerencias descritas a continuación.

- Compruebe que su BIOS/UEFI permita arrancar desde una unidad de disco óptico (posiblemente, los sistemas antiguos no pueden) y que el arranque desde ese tipo de medios está activado en la BIOS/UEFI.
- Compruebe que la suma de control md5 de la imagen coincide con el valor listado en el fichero MD5SUMS si ha descargado la imagen ISO. Este fichero debería estar disponibles en la misma ubicación de la que descargo la imagen.

```
$ md5sum debian-testing-i386-netinst.iso
a20391b12f7ff22ef705cee4059c6b92 debian-testing-i386-netinst.iso
```
A continuación, compruebe que la suma md5 del disco grabado también coincide. La orden mostrada a continuación debería ser suficiente para poder hacer esto. Utiliza el tamaño de la imagen para leer el número de bytes correcto del disco óptico.

```
$ dd if=/dev/cdrom | \
> head -c 'stat --format=%s debian-testing-i386-netinst.iso' | \
> md5sum
a20391b12f7ff22ef705cee4059c6b92 -
262668+0 records in
262668+0 records out
134486016 bytes (134 MB) copied, 97.474 seconds, 1.4 MB/s
```
Puede volver a intentar la instalación si no se detecta el disco óptico después de que el instalador haya arrancado con éxito, ya que esto algunas veces resuelve el problema. Intente cambiar el disco a la otra unidad si tiene más de una unidad de disco óptico. Intente algunas de las sugerencias mostradas a continuación si no funciona ninguna de éstas o si se dan errores cuando se intenta leer de éste. Para llevarlas a cabo es necesario tener algunos conocimientos básicos de Linux. Debe cambiar primero a la segunda consola virtual (VT2) y activar el intérprete de órdenes para ejecutar cualquiera de estas órdenes.

- Cambie al terminal virtual VT4 o consulte los contenidos de /var/log/syslog (utilice **nano** como editor) para comprobar si hay algún mensaje de error específico. Una vez lo haya hecho, compruebe también la salida de ejecutar **dmesg**.
- Puede ver si se ha reconocido su unidad óptica comprobando la salida de **dmesg**. Debería ver algo como esto (las líneas no tienen por qué ser consecutivas):

```
ata1.00: ATAPI: MATSHITADVD-RAM UJ-822S, 1.61, max UDMA/33
ata1.00: configured for UDMA/33
scsi 0:0:0:0: CD-ROM MATSHITA DVD-RAM UJ-822S 1.61 PQ: 0 ANSI: 5
sr0: scsi3-mmc drive: 24x/24x writer dvd-ram cd/rw xa/form2 cdda tray
cdrom: Uniform CD-ROM driver Revision: 3.20
```
Es posible que su unidad óptica esté conectada pero no se haya reconocido, o que no sea compatible, si no ve ninguna de estas líneas. Si sabe qué controlador es necesario para su controladora puede intentar cargarlo de forma manual ejecutando la orden **modprobe**.

- Compruebe que hay un nodo de dispositivo para su unidad óptica en /dev/. En el ejemplo anterior, el nodo se llamaría /dev/sr0. También debería existir /dev/cdrom.
- Utilice la orden **mount** para comprobar si el disco óptico está ya montado. Si no lo está puede intentar montarlo manualmente con:

```
$ mount /dev/hdc /cdrom
```
Compruebe si se produce algún mensaje de error después de ejecutar esta orden.

Compruebe si está activa la función de DMA:

```
$ cd /proc/ide/hdc
$ grep using_dma settings
using dma 1 0 1 rw
```
Un valor de "1" en la primera columna después de using\_dma significa que está activa. Si lo está, intente desactivarla:

\$ echo -n "using\_dma:0" >settings

Asegúrese que está en el directorio del dispositivo que corresponde a su unidad óptica (CD/DVD).

Intente comprobar la integridad del medio de instalación con la opción que encontrará al final del menú principal del instalador si se producen problemas durante la instalación. Esta opción puede utilizarse como una prueba general para determinar si el disco se puede leer con fiabilidad.

### **5.3.2. Configuración del arranque**

En caso de que tenga problemas, el núcleo se bloquee durante el proceso de arranque, no reconozca los dispositivos que tiene o no se reconozcan correctamente las unidades, lo primero que debe verificar son los parámetros de arranque, como se explica en Sección 5.2.

<span id="page-33-0"></span>En algunos casos, pueden aparecer errores de funcionamiento por un firmware de dispositivo faltante (consulte Sección 2.2 y Sección 6.4).

### **5.3.3. Interpretar lo[s m](#page-28-1)ensajes de inicio del núcleo**

<span id="page-33-1"></span>Dur[ante](#page-15-4) la secuen[cia d](#page-55-0)e arranque podría ver muchos mensajes de la forma can't find *algo*, o *algo* not present, can't initialize *algo*, o incluso this driver release depends on *algo* . Muchos de estos mensajes son inocuos. Los ve porque el sistema de instalación está programado para ejecutarse en ordenadores con diversos dispositivos. Obviamente, ningún ordenador tendrá todos y cada uno de los posibles dispositivos, de modo que el sistema operativo emite algunos mensajes de advertencia mientras intenta buscar dispositivos que usted no tiene. También podría observar que el sistema se detiene durante algunos momentos. Esto ocurre cuando se está esperando que un dispositivo responda y éste no está presente en su sistema. Podrá crear más adelante un núcleo a medida (lea Sección 8.5) si piensa que el tiempo que tarda en arrancar el sistema es muy largo.

### **5.3.4. Informar de fallos**

<span id="page-33-2"></span>Podría serle útil la opción [de](#page-63-0) Guardar informe de fallos del menú si ha pasado la fase inicial de arranque pero no puede completar la instalación. Esta opción le permite copiar los registros de fallos de sistema y la información de configuración a un medio de almacenamiento, o descargarlas con un navegador web. Esta información puede darle pistas sobre lo que ha fallado y cómo solucionarlo. Podría también querer adjuntar esta información si va a enviar un informe de fallos.

Puede encontrar otros mensajes de instalación pertinentes en /var/log/ durante la instalación, y en /var/ log/installer/ después de que el ordenador ha sido arrancado con el sistema instalado.

### **5.3.5. Enviar los informes de la instalación**

Si sigue teniendo problemas, envíe un informe de instalación (en inglés, por favor, siempre que sea posible). También animamos a que se envíen informes de instalación incluso si la instalación se realiza con éxito, para que podamos obtener la mayor información posible sobre el mayor número de configuraciones de hardware.

<span id="page-34-0"></span>Tenga en cuenta que el informe de instalación se publicará en el sistema de seguimiento de fallos de Debian y que se reenviará a una lista de correo pública. Asegúrese que utiliza una dirección de correo electrónico que no le importa que se haga público.

La forma más sencilla de enviar un informe de instalación si tiene un sistema Debian funcionando es instalar los paquetes installation-report y reportbug (**apt-get install installation-report reportbug**), configurar reportbug como se describe en Sección 8.4.2, y ejecutar la orden **reportbug installation-reports**.

Alternativamente, puede utilizar esta plantilla cuando rellene los informes de instalación, y archivar el informe como un informe de error contra el pseudopaquete installation-reports, enviándolo a submit@bugs.debian.org.

```
Package: installation-reports
```

```
Boot method: <How did you boot the installer? CD/DVD? USB stick? Network?>
Image version: <Full URL to image you downloaded is best>
Date: < Date and time of the install>
Machine: <Description of machine (eg, IBM Thinkpad R32)>
Processor:
Memory:
Partitions: <df -Tl will do; the raw partition table is preferred>
Output of lspci -knn (or lspci -nn):
Base System Installation Checklist:
[0] = OK, [E] = Error (please elaborate below), [ ] = didn't try it
Initial boot: [ ]
Detect network card: [ ]
Configure network: [ ]
Detect media: [ ]
Load installer modules: [ ]
Detect hard drives: [ ]
Partition hard drives: [ ]
Install base system: [ ]
Clock/timezone setup: [ ]
User/password setup: [ ]
Install tasks: [ ]
Install boot loader: [ ]
Overall install: [ ]
Comments/Problems:
< Descripción de la instalación, en prosa, y cualquier pensamiento, comentario
e ideas que tenía durante la instalación inicial. >
Por favor, asegúrese de que cualquier registro de instalación que usted piensa
que Se adjuntan al presente informe. (Puede encontrarlos en el instalador
sistema en /var/log/ y posteriormente en el sistema instalado en
/var/log/instalador. ) Por favor, comprima los archivos grandes con gzip.
```
En el informe de errores, describa cuál es el problema, incluyendo los últimos mensajes visibles del kernel en caso de que se cuelgue. Describa los pasos que ha dado para llevar el sistema al estado de problema.

## <span id="page-35-0"></span>**Capítulo 6**

## **Usar el instalador de Debian**

### **6.1. Funcionamiento del instalador**

En esta arquitectura el instalador usa una interfaz basada en texto. En la actualidad no hay disponible una interfaz gráfica.

<span id="page-35-1"></span>El instalador de Debian está compuesto por un conjunto de componentes de propósito específico para realizar cada tarea de la instalación. Cada componente realiza una tarea, formulando al usuario las preguntas que sean necesarias para realizar su trabajo. Se asignan prioridades a cada una de las preguntas, definiendo al arrancar el instalador la prioridad de las preguntas a mostrar.

Cuando se realiza una instalación estándar, solamente se formularán las preguntas esenciales (prioridad alta). Esto tiene como consecuencia un proceso de instalación altamente automatizado y con poca interacción del usuario. Los componentes se ejecutan automáticamente en una secuencia predeterminada. Los componentes a ejecutar dependerán del método de instalación que use y de su hardware. El instalador usará los valores predeterminados para las preguntas que no se formulan.

Cuando exista un problema, el usuario verá el error en pantalla, y posiblemente se muestre el menú del instalador para que elija de éste alguna acción alternativa. El usuario no verá el menú del instalador si no se produce ningún problema, simplemente tendrá que responder las preguntas formuladas por cada componente en cada paso. Se fija prioridad crítica ("critical") para cualquier notificación de un error serio, por lo que siempre se notificará al usuario de estos.

Algunos de los valores predeterminados que usa el instalador se pueden modificar mediante la introducción de argumentos de arranque en el inicio del debian-installer. Si, por ejemplo, deseas forzar la configuración de red estática (se usa autoconfiguración IPv6 y DHCP como opción predeterminada si este protocolo está disponible), puedes utilizar el parámetro de arranque **netcfg/disable\_autoconfig=true**. Ver todas las opciones disponibles en Sección 5.2.2.

Es posible que los usuarios avanzados estén más cómodos si utilizan la interfaz basada en menú, donde el control de cada paso lo tiene el usuario en lugar de que éstos se ejecuten de forma automática en una secuencia predeterminada por el instalador. Para usar el instalador en el modo manual, gestionado a través de un menú, añada el argumento de arranque **priority=[medi](#page-28-3)um**.

Deberás iniciar el instalador en modo "expert" si para hacer funcionar o detectar el hardware necesitas que se indiquen opciones para los módulos del núcleo conforme se instalen. Esto se puede realizar bien con la orden **expert** al iniciar el instalador o bien añadiendo el argumento de arranque **priority=low**. El modo experto da control total del debian-installer.

El ratón no se puede utilizar en la interfaz de modo texto. He aquí algunas teclas que puedes usar para moverte en los diversos diálogos. El **Tabulador** o la tecla con la flecha **derecha** realizan desplazamientos "hacia adelante", la combinación de teclas Shift-Tabulador y la tecla con la flecha **izquierda** desplazan "hacia atrás" entre los botones y las opciones. Las flechas **arriba** y **abajo** seleccionan diferentes elementos dentro de una lista desplazable y también desplazan la lista en sí. Además, en listas largas, se puede escribir una letra para hacer que la lista se desplace directamente a la sección con elementos que comienzan con la letra escrita y usar **Pg-Up** y **Pg-Down** para desplazarse por la lista en secciones. La **barra espaciadora** selecciona un elemento como una casilla de verificación. Utiza **Enter** para activar las opciones.

Algunos diálogos pueden mostrar información de ayuda adicional. De ser así, aparecerá en la parte inferior de la pantalla mostrando que puedes acceder a la información de ayuda pulsando la tecla **F1**.

Los mensajes de error y de registro se redireccionan a la cuarta consola. Puedes acceder a ésta pulsando Alt Izq-F4 (manten pulsada la tecla **Alt** mientras presiona la tecla de función **F4**). Para volver al proceso de instalación principal
pulsa Alt Izq-F1.

También puede encontrar los mensajes de error en /var/log/syslog. Este registro se copia a /var/log/ installer/syslog en tu nuevo sistema una vez finalizada la instalación. Durante el proceso de instalación puede encontrar otros mensajes en /var/log/, y en /var/log/installer/ después de que el ordenador haya sido iniciado con el sistema instalado.

## **6.2. Introducción a los componentes**

A continuación se muestra una lista de los componentes del instalador con una breve descripción del propósito de cada uno. Puedes encontrar los detalles que necesites conocer de un determinado componente en Sección 6.3.

**main-menu** Muestra la lista de los componentes al usuario durante el funcionamiento del instalador, e inicia un componente cuando es seleccionado. Las preguntas del menú principal tienen prioridad media, por lo que si su prioridad es alta o crítica (alta es la predeterminada), no verá el menú. Por otro lado, si se produce un error que requiera su intervención, la prioridad de las preguntas puede bajar temporalmente para permitirle [reso](#page-37-0)lver el problema, y en ese caso el menú puede aparecer.

Puedes volver al menú principal pulsando repetidamente el botón Go Back hasta salir del componente que estás ejecutando.

- **localechooser** Permite al usuario seleccionar las opciones de localización tanto para la instalación como para el sistema a instalar. Estas opciones incluyen idioma, país y valores de localización. El instalador mostrará los mensajes en el idioma seleccionado a menos que la traducción para ese idioma no esté completa, en cuyo caso podrán mostrarse algunos mensajes en inglés.
- **console-setup** Muestra una lista de teclados (distribuciones), para que el usuario elija el modelo que mejor se adapte al suyo.
- **hw-detect** Detecta automáticamente la mayoría del hardware del sistema, incluyendo tarjetas de red, discos duros y PCMCIA.
- **cdrom-detect** Busca y monta un medio de instalación de Debian.
- **netcfg** Configura las conexiones de red del ordenador de modo que éste pueda comunicarse a través de Internet.
- **iso-scan** Busca imágenes ISO (ficheros . iso) en un disco duro.
- **choose-mirror** Presenta una lista de los servidores de réplica del archivo de Debian. El usuario puede elegir la fuente que se utilizará para sus paquetes de instalación.
- **cdrom-checker** Verifica la integridad del medio de instalación. De esta forma, se puede comprobar que la imagen de instalación no está dañada.
- **lowmem** Lowmem intenta detectar sistemas con poca memoria y entonces realiza varios trucos para eliminar partes innecesarias del debian-installer de la memoria (sacrificando algunas características).
- **anna** Anna no está cerca de APT. Instala los paquetes que se han recuperado de la réplica o del medio de instalación elegido.
- **user-setup** Configura la contraseña del usuario root y añade un usuario normal.
- **clock-setup** Actualiza el reloj del sistema y determina si el reloj está fijado como UTC o no.
- **tzsetup** Selecciona la zona horaria, basada en el lugar seleccionado previamente.
- **partman** Permite al usuario particionar los discos conectados al sistema, crear sistemas de ficheros en las particiones seleccionadas y añadirlos a los puntos de montaje. Incluye algunas características interesantes como son un modo totalmente automático de particionado o el uso de volúmenes lógicos (LVM). Es la herramienta de particionado recomendada para Debian.
- **partman-lvm** Ayuda al usuario con la configuración del gestor de volúmenes lógicos (Logical Volume Manager *LVM*).
- **partman-md** Permite al usuario configurar Software *RAID* («Redundant Array of Inexpensive Disks»). Este software RAID habitualmente es mejor que los controladores baratos RAID IDE (pseudo hardware) que puedes encontrar en placas base nuevas.
- **base-installer** Instala el conjunto de paquetes más básico que permitirá que el ordenador opere con Debian GNU/- Linux cuando se reinicie.
- **apt-setup** Configura apt, casi todo automáticamente, basándose en el medio desde el que se está ejecutando el instalador.
- **pkgsel** Utiliza tasksel para seleccionar e instalar programas adicionales.
- **os-prober** Detecta los sistemas operativos instalados actualmente en el ordenador y entrega esta información a bootloader-installer, que te ofrecerá la posibilidad de añadir estos sistemas operativos al menú de inicio del gestor de arranque. De esta manera el usuario podría fácilmente elegir qué sistema operativo iniciar en el momento de arrancar su sistema.
- **bootloader-installer** Los distintos instaladores del gestor de arranque instalan un programa de gestión de arranque en el disco duro, necesario para que el ordenador arranque usando Linux sin usar una memoria USB o un CD-ROM. Muchos gestores de arranque permiten al usuario elegir un sistema operativo alternativo cada vez que el equipo se inicia.
- **shell** Permite al usuario ejecutar un intérprete de órdenes ya sea desde el menú o desde la segunda consola.
- **save-logs** Permite que el usuario pueda guardar información en una memoria USB, red, disco duro u otros dispositivos cuando se encuentre ante un problema, para que pueda informar después, adecuadamente, sobre los problemas que ha tenido con el programa del instalador a los desarrolladores de Debian.

## **6.3. Uso de componentes individuales**

<span id="page-37-0"></span>En esta sección describiremos en detalle cada componente del instalador. Los componentes han sido agrupados en etapas que los usuarios podrán reconocer. Éstos se presentan en el orden en el que aparecen durante la instalación. Note que no se usarán todos los módulos en cada instalación; los módulos que se usan realmente dependen del método de instalación que use y de su hardware.

### **6.3.1. Configurar el instalador de Debian y configuración de hardware**

Asumamos que el instalador de Debian ha arrancado y está visualizando su pantalla inicial. En este momento, las capacidades del debian-installer son todavía algo limitadas. Éste no conoce mucho sobre su hardware, idioma preferido, o incluso la tarea que deberá realizar. No te preocupes. Porque debian-installer es bastante intuitivo, puede automáticamente explorar el hardware, localizar el resto de los componentes y actualizarse automáticamente a un sistema de instalación capacitado. Sin embargo, todavía deberás ayudar al debian-installer suministrando la información que no puede determinar automáticamente (como elegir el idioma preferido, el mapa del teclado o el servidor de réplica deseado).

Notarás que debian-installer realiza la *detección de hardware* varias veces durante esta etapa. La primera vez se enfoca específicamente en el hardware requerido para cargar los componentes del instalador (como CD-ROM o tarjeta de red). En vista de que no todos los controladores podrían estar disponibles en esta primera ejecución, la detección de hardware necesita repetirse después, durante el proceso.

Durante la detección de hardware, debian-installer detecta si cualquiera de los controladores para los dispositivos hardware en el sistema necesitan que se cargue un «firmware». De necesitarse un «firmware» que no está disponible, mostrará un diálogo que permitirá cargar el fichero de un medio extraíble. Para más información consulta Sección 6.4.

#### **6.3.1.1. Comprobación de la memoria disponible / modo de baja memoria**

Una [de](#page-55-0) las primeras cosas que realiza debian-installer, es comprobar la memoria disponible. Si esta es reducida, este componente realizará algunos cambios en el sistema de instalación que, con un poco de suerte, permitirán instalar Debian GNU/Linux en el sistema.

La primera medida que se toma para reducir el consumo de memoria en el instalador es deshabilitar las traducciones, lo que significa que la instalación sólo la podrá hacer en inglés. Por supuesto, puedes poner el sistema en tu lengua una vez que hayas ´terminado la instalación.

Si no es suficiente, el instalador intentará reducir el consumo de memoria cargando solamente los componentes esenciales para completar una instalación básica. Esto reduce la funcionalidad del sistema de instalación. Tendrás la oportunidad de cargar componentes adicionales de forma manual pero hay que tener en cuenta que cada componente que cargues consumirá más memoria y podría hacer que toda la instalación fallara.

Si el instalador se ejecuta en poca memoria, se recomienda crear una partición de intercambio relativamente grande (1–2GB). La partición de intercambio se utilizará como memoria virtual y, por tanto, aumentará la cantidad de memoria disponible para el sistema. El instalador activará la partición swap lo antes posible en el proceso de instalación. Tenga en cuenta que un uso intensivo de la swap reducirá el rendimiento de su sistema y puede provocar una elevada actividad del disco.

A pesar de estas medidas, es posible que el sistema se congele, que se produzcan errores inesperados o que el núcleo mate procesos porque el sistema se quede sin memoria (si esto sucede aparecerán mensajes diciendo "Out of memory", es decir, «Sin memoria» en VT4 y en el syslog).

Por ejemplo, se ha dicho que la creación de un sistema de ficheros ext3 grande falla en el modo de baja memoria cuando no hay suficiente swap. Si no ayuda tener una swap grande, intenta crear el sistema de ficheros como si fuera ext2 (que es un componente esencial del instalador). Puede cambiar una partición ext2 a ext3 después de la instalación.

Es posible forzar al instalador para que utilice un nivel superior de baja memoria al valor que se utilizaría basándose en la memoria disponible. Para ello se puede utilizar el parámetro de arranque "lowmem" tal y como se describe en Sección 5.2.2.

#### **6.3.1.2. Seleccionar las opciones de localización**

En l[a mayo](#page-28-0)ría de los casos las primeras preguntas que se harán estarán relacionadas con las opciones de localización que se van a utilizar tanto en la instalación como en el sistema instalado. Las opciones de localización consisten idioma, país y ubicación geográfica.

El idioma seleccionado se utilizará durante el resto del proceso de instalación, siempre que exista una traducción para los distintos mensajes que se muestran. Si no hay disponible traducción del idioma seleccionado el instalador mostrará los mensajes en inglés.

La ubicación geográfica seleccionada (habitualmente, un país) se utilizará más adelante en el proceso de instalación para seleccionar la zona horaria correcta y el servidor de réplica de Debian más apropiada en función de ese país. El idioma y el país ayudarán a determinar la configuración regional por defecto del sistema y a seleccionar la disposición correcta del teclado.

Primero preguntará cuál es el idioma preferido. Los nombres de idioma se muestran tanto en inglés (lado izquierdo) como en el propio idioma (lado derecho). También se utiliza la tipografía apropiada para el idioma en el lado derecho. La lista está ordenada alfabéticamente por el nombre en inglés. El primer elemento de la lista es una opción adicional que permite seleccionar locale "C" en lugar de un idioma concreto. Si escoge locale "C" la instalación se hará en inglés, y el sistema instalado no tendrá la funcionalidad de localización ya que no se instalará el paquete locales.

A continuación pedirá seleccionar la ubicación geográfica si se ha elegido un idioma que es el idioma oficial de más de un país<sup>1</sup>, sólo aparecerá una lista de esos países. Para seleccionar un país que no esté en la lista se selecciona la opción «otro», al final de la lista. Aparecerá una lista de continentes; al escoger el continente se mostrarán los países relevantes para este continente.

Si el idioma sólo tiene un país asociado, se mostrará una lista de países del continente o región al que pertenezca el país, con es[e](#page-38-0) país seleccionado por defecto. Utilice la opción Go Back para seleccionar países de otro continente.

#### ΝОΤА

Es importante seleccionar dónde vive o la ubicación actual para determinar la zona horaria que se configurará para el sistema instalado.

Si se ha seleccionado una combinación de idioma y país para los que no tiene definido ningún lugar, y si existen varias lugares para ese idioma, el instalador permitirá seleccionar cuáles de esas configuraciones regionales prefiere como la predeterminada del sistema instalado.². En todos los demás casos, se seleccionará una lugar basado en el idioma y país seleccionado.

Cualquier configuración regional por defecto seleccionada como se describe en el párrafo anterior utilizará*UTF-8* como codificación de caracteres.

Si estás instalando con baja prioridad, ten[dr](#page-38-1)ás la opción de seleccionar configuraciones regionales adicionales, incluyendo las denominadas configuraciones regionales "legacy" 3, para su generación por el sistema instalado; si haces esto, te preguntará cual de los lugares seleccionados ha de ser el predeterminad del sistema instalado.

<sup>&</sup>lt;sup>1</sup>En términos técnicos esto significa que hay múltiples localizaciones para esa lengua con distintos códigos de país.

²Siempre se puede seleccionar con prioridad media y baja el sitio preferido entre los disponibles para el idioma seleccionado (si hay más de uno)

<span id="page-38-2"></span><span id="page-38-1"></span><span id="page-38-0"></span>³Las configuraciones regionales heredadas son configuraciones regionales q[ue](#page-38-2) no utilizan UTF-8, sino algún estándar de codificación de caracteres más antiguo como ISO 8859-1 (usada para idiomas de Europa occidental) o EUC-JP (usada para el japonés).

#### **6.3.1.3. Elección del teclado**

Normalmente los teclados están sujetos a los caracteres usados en un determinado idioma. Selecciona un teclado de acuerdo al modelo que uses, o selecciona algo parecido a éste si el tuyo no aparece. Una vez que la instalación haya finalizado, podrás seleccionar un modelo de teclado en un rango más amplio de opciones (ejecuta **dpkg-reconfigure keyboard-configuration** como root cuando hayas completado la instalación).

Mueve el cursor hacia la selección de teclado que desees y presiona **Enter**. Usa las teclas de direccionado para mover el cursor — son las mismas en todas las configuraciones de teclado, así que son independientes de la configuración del mismo.

## **6.3.1.4. Búscando la imagen ISO del instalador de Debian**

Al instalar usando el método *hd-media*, habrá un momento en el que se requiera localizar y montar la imagen ISO del Instalador de Debian para obtener el resto de los ficheros de instalación. El componente **iso-scan** hace exactamente esto.

En primer lugar, **iso-scan** monta automáticamente todos los dispositivos de tipo bloque (p. ej. particiones y volúmenes lógicos) que tengan algún sistema de ficheros conocido y busca secuencialmente ficheros que terminen en .iso (o .ISO). Ten en cuenta que en el primer intento sólo buscará ficheros en el directorio raíz y en el primer nivel de subdirectorios (esto es, puede localizar /*loquesea*.iso, /data/*loquesea*.iso, pero no /data/tmp/*loquesea*.iso). Después de localizar una imagen ISO, **iso-scan** comprobará su contenido para determinar si la imagen es o no una imagen ISO válida de Debian . De serlo, termina la búsqueda, en caso contrario **iso-scan** buscará otra imagen.

En caso de que falle el intento anterior de encontrar la imagen ISO del instalador, **iso-scan** preguntará si se quiere realizar una búsqueda más exhaustiva. Este paso no sólo buscará en los directorios de primer nivel sino en todo el sistema de ficheros.

En el caso de que **iso-scan** no sea capaz de encontrar la imagen ISO del instalador, deberás reiniciar, arrancar el sistema operativo original y comprobar que el nombre de la imagen es correcto (verica que termina en .iso), se encuentra en un lugar reconocible por debian-installer, y no es una imagen defectuosa (verifica la suma de control). Los usuarios de Unix más expertos pueden hacer esto sin reiniciar, utilizando para ello la segunda consola.

Ten en cuenta que la partición (o el disco) que contiene la imagen ISO no se puede volver a utilizar durante el proceso de instalación puesto que el instalador va a hacer uso de ella. Para evitarlo, siempre y cuando el sistema disponga de suficiente memoria, el instalador puede copiar la imagen ISO en la memoria RAM antes de montarlo. Esta operación se controla a través de la pregunta de debconf de baja prioridad iso-scan/copy\_iso\_to\_ram (solo lo pregunta cuando se cumplen con los requisitos de memoria).

## **6.3.1.5. Configuración de la red**

En este paso, si el sistema detecta que tiene más de un dispositivo de red, te pedirá que elijas cual quieres usar como interfaz de red *primaria*, esto es, la que quieras usar para la instalación. El resto de las interfaces no se configurarán en este momento. Podrás configurar las demás interfaces una vez se haya terminado la instalación; mira la página del manual interfaces(5).

## **6.3.1.5.1. Configuración de red automática**

Por omisión, debian-installer intenta configurar la red del ordenador de forma automática en la medida de lo posible. Si falla la configuración automática, puede ser por varios factores, desde un cable sin conexión a la red a un infraestructura insuficiente para la configuración automática. Para una explicación detallada en caso de error, comprueba los mensajes de error en la cuarta consola. En cualquier caso, te solicitará decidir si deseas reintentar el proceso o realizar una configuración manual. A veces, los servicios de red empleados para la configuración automática pueden tener una respuesta lenta, así que si estás seguro de que todo está correcto, simplemente vuelve a intentar la configuración automática. Si falla varias veces, puedes seleccionar la configuración manual de la red.

## **6.3.1.5.2. Configuración de red manual**

La configuración de red manual presentará algunas preguntas sobre la oonfiguración de la red, sobre todo: dirección IP, máscara de red, pasarela, direcciones de los servidores de nombres, y el nombre de la máquina. Además, si tienes una interfaz de red inalámbrica, pedirá que proporciones el ESSID inalámbrico ("nombre de red inalámbrica") y la clave WEP o la clave WPA/WPA2 passphrase. Responde las preguntas con la información de Sección 3.3.

### ΝОΤА

Algunos detalles técnicos que podrías, o no, encontrar útiles: el programa asume que la dirección IP de la red es el bitwise-AND de la dirección IP de tu sistema y tu máscara de red. La dirección de transmisión predeterminada se calcula como el bitwise OR de la dirección IP de tu sistema con la negación bitwise de la máscara de red. También adivinará tu pasarela. Si no encuentras ninguna de estas respuestas, utiliza los valores predeterminados —si es necesario, puedes cambiarlos editando /etc/network/interfaces una vez instalado el sistema.

#### **6.3.1.5.3. IPv4 y IPv6**

A partir de la versión Debian GNU/Linux 7.0 ("Wheezy"), debian-installer permite IPv6 así como el "clásico" IPv4. Son compatibles todas las combinaciones de IPv4 y IPv6 (IPv4 solo, IPv6 solo y configuraciones de pila dual).

La configuración automática de IPv4 se realiza mediante DHCP (Dynamic Host Configuration Protocol). La configuración automática de IPv6 permite una configuración automática sin estado mediante NDP (Neighbor Discovery Protocol, incluyendo una asignación de servidor recursivo DNS (RDNSS)), configuración con estado mediante DHCPv6, y la configuración automática mixta con estado/sin estado (configuración de dirección mediante NDP, parámetros adicionales mediante DHCPv6).

## **6.3.2. Configurar usuarios y contraseñas**

El instalador te permitirá configurar la cuenta del superusuario "root" y/o una cuenta para el primer usuario después de configurar la hora. Puedes crear otras cuentas de usuario una vez hayas terminado el proceso de instalación.

#### **6.3.2.1. Configurar la contraseña de root**

La cuenta de *root* también es conocida como la cuenta de *super-usuario*. Se trata de una cuenta que puede saltarse todas las protecciones de seguridad del sistema. Es una cuenta que sólo debería utilizarse para realizar la administración del sistema y sólo durante un tiempo tan corto como sea posible.

Cualquier contraseña para esta cuenta debería tener al menos seis caracteres y debería tener tanto caracteres en mayúsculas como en minúsculas así como caracteres de puntuación. Ten mucho cuidado al configurar la contraseña de root ya que es una cuenta con muchos privilegios. Evita el uso de palabras de diccionario o información personal que es fácil de averiguar.

Si alguien te dice alguna vez que necesita tu contraseña de root, te mucho cuidado. Nunca deberías dar tu contraseña de root, a no ser que haya más de una persona haciendo tareas de administración de sistema en el equipo.

Si no especificas una contraseña para "root" en este punto, la cuenta estará desactivada pero se instalará el paquete **sudo** más adelante para permitir que las tareas administrativas se puedan ejecutar en el nuevo sistema. Por defecto, el primer usuario creado en el sistema tendrá acceso a la orden **sudo** para convertirse en súperusuario.

#### **6.3.2.2. Crear un usuario normal**

El sistema preguntará si deseas crear o no una cuenta de usuario normal. Esta cuenta debería utilizarse como tu cuenta personal para acceder al sistema. *No* debes utilizar la cuenta root como una cuenta personal o de uso diario.

¿Por qué no debes hacer esto? Una razón es que con el uso de los privilegios de root es muy fácil causar daños irreparables al sistema. Otra razón es que alguien podría engañar y ejecutar un *troyano* (programa — que parece inocuo pero que toma control de la seguridad del sistema sin que lo sepas gracias a los privilegios de root). Cualquier buen libro de administración de sistemas Unix cubre este tema con más detalle — te recomendamos leer alguno si no conoces este tema.

Primero preguntará el nombre completo del usuario. Después pedirá un nombre para la cuenta de usuario. Habitualmente se utiliza tu nombre o algo parecido y, de hecho, éste será el valor por omisión. A continuación pedirá una contraseña para esta cuenta.

Si quieres crear otra cuenta de usuario después de la instalación, puedes utilizar la orden **adduser**.

## **6.3.3. Configuración del reloj y zona horaria**

El instalador intentará conectar a un servidor de tiempos en Internet (utilizando el protocolo *NTP*) para poder fijar correctamente la hora del sistema. Si esta operación no tiene éxito, el instalador asumirá que la fecha y hora obtenida del reloj del sistema cuando el sistema de instalación arrancó es la hora correcta. No es posible fijar la hora del sistema manualmente durante el proceso de instalación.

De acuerdo con el lugar seleccionado con anterioridad en el proceso de instalación, se mostrará una lista de zonas horarias apropiadas. No hará ninguna pregunta si tu ubicación tiene sólo una zona horaria ya que el sistema supondrá que estás en esa zona.

En modo experto o al realizar una instalación con prioridad media, tendrás la opción adicional de seleccionar el "Tiempo universal coordinado" (UTC) como zona horaria.

Si por alguna razón deseas establecer una zona horaria que *no* corresponde con la ubicación elegida para el sistema instalado, hay dos opciones.

1. La opción más sencilla implica elegir una zona horaria distinta después de terminada la instalación y haber reiniciado al nuevo sistema. La orden para lograrlo sería:

```
# dpkg-reconfigure tzdata
```
2. Por otra parte, la zona horaria puede establecerse justo al comienzo de la instalación utilizando el parámetro **time/zone=***value* cuando arranca el sistema de instalación. El valor tiene que ser una zona horaria válida, por ejemplo **Europa/Madrid** o **UTC**.

En el caso de instalaciones automatizadas puede definir la zona horaria con cualquier valor usando la preconfiguración.

## **6.3.4. Particionado y elección de punto de montaje**

<span id="page-41-0"></span>En este momento, después de que ha sido ejecutada la detección de hardware por última vez, debian-installer deberá estar en su total capacidad, adaptado para las necesidades del usuario y listo para realizar el verdadero trabajo. Como indica el título de esta sección, la tarea principal de los próximos componentes radica en particionar tus discos, crear sistemas de ficheros, asignar puntos de montaje y opcionalmente configurar opciones estrechamente relacionadas como RAID o dispositivos encriptados LVM.

Si no se siente a gusto particionando, o simplemente quiere conocer más detalles, lee el Apéndice C.

Primero tendrás la oportunidad de particionar automáticamente todo el disco o el espacio libre disponible en el mismo. A esto también se le llama particionado "guiado". Si no quieres autoparticionar, elige Manual en el menú.

## **6.3.4.1. Opciones de particionados aceptados**

El particionador usado en debian-installer is muy versátil. Permite crear muchos esquemas de particionado, usar distintas tablas de partición, sistemas de fichero y dispositivos de bloque avanzado.

Las opciones disponibles dependen principalmente de la arquitectura, aunque también hay otros factores. Por ejemplo, puede que no todas las opciones estén disponibles en sistemas con una memoria interna limitada. Los valores predefinidos también pueden variar. El tipo de tabla de particionado usado por omisión puede ser muy distinto con discos duros de gran capacidad que el usado con discos duros más pequeños. Algunas opciones sólo se pueden cambiar al instalar con una prioridad debconf media o baja; se usarán valores predefinidos adecuados con prioridades más altas.

El instalador permite varias formas de particionado avanzado y el uso de dispositivos de almacenamiento, que en la mayoría de los casos se pueden usar en combinación.

- *Gestor de Volúmenes Lógicos (LVM)*
- *Software RAID*

Se aceptan los niveles de RAID 0, 1, 4, 5, 6 y 10.

- *Cifrado*
- *Multipath* (experimental)

Para más información consulta our Wiki. La compatibilidad con «multipath» sólo está disponible si se activa al arrancar el instalador.

Se permiten los siguientes sistemas de fichero.

■ *ext2*, *ext3*, *ext4* 

El sistema de ficheros por omisión seleccionado en la mayoría de los casos es ext4; por omisión, se seleccionará ext2 para particiones /boot si se usa el particionado guiado.

- **j** *jfs* (no disponible para todas las arquitecturas)
- *xfs* (no disponible para todas las arquitecturas)
- *reiserfs* (opcional; no disponible para todas las arquitecturas)

El uso del sistema de ficheros Reiser no está disponible por omisión. Puedes activarlo cuando el instalador se ejecuta con una prioridad de debconf media o baja seleccionando el componente partman-reiserfs. Sólo soporta la versión 3 del sistema de ficheros.

*FAT16*, *FAT32*

El particionador acepta tanto unidades con potencias de diez ((1 MB = 1000 kB = 1000000 B) como con potencias de dos (1 MiB = 1024 kiB = 1048576 B). Los prefijos de unidad están soportados hasta EB/EiB (exabyte /exbibyte).

### **6.3.4.2. Particionado guiado**

Si elije el particionado guiado, puede tener tres opciones: crear las particiones directamente en el disco duro (el método clásico), utilizar el Gestor de Volúmenes Lógicos («Logical Volumen Manager», LVM), o crearlas utilizando un LVM cifrado<sup>4</sup>.

#### <span id="page-42-1"></span>ΝОΤА

La o[pc](#page-42-0)ión de usar LVM (cifrado) puede no estar disponible en todas las arquitecturas.

Cuando utilice LVM o LVM cifrado el instalador creará la mayoría de las particiones dentro de una partición si escoge la segunda opción, la ventaja de este método es que las particiones dentro de una partición más grande pueden cambiarse de tamaño más adelante relativamente fácil. En el caso de LVM cifrado la partición más grande no será legible sin el conocimiento de una contraseña especial, lo que da un seguridad adicional en su datos (personales).

El instalador borra automáticamente el disco escribiendo datos aleatorios en él antes de utilizar LVM cifrado. Esto mejora la seguridad (ya que hace imposible determinar qué partes del disco se están utilizando y también se asegura de que cualquier traza de instalación previa se borra). Sin embargo, esto puede llevar un tiempo dependiendo del tamaño de su disco.

#### ΝОΤА

Si eliges el particionado guiado con LVM o LVM cifrado, es posible que tengan que escribirse algunos cambios en el disco seleccionado mientras se termina la configuración de LVM. Estos cambios borran de forma permanente todos los datos que existan en el disco que hayas seleccionado y no podrán deshacerse más adelante. El instalador, sin embargo, te pedirá que confirme estos cambios antes de escribirlos en disco.

Una vez hayas elegido el particionado guiado, tanto en el caso del método clásico como en el caso de LVM, dirá que selecciones el disco que quieres utilizar. Comprueba que aparecen todos en la lista y, si tienes más de un disco, asegúrate de escoger el disco correcto. Ten en cuenta que el orden en el que aparecen los discos puede ser distinto del que estás acostumbrado. El tamaño de los discos puede ayudar a identificarlos.

Se borrarán todos los datos en el disco seleccionado, pero siempre pedirá confirmación de los cambios antes de escribirlos en el disco. Si has seleccionado el método clásico de particionado podrá deshacer los cambios hasta el final. Esto no es posible cuando usas LVM (cifrado).

Posteriormente podrá escoger de algunos de los esquemas listados en la tabla mostrada a continuación. Todos los esquemas tienen sus pros y sus contras, algunos de éstos se discuten en Apéndice C. Si no estás seguro, selecciona

<span id="page-42-0"></span>⁴El instalador cifrará el grupo de volúmenes LVM con una clave AES de 256 bit y hace uso de la compatibilidad con "dm-crypt" en el núcleo.

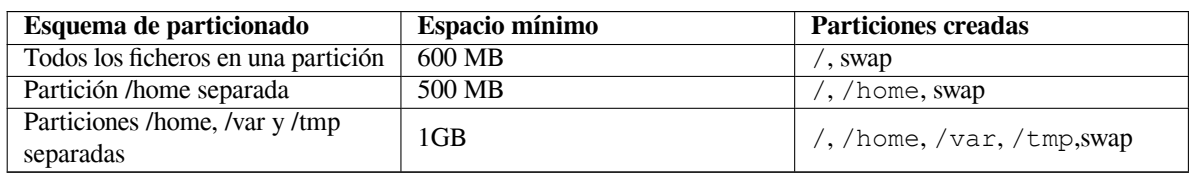

el primero. Ten en mente, que el particionado guiado necesita un cierto espacio libre mínimo para operar. Si no le asignas al menos un 1 GB de espacio (depende del esquema seleccionado), el particionado guiado fallará.

Si eliges el particionado guiado usando LVM (cifrado), el instalador también creará una partición /boot separada. Las otras particiones, incluida la partición de intercambio, se crearán dentro de la partición LVM.

Después de seleccionar un esquema, la siguiente pantalla mostrará la nueva tabla de particiones, incluyendo a qué particiones se dará formato, cómo, y dónde se montarán.

La lista de particiones podría ser como la siguiente:

```
SCSI1 (0,0,0) (sda) - 6.4 GB WDC AC36400L
    #1 primary 16.4 MB B f ext2 /boot
    #2 primary 551.0 MB swap swap
    #3 primary 5.8 GB ntfs
       pri/log 8.2 MB ESPACIO LIBRE
SCSI2 (1,0,0) (sdb) - 80.0 GB ST380021A
    #1 primary 15.9 MB ext3
    #2 primary 996.0 MB fat16
    #3 primary 3.9 GB xfs /home
    #5 logical 6.0 GB f ext4 /
    #6 logical 1.0 GB f ext3 /var
    #7 logical 498.8 GB ext3
```
Este ejemplo muestra dos discos duros divididos en varias particiones, el primer disco tiene algo de espacio libre. Cada línea de partición está conformada por el número de partición, su tipo, tamaño, banderas opcionales, sistema de ficheros y punto de montaje (si fuese el caso). Nota: esta configuración particular no puede crearse con el particionado guiado pero sí muestra una variación que puede conseguirse utilizando el particionado manual.

Esto finaliza el particionado guiado. Si estás satisfecho con la tabla de particiones generada, puedes elegir Finalizar el particionado y escribir los cambios en el disco desde el menú para crear la nueva tabla de particiones (como se describe al final de esta sección). Si no te gusta, puedes elegir Deshacer los cambios realizados a las particiones, y ejecutar nuevamente el particionado guiado o modificar los cambios propuestos de forma manual tal y como se describe a continuación.

#### **6.3.4.3. Particionado manual**

Una pantalla similar a la mostrada anteriormente aparecerá si eliges particionar manualmente salvo que verás tu partición actual sin los puntos de montaje. Al final de esta sección se explica cómo configurar manualmente las particiones y el uso de éstas en tu sistema Debian nuevo.

Si eliges un disco nuevo que no tiene ni particiones o espacio libre en él, te propondrá la creación de una nueva tabla de particiones (esto es necesario para que puedas crear nuevas particiones). Después de esto una nueva línea titulada "ESPACIO LIBRE" deberá aparecer bajo el disco seleccionado.

Si elijes el espacio libre, tendrás la oportunidad de crear una nueva partición. Tendrás que responder un conjunto de preguntas cortas sobre su tamaño, tipo (primaria o lógica) y ubicación (al inicio o final del espacio libre). Después de esto, se aparecerá un resumen detallado sobre la nueva partición. El valor principal es Utilizar como:, que determina si la partición tendrá un sistema de ficheros o se utilizará como intercambio, RAID software, LVM, un sistema de ficheros cifrado, o no se utilizará. Otras opciones incluyen el punto de montaje, opciones de montaje y marca de arranque. Las opciones que se muestren dependen de cómo se vaya a utilizar la partición. Si no te gustan las opciones predeterminadas, no dudes en cambiarlas a tu gusto. Por ejemplo, si seleccionas la opción Usar como:, puedes elegir un sistema de ficheros distinto para esta partición, incluyendo opciones para usar la partición como intercambio, RAID software, LVM, o simplemente no usarla. Cuando estés satisfecho con la nueva partición, elige Se ha terminado de definir la partición y regresarás a la pantalla principal de **partman**.

Si quieres cambiar algo en la partición, simplemente eligela, entonces te mostrará el menú de configuración de la partición. Esta es la misma pantalla que cuando lacreaste, así que puedes cambiar el mismo conjunto de opciones. Algo que podría no ser muy obvio a primera vista, es que puedes redimensionar el tamaño de la partición seleccionando el elemento que muestra el tamaño de ésta. Los sistemas de ficheros que se conoce que funcionan con esta opción son por lo menos fat16, fat32, ext2, ext3 y «swap». Este menú también te permite eliminar una partición.

Asegúrate de crear al menos dos particiones: una para el sistema de ficheros *raíz* (que debe montarse en /) y otra para el *espacio de intercambio*. Si olvidas montar el sistema de ficheros raíz, **partman** no te dejará continuar hasta que corrijas esto.

Se pueden extender las capacidades de **partman** con módulos para el instalador, pero dependen de la arquitectura del sistema. Así que si no están disponibles todas las funcionalidades que esperabas, comprueba que has cargado todos los módulos necesarios (p. ej. partman-ext3, partman-xfs, o partman-lvm).

Cuando estés satisfecho con el particionado, selecciona Finalizar el particionado y escribir los cambios en el disco del menú de particionado. Se mostrará un resumen de los cambios realizados en los discos y pedirá confirmación para crear los sistemas de ficheros solicitados.

#### **6.3.4.4. Configuración de dispositivos multidisco (RAID)**

Si tiene más de un disco duro<sup>5</sup> en tu ordenador, con **partman-md** puedes configurar los discos para un mayor rendimiento y/o una mayor seguridad de los datos. El resultado se denomina *Dispositivo multidisco* (o como su variante más conocida *RAID*).

Básicamente el metadispositivo es un grupo de particiones de distintos discos combinadas para formar un dispositivo *lógico*. Este dispositivo pue[de](#page-44-0) usarse como una partición ordinaria (p. ej. puede darle formato con **partman**, asignarle un punto de montaje, etc.).

Los beneficios obtenidos dependen del tipo de MD creado. Actualmente los tipos compatibles son:

**RAID 0** Su principal objetivo es el rendimiento. RAID 0 divide todos los datos de entrada en *franjas* y los distribuye igualmente por cada disco en el sistema RAID. Esto puede aumentar la velocidad de las operaciones de lectura/escritura, pero cuando falle un disco, perderás *todo* (parte de la información todavía está en el disco o discos que funcionan, la otra parte *estaba* en el disco que falló).

El uso típico de RAID 0 es en una partición para edición de vídeo.

**RAID 1** Es adecuado para los casos en los que la fiabilidad sea lo primordial. Consiste en varias (normalmente dos) particiones del mismo tamaño donde cada partición contiene exactamente los mismos datos. Esto significa tres cosas. Primero, si un disco falla, todavía tiene una copia de los datos en los discos restantes. Segundo, sólo puede usar una fracción de la capacidad disponible (con más precisión, el tamaño de la partición más pequeña del sistema RAID). Tercero, la carga producida por la lectura de ficheros se reparte entre los discos, lo que puede ampliar el rendimiento de algunos servidores, como los servidores de ficheros, que tienden a tener más carga de lecturas que escrituras.

Opcionalmente puedes tener un disco de reserva en el sistema que tomará el lugar del disco defectuoso en caso de fallo.

**RAID 5** Es una buena elección entre velocidad, confiabilidad y redundancia de datos. RAID 5 divide todos los datos de entrada en franjas y los distribuye igualmente en todos los discos (similar a RAID 0), a excepción de uno. A diferencia de RAID 0, RAID 5 también calcula la información de *paridad*, la cual se escribe en el disco restante. El disco de paridad no es estático (esto sería RAID 4), sino que cambia periódicamente, de modo que la información de paridad se distribuye entre todos los discos. Cuando falla uno de los discos, la parte que falta de la información, se puede reconstruir desde la información existente y su paridad. Debe utilizar al menos tres particiones activas para un sistema RAID 5. Opcionalmente, puede tener un disco de reserva, el cual se utilizará en lugar del primer disco que falle dentro del array.

Como se puede ver, RAID 5 tiene un grado similar de confiabilidad a RAID 1 logrando menos redundancia. Por otro lado, podría ser un poco más lento en operaciones de escritura que RAID 0 debido al cálculo de la información de paridad.

**RAID 6** Es parecido al RAID 5 pero usa dos dispositivos de paridad en lugar de uno solo.

Una matriz RAID 6 puede sobrevivir a un daño de hasta dos discos.

**RAID 10** Una matriz RAID 10 combina divisiones (como en RAID 0) y espejo (como en RAID 1). Crea *n* copias de los datos y los distribuye transversalmente en las particiones de forma tal que ninguna de las copias de datos estén en el mismo dispositivo. El valor predeterminado para *n* es 2, pero puede establecerse a otro en el modo experto. La cantidad de particiones usadas debe ser de por lo menos *n*. El RAID 10 tiene diferentes disposiciones para distribuir las copias. En principio se usa copias cercanas. Las copias cercanas tienen todas las

<span id="page-44-0"></span>⁵Para ser sinceros, puedes construir un MD (Metadispositivo) incluso con particiones de un mismo disco físico, pero no tiene ninguna ventaja.

copias casi con el mismo corrimiento en todos los discos. Las copias lejanas tienen las copias en corrimientos distintos en los discos. Los corrimientos de las copias copian las franjas y no las copias individuales.

Los RAID 10 buscan alcanzar la confiabilidad y redundancia evitando el cálculo de paridad, que aveces es visto como un inconveniente.

Resumiendo:

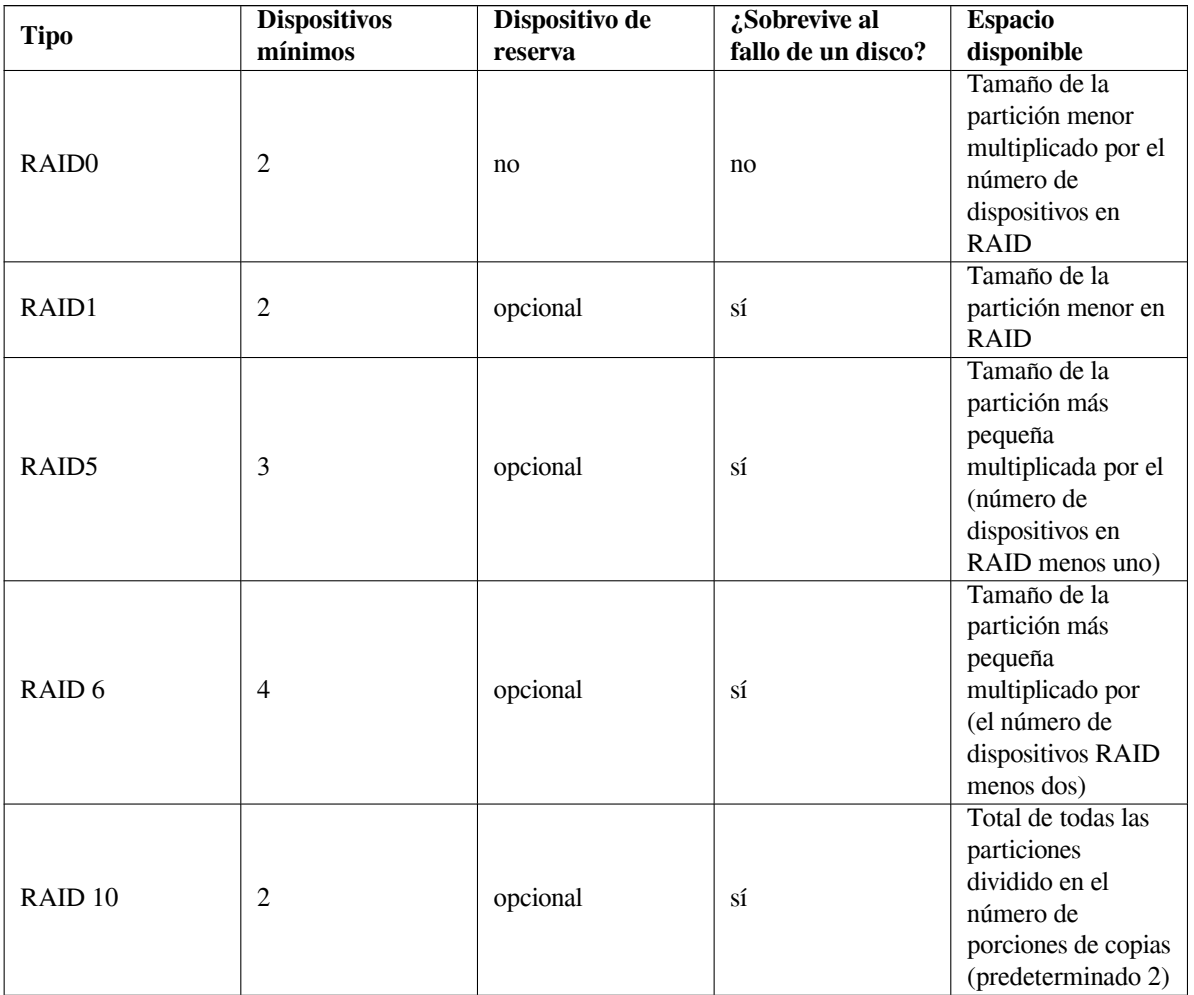

Si quieres saber más sobre RAID, consulta CÓMO de RAID.

Para crear un dispositivo MD, necesitas tener todas las particiones que deseas utilizar para su uso con RAID. (Esto se puede hacer con **partman** en el menú Configuración de la partición donde deberías seleccionar Utilizar como: *→* volumen físico para RAID.)

## ΝОΤА

Asegúrate de que el sistema puede arrancar con el esquema de particiones que has planeado. En general será necesario crear un sistema de ficheros separado para  $/$ boot cuando se usa RAID para root  $/$ ). La mayoría de cargadores de arranque permiten usar RAID1 de tipo espejo (¡sin bandas de datos!), por lo tanto es posible usar RAID5 para / y RAID1 para /boot.

A continuación, debes elegir Configurar RAID software desde el menú principal de **partman**. (El menú sólo aparecerá una vez hayas marcado al menos una partición para que se use como volumen físico para RAID.) En la primera pantalla de **partman-md** simplemente seleccionaCrear un dispositivo MD. Se te presentará una lista de los dispositivos MD soportados, de los que debes elegir uno (p. ej. RAID1). Los siguientes pasos dependen del tipo de MD seleccionado.

- RAID0 es simple se mostrará una lista de particiones RAID disponibles y únicamente tendrás que seleccionar las particiones que formarán el MD.
- RAID1 es un poco más complejo. Primero, te preguntará el número de dispositivos activos y el número de dispositivos de reserva que formarán el MD. A continuación, necesitas seleccionar de la lista de particiones RAID disponibles las que estarán activas y las que quedarán en reserva. El total de las particiones seleccionadas debe ser igual al que se dio anteriormente. No te preocupes. Si cometes algún error y seleccionas un número distinto de particiones, debian-installer no te dejará continuar sin solucionar el problema.
- RAID5 tiene un procedimiento de configuración similar al de RAID1, con la excepción que necesitas usar por lo menos *tres* particiones activas.
- RAID6 también tiene un procedimiento de configuración parecido a RAI 1 excepto que se necesita por lo menos *cuatro* particiones activas.
- RAID10 también tiene un procedimiento de configuración parecido a RAID1 excepto en el modo experto. En modo experto, el debian-installer te preguntará por la disposición. La disposición consta de dos partes. La primera parte es el tipo de disposición. Puede ser n (para copias cercanas), f (para copias lejanas), u o (para copias con corrimientos). La segunda parte es el número de copias que se desea hacer de los datos. Debe haber por lo menos tantos dispositivos activos como copias estarían distribuidas en diferentes discos.

Es perfectamente posible tener varios tipos de MD a la vez. Por ejemplo, si tienes tres discos duros de 200 GB dedicados para el MD, cada uno con dos particiones de 100 GB, puedes combinar la primera partición de cada disco en un RAID 0 (una partición rápida de 300 GB para edición de vídeo) y usar las otras tres (2 activas, 1 de reserva) en un RAID1 (una partición bastante segura de 100 GB para /home).

Después de configurar los MD a tu gusto, elige Terminar en **partman-md** para volver a **partman** y crear los sistemas de ficheros en tus nuevos MD y asignarles los atributos habituales, como los puntos de montaje.

#### **6.3.4.5. Configuración del gestor de volúmenes lógicos (LVM)**

Si trabajas con ordenadores como administrador de sistema o usuario "avanzado", seguro que te has visto en alguna situación en la que alguna partición del disco (normalmente la más importante) tenía poco espacio, mientras que otras particiones tenían mucho espacio libre malgastado, y has tenido que solucionarlo moviendo cosas de un lado para otro, realizando enlaces simbólicos, etc.

Para evitar ésta situación puedes usar el gestor de volúmenes lógicos («Logical Volume Manager» ó LVM , N. del T.). Una descripción sencilla de LVM es que con él puede combinar tus particiones (*volúmenes físicos* LVM) para formar un disco virtual (llamado *grupo de volúmenes*), que se puede dividir en particiones virtuales (*volúmenes lógicos*). Los volúmenes lógicos (y por supuesto, los grupos de volúmenes que hay debajo) pueden extenderse a lo largo de varios discos.

Entonces, cuando detectes que necesitas más espacio para tu vieja partición /home de 160 GB, simplemente puedes añadir un nuevo disco de 300 GB al ordenador, unirlo al grupo de volúmenes existente, y entonces redimensionar el volumen lógico que sostiene tu sistema de ficheros /home y ¡eureka!, tus usuarios vuelven a tener espacio en su nueva partición de 460 GB. Por supuesto, este ejemplo está muy simplificado. Si aún no lo has leído, deberías consultar el CÓMO LVM.

La configuración LVM con el debian-installer es bastante sencilla y está totalmente permitida usando **partman**. Primero, tienes que marcar las particiones que vas a usar con volúmenes físicos para el LVM. Esto se hace en el menú Configuración de la partición: donde puedes seleccionar Utilizar como: *→* volumen físico para LVM.

#### АVІЅО

Cuidado: la nueva configuración de LVM destruirá todos los datos de todas las particiones marcadas con el código de tipo LVM. Por lo que, si ya dispones de una partición LVM en tus discos y quieres añadir una nueva instalación de Debian, el volumen LVM antiguo (el que ya existe) ¡se eliminará por completo! Lo mismo sucede con las particiones que (por cualquier motivo) están marcadas con el código de tipo LVM pero contienen otro tipo de datos (como un volumen cifrado). ¡Debes desconectar esos discos del sistema antes de realizar una nueva configuración LVM!

Cuando vuelvas a la pantalla principal de **partman** verás una nueva opción: Configurar el Gestor de Volúmenes Lógicos (LVM). Si lo seleccionas te pedirá que confirmes las modificaciones que están pendientes en la tabla de particiones (si es que hay alguna) y después de esto aparecerá el menú de configuración de LVM. Aparece resumida la configuración de LVM encima del menú. El menú es sensible al contexto y sólo mostrará las acciones que sean válidas en cada momento. Las acciones posibles son:

- Mostrar los detalles de la configuración: muestra la estructura del dispositivo LVM, y los nombres y tamaños de los volúmenes lógicos junto con otra información
- Crear grupo de volúmenes
- Crear volúmenes lógicos
- Borrar el grupo de volúmenes
- Borrar volúmenes lógicos
- Extender el grupo de volúmenes
- Reducir el grupo de volúmenes
- Terminar: vuelve a la pantalla principal de **partman**

Usa las opciones en este menú para crear el grupo de volúmenes por primera vez y después crea en su interior sus volúmenes lógicos.

Después de volver a la pantalla principal de **partman**, verás los volúmenes lógicos como si fuesen particiones ordinarias (y hay que tratarlas como tales).

#### **6.3.4.6. Configurar volúmenes cifrados**

<span id="page-47-0"></span>debian-installer te permite la configuración de particiones cifradas. Cualquier fichero que se guarde en una partición de estas características se guardará en el dispositivo cifrado. El acceso a los datos sólo se puede conseguir una vez introducida la *clave* utilizada para crear originalmente la partición cifrada. Esta función es útil para proteger datos sensibles en caso de que alguien robe tu portátil o disco duro. El ladrón podrá lograr acceder al disco duro pero los datos en el disco se mostrarán como caracteres aleatorios y no podrá acceder a los mismos si no sabe la clave correcta.

Las particiones más importantes a cifrar son: la partición «home» que es donde se guardan sus datos privados y la partición de intercambio («swap») ya que pueden guardarse datos sensibles en ésta durante la operación del sistema. Por supuesto, nada impide que cifre otras particiones que podrían ser de interés. Por ejemplo  $/\nu ar$ , que es donde se guardan los datos de los sistemas de base de datos, servidores de correo o servidores de impresora, o /tmp, que lo utilizan algunos programas para almacenar algunos datos temporales que pudieran ser de interés. Algunos usuarios pueden querer incluso cifrar todo el sistema. En este caso, la única excepción es la partición /boot que debe permanecer sin cifrar ya que de momento no hay ninguna forma de cargar un núcleo desde una partición cifrada (GRUB ya puede hacerlo, pero actualmente debian-installer no permite cifrar /boot. Esta configuración se encuentra disponible en un documento independiente.)

#### ΝОΤА

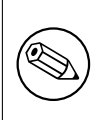

Ten en cuenta qu[e el rendimiento de las pa](https://cryptsetup-team.pages.debian.net/cryptsetup/encrypted-boot.html)rticiones cifradas será peor que el de las particiones sin cifrar porque se tienen que descifrar o cifrar los datos en cada acceso de lectura o escritura. El impacto en el rendimiento dependen de la velocidad de la CPU, y del cifrado y longitud de la clave.

Para usar cifrado, hay que crear una nueva partición en el menú de particionado seleccionando algún espacio libre. Otra opción es utilizar una partición existente (p. ej. una partición normal, o un volumen lógico LVM o RAID). En el menú Configurar la partición, has de seleccionar volumen físico para encriptar en la opción Usar como:. El menú cambiará para incluir varias opciones criptográficas para la partición.

El sistema de cifrado que admite debian-installer es *dm-crypt* (incluido en los nuevos núcleos de Linux, permite almacenar volúmenes físicos LVM).

En primer lugar veamos las opciones disponibles cuando selecciones método de cifrado **Device-mapper (dm-crypt)**. Como siempre: en caso de dudas usa los valores por omisión, se han escogido con mucho cuidado pensando en la seguridad del sistema.

- **Cifrado: aes** Esta opción permite seleccionar el algoritmo de cifrado (*cifra*) que se utiliza para cifrar los datos en la partición. Actualmente debian-installer permite el uso de los siguientes cifrados de bloque: *aes*, *blowfish*, *serpent*, y *twofish*. La discusión de la calidad de los distintos algoritmos de cifrado queda fuera del alcance de este documento. Sin embargo, puede ayudar a tomar una decisión el hecho de que en el año 2000 el Instituto Nacional de Estándares y Tecnología Norteamericano («American National Institute of Standards and Technology», NIST) escogió AES como el algoritmo de cifrado estándar para proteger información sensible en el siglo XXI.
- **Longitud de la clave: 256** En este punto se puede especificar la longitud de la clave de cifrado. Cuanta más longitud tenga la clave mejor. Pero, por otro lado, un incremento en el tamaño de la clave de cifrado tiene un impacto negativo en el rendimiento. En función del cifrado utilizado dispondrá de distintos tamaños de longitud de clave.
- **Algoritmo VI: xts-plain64** El algoritmo *Vector de Inicialización* o *IV* se utiliza en criptografía para asegurar que la aplicación del cifrado en los mismos datos de *texto sin cifrar* con la misma clave generan siempre un *texto cifrado* único. El objetivo es impedir que un atacante pueda deducir información basándose en patrones repetidos en los datos cifrados.

De las alternativas disponibles el valor por omisión **xts-plain64** es actualmente el menos vulnerable a ataques conocidos. Utiliza las otras alternativas sólo si tienes que asegurar compatibilidad con algunos sistemas instalados previamente que no sean capaces de utilizar los nuevos algoritmos.

**Clave de cifrado: Contraseña** Aquí puedes introducir el tipo de clave de cifrado para esta partición.

- **Contraseña** La clave de cifrado se calculará<sup>6</sup> basándose en la contraseña que podrá introducir posteiormente en el proceso.
- **Clave aleatoria** Se generará una nueva clave de cifrado con valores aleatorios cada vez que intentes arrancar la partición cifrada. En otras palabras: cada vez que se apaga el sistema el contenido de la partición se perderá al borrarse la clave de la memo[ri](#page-48-0)a. (Por supuesto, podrías intentar adivinar la contraseña a través de un ataque de fuerza bruta pero, a no ser que haya una debilidad desconocida en el algoritmo de cifrado, no es algo realizable en un tiempo razonable.)

Las claves aleatorias son útiles para las particiones de intercambio porque no es deseable acordarse de una frase de contraseña ni es recomendable borrar la información sensible de dicha partición antes de apagar su sistema. Sin embargo esto también significa que *no* podrás utilizar la funcionalidad "suspender" ofrecida por los nuevos núcleos ya que será imposible (en el rearranque posterior del sistema) recuperar los datos de la suspensión del sistema guardados en la partición de intercambio.

**Borrar los datos: sí** Indica si debería borrarse el contenido de la partición con datos aleatorios antes de configurar el cifrado. Se recomienda hacer esto porque en caso contrario un posible atacante podría determinar qué partes de la partición se están utilizando y cuáles no. Además, esto hará más difícil la recuperación de datos que permanecieran en la partición asociados a instalaciones previas<sup>7</sup>.

Una vez que has seleccionado los parámetros para la partición cifrada, has de volver al menú de particionado principal. Aquí debería aparecer un nuevo elemento del menú llamado Configurar los volúmenes cifrados. Una seleccionado pedirá confirmación para borrar los datos de las particiones marcadas para ser borradas así como otras opciones como, por ejemplo, la escritura de la tabla de particiones en [d](#page-48-1)isco. En grandes particiones tardará algo.

A continuación pedirá que introduzcas una frase de contraseña para las particiones configuradas para ello. Una buena contraseña tendrá más de ocho caracteres, mezcla de letras, números y otros caracteres que no aparezcan en palabras comunes del diccionario y que no estén relacionadas con información que se te pueda asociar con facilidad (fecha de nacimiento, aficiones, nombre de mascotas, nombres de miembros de la familia, etc.).

⁶La utilización de una contraseña como clave significa que la partición se configurará utilizando LUKS.

<span id="page-48-1"></span><span id="page-48-0"></span>⁷Se cree, sin embargo, que las personas que trabajan en agencias gubernamentales de «tres letras» (FBI, NSA, CIA) pueden recuperar los datos aunque se hayan realizado varias escrituras en medios magneto-ópticos.

АVІЅО

Antes de introducir cualquier frase de contraseña deberías asegurarte de que el teclado está configurado adecuadamente y genera los caracteres que crees. De no estar seguro deberías ir a la segunda consola virtual y escribir algún texto en el indicador. Esto asegura que no vaya a sorprenderte más adelante, por ejemplo, si introduces tu frase de contraseña en un teclado configurado como QWERTY cuando en realidad ha utilizado una configuración de teclado AZERTY durante la instalación. Esta situación puede provocarse por varias situaciones: quizás cambio de configuración de teclado durante la instalación, o la configuración de teclado que has elegido no estába disponible cuando escrisbiste la frase de contraseña para el sistema de ficheros raíz.

Si has seleccionado para generar las claves de cifrado métodos distintos de la frase de contraseña se generarán ahora. El proceso puede tomar mucho tiempo dado que el núcleo puede no haber sido capaz de obtener suficiente información de entropía en este punto de la instalación. Puedes ayudar a acelerar este proceso si generas entropía, por ejemplo: si pulsas teclas al azar o si cambias a la segunda consola virtual y generas tráfico de red o de disco (descargando algunos ficheros o enviaando ficheros muy grandes a /dev/null, etc.). Este paso se repetirá para cada partición a cifrar.

Verás todos los volúmenes cifrados como particiones adicionales que puedes configurar igual que las particiones normales una vez vuelvas al menú de particionado principal. El siguiente ejemplo muestra un volumen cifrado con dm-crypt.

```
Volumen cifrado (sda2_crypt0) - 115.1 GB Linux device-mapper
     #1 115.1 GB F ext3
```
Ahora es cuando puedes asignar los puntos de montaje a los volúmenes y cambiar, opcionalmente, los tipos de sistema de ficheros si los valores por omisión no se ajustan a tus necesidades.

Presta atención a los identificadores entre paréntesis (*sda2\_crypt* en este caso) y en los puntos de montaje asignados a cada volumen cifrado. Necesitarás esta información más adelante cuando vayas a arrancar el nuevo sistema. Podrás encontrar más información sobre las diferencias entre el proceso de arranque normal y el proceso de arranque con volúmenes cifrados en Sección 7.2.

Continúa con la instalación cuando estés satisfecho con el esquema de particionado.

## **6.3.5. Instalar el sistema base**

Aunque esta etapa es la menos [prob](#page-58-0)lemática, consume gran parte del tiempo de instalación debido a que descarga, verifica y desempaqueta el sistema base completo. Si tienes un ordenador o conexión de red lentos, esto podría tomar algún tiempo.

Durante la instalación del sistema base, los mensajes de desempaquetado y configuración de los paquetes se redirigen a **tty4**. Puedes acceder a esta terminal pulsando Alt izquierdo-F4; y volver al proceso principal del instalador con Alt izquierdo-F1.

Los mensajes de desempaquetado y configuración generados durante esta fase se guardan en /var/log/ syslog. Puedes verlos ahí en caso de que la instalación se realice a través de una consola serie.

Se instalará un núcleo Linux como parte de la instalación. En la prioridad predeterminada, el instalador elegirá el que mejor se adapte al hardware. En los modos de menor prioridad, podrás elegir uno entre una lista de núcleos disponibles.

Cuando los paquetes se instalan mediante el sistema de gestión de software, también se instalarán de forma predeterminada los paquetes recomendados para esos paquetes. Los paquetes recomendados no son estrictamente necesarios para la funcionalidad básica de los programas seleccionados, pero mejoran esos programas y deberían, dependiendo de los responsables de los paquetes, ser instalados junto con esos programas.

#### ΝОΤА

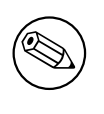

Por razones técnicas, los paquetes instalados durante la instalación del sistema base se instalan sin sus paquetes recomendados ("Recommends"). La regla descrita anteriormente sólo tiene efecto después de este punto del proceso de instalación.

## **6.3.6. Instalar programas adicionales**

Ahora tienes un sistema usable pero limitado. La mayoría de los usuarios querrán instalar programas adicionales en el sistema para ajustarlo a sus necesidades, y el instalador te permite hacer esto. Este paso puede tardar más tiempo que la instalación del sistema base si tiene un ordenador lento o la conexión de red es lenta.

## **6.3.6.1. Configurar la apt**

Una de las herramientas utilizadas para instalar paquetes en un sistema Debian GNU/Linux es el programa **apt**, del paquete apt⁸. Existen otras interfaces para la gestión de paquetes, como **aptitude** y **synaptic**. Se recomienda a los usuarios noveles que utilicen estas interfaces ya que integran otras funciones adicionales (como la búsqueda de paquetes y comprobaciones de estado) en una interfaz de usuario más amigable.

Se debe configurar **apt** para que sepa de dónde descargar paquetes. Los resultados de la configuración realizada se guardan en el fic[he](#page-50-0)ro /etc/apt/sources.list. Puedes examinar y editar este fichero a tu gusto una vez hayas terminado la instalación.

Si estás instalando con la prioridad predeterminada, basada en el método de instalación que estés usando y posiblemente usando las elecciones previas en la instalación, el instalador se encargará en gran medida de la configuración de forma automática. La mayor parte de ocasiones el instalador añadirá automáticamente una réplica de seguridad, y si estás instalando una distribución estable, una réplica para el servicio de actualización "stable-updates".

Si está instalando con una prioridad más baja (por ejemplo, en modo experto), podrá tomar más decisiones usted mismo. Puede elegir si desea utilizar o no los servicios de seguridad y/o de actualizaciones estables, y puede optar por añadir paquetes de las secciones "contrib", "non-free" y "non-free-firmware" del archivo.

### **6.3.6.1.1. Instalar desde más de una imagen DVD**

Si instalas desde un DVD que forma parte de un conjunto más grande, el instalador te preguntará si deseas explorar medios de instalación adicionales. Si los tienes, probablemente desearás hacerlo, de forma que el instalador pueda usar los paquetes incluidos en ellos.

Si no tienes medios de instalación adicionales, no hay problema: no son indispensables. Si tampoco usas una réplica de red (como se explica en la sección siguiente), podría ocurrir que no todos los paquetes pertenecientes a las tareas que selecciones en el siguiente paso de la instalación puedan instalarse.

#### ΝОΤА

Los paquetes se incluyen en las imágenes DVD de acuerdo con su popularidad. Esto significa que la mayoría de los usuarios solamente necesitarán la primera imagen del conjunto completo y que muy poca gente realmente usa cualesquiera de los paquetes incluidos en la última de las imágenes del conjunto.

También significa que comprar o descargar y quemar el conjunto completo en DVDs es un desperdicio de dinero, debido a que no usarás la mayoría de ellos. En general, es mejor obtener solamente entre los 3 y 8 DVDs primeros y usar una réplica de red por Internet para instalar cualquier paquete adicional. Lo mismo sucede con los conjuntos de DVDs: el primer DVD, o el primer y segundo DVD suplirían la mayoría de las necesidades.

Si analizas varios medios de instalación, el instalador te pedirá insertarlos cuando necesite paquetes que no estén en la unidad. Ten en cuenta que deberías analizar únicamente los discos que pertenezcan a un mismo conjunto. El orden en el que se analizan no es relevante, pero si los analiza en orden ascendente reducirá posibles equivocaciones.

## **6.3.6.1.2. Usar una réplica en red**

Una pregunta que se hará durante la mayoría de instalaciones es si se desea o no usar una réplica en red como fuente de paquetes. En la mayoría de los casos, la respuesta predeterminada es la adecuada, pero hay excepciones.

<span id="page-50-0"></span>⁸En realidad el programa que instala los paquetes se llama **dpkg**. Este programa es, sin embargo, una herramienta de bajo nivel. **apt** es una herramienta de más alto nivel que llama a **dpkg** cuando es necesario. Sabe cómo obtener los paquetes desde tu medio de instalación, de la red o de cualquier otra ubicación. También es capaz de instalar otros paquetes indispensables para que los paquetes que intenta instalar funcionen adecuadamente.

Si *no está* instalando desde una imagen de DVD, realmente debería utilizar una réplica en red ya que de lo contrario terminará con un sistema muy mínimo. Sin embargo, si tiene una conexión a Internet limitada es mejor *no* seleccionar la tarea desktop en el siguiente paso de la instalación.

Si instalas desde un DVD, cualquier paquete que necesites durante la instalación debería estar presente en la primera imagen del DVD. El uso de una réplica en red es opcional.

Una ventaja de añadir una réplica en red, es que estarán disposibles para su instalación las actualizaciones que se hayan producido desde que se crearan las imágenes de DVD y se incluyeron en las posteriores revisiones de la distribución, extendiendo de esta manera la vida de su conjunto de DVD sin comprometer la seguridad o estabilidad del sistema instalado.

En resumen: el seleccionar una réplica en red en general es una buena idea, excepto si no tienes una conexión a Internet buena. Si la versión actual de un paquete está disponible en el medio de instalación, el instalador siempre lo usará. La cantidad de datos que se descargará si has seleccionado una réplica en red dependerá de

- 1. las tareas que selecciones en el paso siguiente de esta instalación,
- 2. qué paquetes se requieren para esas tareas,
- 3. cuáles de esos paquetes están presentes en los medios de instalación que has explorado, y
- 4. si hay versiones actualizadas en las réplicas en red de los paquetes incluidos en el medio de instalación (bien sea para una réplica en red de paquetes o una réplica de seguridad o actualizaciones stable-updates).

Observa que el último punto significa que, incluso si no has seleccionado una réplica en red, algunos paquetes pueden descargarse de Internet si hay actualizaciones de seguridad o stable-updates para aquellos servicios que se hayan configurado.

#### **6.3.6.1.3. Seleccionar una réplica de red**

Si has seleccionado utilizar una réplica de red durante la instalación, aparecerá una lista de réplicas de red, en base al país que has seleccionado durante el proceso de instalación. Seleccionar la opción predefinida suele estar bien.

La propuesta predeterminada es deb.debian.org, que no es exactamente una réplica sino que se dirigirá a una réplica actualizada y rápida. Estás réplicas admiten TLS (protocolo https) e IPv6. Este servicio es mantenido por el equipo de Administradores del Sistema Debian (DSA).

También puedes especificar una réplica manualmente escogiendo "introducir información manualmente". Puedes entonces especificar el nombre de una réplica y opcionalmente un número de puerto. Actualmente, ha de ser una URL base, es decir, al especificar una dirección IPv6, hay que ponerla entre corchetes, por ejemplo "[2001:db8::1]".

Si tu máquina se conecta a una red solo IPv6 (posiblemente no es el caso para la mayoría de usuarios), puede que no funcione conectarse a la réplica predefinida del país. Todas las réplicas en la lista son accesibles mediante IPv4, pero solo unas pocas mediante IPv6. Debido a que la conectividad de réplicas específicas puede variar con el tiempo, la información no está disponible para el instalador. Si la réplica predefinida para tu país no ofrece conectividad IPv6, puedes intentar otras réplicas, o seleccionar la opción "entrada manual de información". Entonces, puedes concretar "ftp.ipv6.debian.org" como el nombre de réplica, que es un alias para una réplica disponible mediante IPv6, aunque probablemente no sea la más rápida.

#### **6.3.6.2. Seleccion e instalación de software**

Durante el proceso de instalación tienes las posibilidad de seleccionar e instalar programas adicionales. En lugar de seleccionar paquetes de software individuales de paquetes disponibles, esta etapa del proceso de instalación se enfoca a seleccionar e instalar colecciones predefinidas de software para configurar rápidamente tu ordenador para realizar diversas tareas.

<span id="page-51-0"></span>Estas tareas representan un conjunto de tareas o cosas que querrás realizar con tu sistema. Tales como: "Entorno de escritorio", "Servidor web" o "Servidor SSH"<sup>9</sup>. Puedes encontrar una lista de los requisitos de espacio de las tareas disponibles en Sección D.2.

Algunas de las tareas se pueden preseleccionar a partir de las características del sistema que estás instalando. Deseleccione estas tareas si no está de acuerdo con esta selección. También puedes elegir no instalar ninguna tarea en este punto.

⁹Deberías saber que par[a pre](#page-90-0)sentar esta lista el instalador simplemente llama al programa **tasksel**. Se puede ejecutar en cualquier momento después de la instalación para instalar más paquetes (o eliminarlos), o se puede utilizar una herramienta más fina como **aptitude**. Si estás buscando un paquete específico sólo tienes que ejecutar, después de la instalación **aptitude install** *paquete*, donde *paquete* es el nombre del paquete que estás buscando.

## **SUGERENCIA**

Puedes usar la barra de espacio para marcar la selección de una tarea en la interfaz de usuario estándar del instalador.

#### ΝОΤА

ĽÐ

La tarea "Entorno de escritorio" instalará un entorno de escritorio de gráfico..

De manera predeterminada, debian-installer instala el entorno de escritorio . Puedes seleccionar de manera interactiva un entorno de escritorio distinto durante la instalación. También puedes instalar múltiples escritorios, pero es posible que algunas combinaciones de escritorios no se puedan instalar de manera conjunta.

Tenga en cuenta que esto sólo funcionará si los paquetes necesarios para el entorno de escritorio deseado están realmente disponibles. La instalación de cualquiera de los entornos de escritorio disponibles de esta manera debería funcionar bien si está utilizando una imagen de DVD o cualquier otro método de instalación con un espejo de red.

Las distintas tareas de servidor instalarán de forma básica estas aplicaciones. Servidor web: apache2; Servidor SSH: openssh.

La tarea "Utilidades estándar del sistema" instalará todos los paquetes con una prioridad ("standard"). Incluye muchas de las herramientas comunes que generalmente están disponibles en cualquier sistema Linux o Unix. Deberías dejar esta tarea seleccionada a menos que sepas lo que estás haciendo y si deseas un sistema realmente básico.

Si has elegido una configuración regional («locale») predefinida distinta de "C" durante la selección de idioma, **tasksel** seleccionará cualquier tarea de localización configurada para esa configuración regional e intentará instalar de forma automática los paquetes de localización relevantes. Incluye, por ejemplo, paquetes que contienen listas de palabras o tipos de letra específicos a tu idioma. Si se selecciona un entorno de escritorio, instalará los paquetes de localización adecuados a él (si están disponibles).

Una vez ha seleccionado las tareas sólo tienes que seleccionar Continue. Una vez hecho esto, el programa **apt** instalará los paquetes que están incluidos en las tareas que has elegido. Se pueden realizar preguntas durante este proceso si alguno de los programas necesita información del usuario.

Debe tener en cuenta que especialmente la tarea Desktop es muy grande. Especialmente cuando se instala desde una imagen de CD netinst en combinación con un espejo para paquetes que no están en el netinst, el instalador puede querer recuperar muchos paquetes a través de la red. Si tiene una conexión a Internet relativamente lenta, esto puede llevar mucho tiempo. No hay opción de cancelar la instalación de paquetes una vez que ha comenzado.

Incluso cuando los paquetes están incluidos en la imagen de instalación, el instalador puede recuperarlos de la réplica si la versión disponible en la réplica es más reciente que la incluida en la imagen. Si está instalando la distribución estable, esto puede ocurrir después de una versión puntual (una actualización de la versión estable original); si está instalando la distribución en pruebas, esto ocurrirá si está utilizando una imagen más antigua.

## **6.3.7. Hacer el sistema arrancable**

Si estás instalando una estación de trabajo sin disco, obviamente, arrancar desde el disco local no es una opción significativa, de modo que esta etapa se saltará.

#### **6.3.7.1. Detección de otros sistemas operativos**

El instalador intentará encontrar otros sistemas operativos instalados en la máquina antes de instalar un gestor de arranque. Te informará al respecto en el paso de la instalación del gestor de arranque si encuentra un sistema operativo conocido por éste. También, configurará al ordenador para que arranque este sistema operativo además de Debian.

Ten en cuenta que el arranque de más de un sistema operativo en la misma máquina es aún una especie de magia negra. La funcionalidad automática de detectar y configurar los gestores de arranque de forma que puedan arrancar otros sistemas operativos varía con la arquitectura, e incluso con las distintas variantes de la arquitectura. Si no funciona en tu caso deberías consultar la documentación del gestor de arranque para obtener más información.

#### **6.3.7.2. Continuar sin gestor de arranque**

Esta opción se usa para finalizar la instalación, incluso cuando no se instale un gestor de arranque, bien porque la arquitectura o subarquitectura no disponga de uno o bien porque no es necesario (p. ej. cuando uses un gestor de arranque que ya existe).

Si planeas configurar manualmente el gestor de arranque, deberás verificar el nombre del núcleo instalado en /target/boot. También deberás verificar la presencia de un fichero *initrd* en este directorio; probablemente tendrás que indicar al gestor de arranque que lo use si existe. Necesitarás también conocer, como información adicional, el disco y partición que has elegido para tu sistema de ficheros / (raíz) y también tu sistema de ficheros /boot, si eliges instalar /boot en una partición separada.

## **6.3.8. Finalizar la instalación**

Este es el último paso en el proceso de instalación de Debian durante el cual el instalador realizará algunas tareas finales. En su mayoría consiste en limpiar lo dejado por el debian-installer.

## **6.3.8.1. Configurar el reloj del sistema**

El instalador puede preguntar si el reloj del sistema está configurado con la hora UTC. Suele evitar esta pregunta y el instalador decide si el reloj está configurado con el UTC basándose en parámetros como en los sistemas operativos que están instalados.

En modo experto siempre podrás elegir si el reloj se ajusta o no a UTC.

En este punto el debian-installer tratará de fijar la hora actual en el reloj del ordenador. Se haría en UTC o en hora local, de acuerdo con la selección que acabes de hacer.

### **6.3.8.2. Reiniciar el sistema**

Te pedirá que extraigas el medio de arranque (CD, dispositivo de memoria USB, etc.) usado para arrancar el instalador. Tras esto el sistema reiniciará cargando el nuevo sistema Debian.

## **6.3.9. Resolución de problemas**

Los componentes listados en esta sección usualmente no están involucrados en el proceso de instalación, pero esperan en segundo plano para ayudar al usuario en caso de que algo falle.

#### **6.3.9.1. Guardado de los registros de instalación**

Si la instalación es satisfactoria, los ficheros creados durante el proceso de instalación se guardarán automáticamente en el directorio /var/log/installer/ de tu nuevo sistema Debian.

Si escoges la opción Grabar registros de depuración en el menú principal podrás guardar los registros en una memoria USB, red, disco duro u otro tipo de dispositivo. Esto puede ser útil si te encuentras con problemas críticos durante la instalación y quiere estudiar los registros en otro sistema, o adjuntarlos a un informe de instalación.

#### **6.3.9.2. Uso del intérprete de órdenes y consulta de registros**

Hay distintos métodos para obtener un intérprete de órdenes mientras realizas una instalación. En la mayoría de los sistemas, y en el caso de que no estés instalando usando una consola serie, el método más sencillo es cambiar a la segunda *consola virtual* pulsando Alt izquierdo-F2<sup>10</sup> (en un teclado Mac, Opción-F2). Usa Alt izquierdo-F1 para volver al instalador.

<span id="page-53-1"></span>Si no puedes moverte entre consolas puedes usar la opción en el menú principal denominada Ejecutar un intérprete de órdenes (o «shell»). Puedes volver al menú principal desde la mayor parte de los diálogos usando el botón Go Back una o más veces.Escribe **exit** para cerrar el intérpr[ete](#page-53-0) y volver al instalador.

En este punto de la instalación has arrancado desde un disco que utiliza la memoria RAM, y, consecuentemente, sólo dispone de un número limitado de utilidades Unix. Puedes ver los programas disponibles con la orden **ls /bin /sbin /usr/bin /usr/sbin** y también si escribes **help**. El intérprete es un clon del intérprete de órdenes Bourne llamado **ash** que tiene algunas características que pueden ser útiles como una función para completar órdenes y un histórico.

Puedes utilizar el editor de textos **nano** para editar y ver ficheros. Encontrarás los registros del sistema de instalación en el directorio /var/log.

<span id="page-53-0"></span><sup>&</sup>lt;sup>10</sup>Esto es, la tecla Alt a la izquierda de la **barra espaciadora**, y al mismo tiempo la tecla de función **F2**.

ΝОΤА

Aunque puedes hacer básicamente cualquier cosa en un shell que los comandos disponibles te permitan hacer, la opción de usar un shell en realidad solo existe en caso de que algo salga mal y para la depuración.

Las cosas que hagas manualmente en el intérprete de órdenes pueden interferir con el proceso de instalación y dar lugar a errores o a una instalación incompleta. En particular, siempre debes permitir que el instalador active la partición de intercambio y no hacerlo tú mismo desde el intérprete de órdenes.

## **6.3.10. Instalación a través de la consola-red**

Uno de los componentes más interesantes es *network-console*. Ésta te permite hacer una gran parte de la instalación a través de la red mediante SSH. El uso de la red implica que tienes que llevar a cabo los primeros pasos de la instalación a través de la consola, al menos hasta llegar al punto en el que se configura la red. (Aunque puedes automatizar esta parte con Sección 4.4.)

De manera predeterminada, este componente no se carga en el menú principal de la instalación, por lo que tienes que pedirlo concretamente. Si estás instalando desde un medio óptico, debes arrancar con dicho medio como prioridad o llamar al menú de instalación y seleccionar Cargar los componentes del instalador desde el medio de instalación y seleccionar de l[a list](#page-26-0)a de componentes network-console: Continuar la instalación de forma remota utilizando SSH. Si el componente se carga correctamente, aparecerá una nueva entrada que dirá Continuar la instalación de forma remota utilizando SSH.

Después de seleccionar esta nueva entrada se te pedirá la contraseña a utilizar para conectarse con el sistema a la instalación, y pedirá la confirmación de la misma. Eso es todo. Ahora deberías ver una pantalla que indica que hay que conectarse de forma remota como el usuario *installer* y la contraseña que creaste. Otro detalle importante a notar en esta pantalla es la huella digital de este sistema. Necesitas transferir la huella digital de forma segura a la persona que continuará con la instalación de forma remota.

Siempre puedes pulsar **Enter** para continuar con la instalación local si así lo deseas, de hacerlo te llevará de regreso al menú principal, donde puedes seleccionar otro componente.

En el otro extremo de la comunicación, como prerrequisito, tienes que configurar la terminal para que utilice codificación UTF-8, porque es la que utiliza el sistema de instalación. Si no lo haces, podrás hacer la instalación remota pero puede que veas caracteres extraños en la pantalla, como puedan ser bordes de cuadro de diálogo rotos o ilegibles caracteres no ascii. Para conectarte al sistema de instalación remoto sólo tienes que escribir:

#### \$ **ssh -l installer** *sistema\_a\_instalar*

donde *sistema\_a\_instalar* es o bien el nombre o bien la dirección IP del equipo que está instalando. Antes de conectarte verás la huella digital del sistema remoto, confirma si es la correcta.

ΝОΤА

El servidor **ssh** en el instalador usa una configuración predeterminada que no envía paquetes de keep-alive. En principio, una conexión al sistema que está instalándose debería mantener la conexión abierta de forma indefinida. Pero, en ciertas situaciones — dependiendo de tu configuración local de red — la conexión puede interrumpirse después de un período de inactividad. Un caso común puede ocurrir cuando hay alguna modalidad de Network Address Translation (NAT) en algún sitio entre el cliente y el sistema que está instalándose. Dependiendo del punto en el cual la conexión se perdió, podría resultar imposible dar continuidad a la instalación después de reconectarse.

Podría evitar que caiga la conexión añadiendo la opción **-o ServerAliveInterval=***value* cuando se hace la conexión **ssh**, o adicionar tal opción en su fichero de configuración de **ssh**. Pero tenga en cuenta que en algunos casos adicionar tal orden podría también causar la caída de la conexión (por ejemplo si los paquetes keep-alive se envían mientras haya una caída corta de la red, en la cuál la orden **ssh** se ha recuperado), por lo tanto debe usarse únicamente cuando sea necesario.

### ΝОΤА

Si instalas varios ordenadores de forma consecutiva y, por casualidad, comparten la dirección IP o nombre de equipo, **ssh** se negará a conectarse a ellos. La razón es que tendrá diferentes huellas digitales, lo que normalmente es indicativo de un posible ataque de suplantación. Si estás seguro de que no es este el caso, tendrás que eliminar la línea correspondiente de ~/.ssh/known\_hosts*ᵃ* y vuelve a intentarlo.

<span id="page-55-1"></span>*ᵃ*El siguiente comando eliminará una entrada existente para [un](#page-55-1) host: **ssh-keygen -R <***hostname***|***IP address***>**.

Después de acceder al sistema aparecerá una pantalla de instalación inicial donde hay dos posibilidades: Arrancar menú y Arrancar consola. La primera de estas opciones va al menú de instalación, donde se sigue con la instalación como es habitual. La segunda inicia un shell desde el que puedes examinar y posiblemente reparar el sistema remoto. Solo hay que iniciar una sesión SSH para el menú de instalación,se pueden iniciar varias sesiones para shells.

#### **AVISO**

Una vez comenzada la instalación por SSH de forma remota, no deberías volver a la sesión de instalación que se está ejecutando en la consola local. Si lo haces, podrías corromper la base de datos que guarda la configuración del nuevo sistema. Esto podría llevar a que la instalación fallara o a que tuviera problemas con el sistema instalado.

## **6.4. Carga de Firmware adicional**

Como se indicó en Sección 2.2, ciertos dispositivos requieren la carga de firmware. La mayoría de las veces el dispositivo no funcionará sin el firmware; en ciertas ocasiones estará disponible cierta funcionalidad básica sin que esté cargado el firmware, pero con este se podría contar con características adicionales.

<span id="page-55-0"></span>A partir de Debian GNU/Linux 12.0, siguiendo la Resolución general 2022 sobre firmware no libre, las imágenes de instalación oficiales (como n[etin](#page-15-0)st) pueden incluir paquetes de firmware no libre. Incluso con esos paquetes de firmware disponibles, pueden faltar algunos archivos de firmware. O uno podría estar usando archivos netboot, que no incluyen paquetes de firmware.

Si un controlador de un dispositivo solicita firmwa[re que no está disponible, el](https://www.debian.org/vote/2022/vote_003) debian-installer mostrará

un diálogo ofreciéndote la oportunidad de cargar el firmware que falta. Si seleccionas esta opción, debian-installer buscará ficheros o paquetes que puedan contener el firmware en los dispositivos disponibles. Si los encuentra, copiará el firmware al lugar correcto  $//lib/filmware)$  y se recargará el módulo del controlador.

ΝОΤА

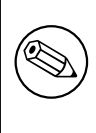

Los dispositivos que se escanean y los sistemas de archivos compatibles dependen de la arquitectura, el método de instalación y la etapa de la instalación. Especialmente en los primeros pasos de la instalación, la carga del firmware podría resultar mejor desde una memoria USB con formato FAT.

Ten en cuenta que es posible obviar la carga del firmware si sabes que el dispositivo funciona sin él, o si el dispositivo no se necesita durante la instalación.

## **6.4.1. Preparación del medio**

El método más común para cargar dicho firmware es desde algún medio extraíble como una memoria USB. Para preparar una memoria USB (u otro medio como una partición de disco duro), los archivos o paquetes de firmware deben colocarse en el directorio raíz o en un directorio llamado /firmware del sistema de archivos del medio. El sistema de archivos que se recomienda utilizar es FAT, ya que es el más compatible durante las primeras fases de la instalación.

Los archivos tarball y zip que contienen los paquetes actuales para el firmware más común y los metadatos asociados para garantizar una detección adecuada por parte del instalador (directorio dep11), están disponibles en:

https://cdimage.debian.org/cdimage/firmware/trixie/

Simplemente descargue el archivo tarball o zip para la versión correcta y descomprímalo en el sistema de archivos del medio .

T[ambién es posible copiar ficheros individuales de firmware. Otro firmware pued](https://cdimage.debian.org/cdimage/firmware/trixie/)e obtenerse por ejemplo de un sistema previamente instalado o de un proveedor de hardware.

## **6.4.2. Firmware y el Sistema Instalado**

Cualquier firmware cargado durante la instalación se copiará automáticamente en el sistema instalado. En la mayoría de los casos esto asegurará que el dispositivo que requiere el firmware también funcionará correctamente después de que el sistema se reinicie en el sistema instalado. Sin embargo, si el sistema instalado ejecuta una versión de kernel diferente a la del instalador, existe una pequeña posibilidad de que el firmware no se pueda cargar debido a la desviación de la versión.

Si el firmware se cargó desde un paquete de firmware, debian-installer también instalará este paquete para el sistema instalado y añadirá automáticamente la sección de firmware no libre del archivo del paquete en sources. list de APT. Esto tiene la ventaja de que el firmware se actualizará automáticamente si hay una nueva versión disponible.

Si se obvió la carga del firmware durante la instalación, los dispositivos en cuestión probablemente no funcionarán en el sistema instalado hasta que el (paquete de) firmware se instale manualmente.

ΝОΤА

Si el firmware se cargó desde ficheros adicionales, el firmware copiado al sistema instalado no se actualizará automáticamente a menos que el correspondiente paquete de firmware (en caso de estar disponible) se instale después de finalizada la instalación.

## **6.4.3. Completando el Sistema Instalado**

Dependiendo de cómo se haya realizado la instalación, puede ser que no se haya detectado la necesidad de algún firmware durante la instalación, que el firmware correspondiente no esté disponible, o que se haya optado por no instalar algún firmware en ese momento. En algunos casos, una instalación exitosa puede terminar con una pantalla negra o una pantalla confusa al reiniciar el sistema instalado. Cuando esto ocurre, se pueden probar las siguientes soluciones:

- Agrega la opción nomodeset en la línea de comandos del kernel. Esto puede ayudar a arrancar en modo "fallback graphics" .
- Usa la conbimación de teclas Ctrl-Alt-F2 para cambiar a VT2, que podría ofrecer un aviso de inicio de sesión funcional.

## **6.5. Personalización**

Usando shell (ver Sección 6.3.9.2), se puede personalizar cuidadosamente el proceso de instalación , para adaptarse a casos de uso excepcionales:

## **6.5.1. Instalación de un sistema init alternativo**

Debian utiliza systemd co[mo init s](#page-53-1)ystem por defecto. Sin embargo, otros sistemas init (como sysvinit y OpenRC) están soportados, y el momento más fácil para seleccionar un sistema init alternativo es durante el proceso de instalación. Para instrucciones detalladas sobre cómo hacerlo, ver la página página Init en la wiki de Debian.

## **Capítulo 7**

## **Arrancar desde tu nuevo sistema Debian**

## **7.1. El momento de la verdad**

El primer arranque autónomo de tu sistema es lo que los ingenieros eléctricos llaman "la prueba de fuego". No te preocupes si el sistema no llega a arrancar. Si la instalación se completó con éxito es posible que sólo haya un problema menor que impida que el sistema arranque Debian. En muchos casos estos problemas pueden arreglarse

sin tener que repetir la instalación. Una opción disponible para arreglar problemas de arranque es utilizar el modo de rescate que está disponible en el propio instalador (consulte Sección 8.6).

Es posible que necesites ayuda de usuarios más experimentados si eres nuevo en Debian y a Linux. Para arquitecturas menos habituales como es el caso de 32-bit MIPS (big-endian), tu mejor opción es preguntar en la lista de correo debian-mips . También puedes enviar un informe de instalación tal y como se describe en Sección 5.3.5. Por favor, asegúrate de que describes claramente el problema y de que in[cluy](#page-63-0)e cualquier mensaje que se muestra de forma que otros puedan diagnosticar el problema.

## **[7.2. Montaj](https://www.debian.org/MailingLists/subscribe)e de volúmenes cifrados**

Se te pedirá la contraseña para cada uno de los volúmenes cifrados durante el arranque si has creado volúmenes cifrados durante la instalación y los has asociado a puntos de montaje.

<span id="page-58-0"></span>Se mostrará la siguiente indicación durante el arranque para las particiones que están cifradas con dm-crypt:

```
Starting early crypto disks... part_crypt(starting)
Enter LUKS passphrase:
```
En la primera línea del indicador, *part* es el nombre de la partición subyacente, p.ej. sda2 o md0. La pregunta que puede hacerse es ¿*para qué volumen* estás introduciendo la contraseña? ¿Se trata de /home o de /var? Por supuesto, si tienes solamente un volumen cifrado es muy sencillo y sólo tendrás que introducir la clave que utilizaste al definir este volumen. Si configuras más de un volumen encriptado durante la instalación, las notas que escribiste en el último paso en Sección 6.3.4.6 te serán útiles. Si no tomaste nota de la relación entre *part*\_crypt y los puntos de montaje anteriormente aún podrá encontrarla en los ficheros /etc/crypttab y /etc/fstab de tu nuevo sistema.

El indicador puede ser un poco distinto cuando lo que se monta es el sistema de ficheros raíz. El mensaje exacto dependerá del generador de initramfs que se utilizó para generar el initrd usado para arrancar el sistema. El ejemplo que se muestra [a continu](#page-47-0)ación corresponde al mensaje del initrd generado con initramfs-tools:

```
Begin: Mounting root file system... ...
Begin: Running /scripts/local-top ...
Enter LUKS passphrase:
```
No se mostrará ningún carácter (ni siquiera asteriscos) mientras introduces la clave. Si introduces mal la clave tendrás dos intentos más para corregirla. Después del tercer intento erróneo el proceso de arranque se saltará ese volumen y continuará intentando montar el siguiente sistemas de ficheros. Para más información consulta Sección 7.2.1.

El proceso de arranque debería continuar normalmente una vez hayas introducido todas las claves.

#### **7.2.1. Resolución de problemas**

<span id="page-58-1"></span>Tendrás que montar manualmente los volúmenes cifrados si no se pudieron montar al no introducir b[ien la](#page-58-1) clave. Aquí se dan ciertos casos distintos.

- El primer caso está asociado a la partición raíz. El proceso de arranque no podrá continuar y se parará si no se monta ésta correctamente, con lo que tendrá que reiniciar el equipo e intentarlo de nuevo.
- El caso más sencillo es para los volúmenes cifrados que almacenan datos como /home o /srv. Puedes montarlos manualmente justo después de arrancar.

Es un poco más complicado para el caso de «dm-crypt». Primero tendrás que registrar los volúmenes con el device mapper ejecutando:

# **/etc/init.d/cryptdisks start**

Esto escaneará todos los volúmenes descritos en /etc/crypttab y creará todos los dispositivos necesarios en el directorio /dev tras introducir la contraseña correcta. Se omitirán los volúmenes que ya estén registrados por lo que puedes repetir esta orden tantas veces como necesites. Una vez registrado con éxito el dispositivo sólo hay que montarlo de la forma habitual:

# **mount** */punto\_de\_montaje*

Si no se puede montar algún volumen que contenga archivos de sistema no críticos (/usr o /var), el sistema debería arrancar y deberías poder montar los volúmenes manualmente como en el caso anterior. Sin embargo, también tendrás que (re)iniciar cualquier servicio que se ejecute habitualmente en tu nivel de ejecución por defecto, porque es muy probable que no se haya iniciado. La forma más sencilla es reiniciar el ordenador.

## **7.3. Iniciar sesión**

Una vez arrancado el sistema, aparecerá la pantalla del inicio de sesión. Puedes acceder usando la cuenta personal y clave que has seleccionado durante la instalación. El sistema ahora está listo para usarse.

Si eres un usuario novel, tal vez quieras explorar la documentación que ya está instalada en su sistema mientras empiezas a utilizarlo. Actualmente existen varios sistemas de documentación, aunque se está trabajando en integrar los diferentes tipos disponibles. He aquí algunos puntos de partida.

La documentación que acompaña a los programas que has instalado se encuentra en el directorio /usr/share/ doc/, bajo un subdirectorio cuyo nombre coincide con el del programa (o, más exactamente, el nombre del paquete Debian que contiene el programa). Sin embargo podrás encontrar documentación más extensa en paquetes independientes de documentación que generalmente no se instalan por omisión. Por ejemplo, puedes encontrar documentación de la herramienta de gestión de paquetes **apt** en los paquetes apt-doc o apt-howto.

Además, existen algunos directorios especiales dentro de la jerarquía de /usr/share/doc/. Puedes encontrar los CÓMOs de Linux en formato *.gz* (comprimido), en /usr/share/doc/HOWTO/en-txt/. Tras instalar dhelp, encontrarás un índice navegable de la documentación instalada en /usr/share/doc/HTML/index. html.

Una forma fácil de consultar estos documentos utilizando un navegador con interfaz de texto es ejecutar las siguientes órdenes:

```
$ cd /usr/share/doc/
$ w3m .
```
El punto después de la orden **w3m** indica que debe mostrar los contenidos del directorio actual.

Puedes utilizar el navegador web del entorno gráfico de escritorio si dispones de uno instalado. Inicia el navegador web mediante el menú de aplicaciones y escriba **/usr/share/doc/** en la barra de direcciones.

También puedes escribir **info** *programa* o **man** *programa* para consultar la documentación de la mayoría de los programas disponibles en la línea de órdenes. Si escribes **«help»** aparecerá una ayuda sobre las órdenes de shell. Y si escribes el nombre de un programa seguido de **--help** normalmente aparecerá un breve resumen del uso de este programa. Si la salida es mayor que el tamaño de la pantalla, escribe **| more** después de la llamada anterior para hacer que los resultados se pausen antes de que sobrepasen el tamaño de la pantalla. Puedes también ver la lista de todos los programas disponibles que empiezan con una cierta letra. Simplemente, escriba la letra en cuestión y luego presione dos veces el tabulador.

## **Capítulo 8**

## **Siguientes pasos y dónde continuar**

## **8.1. Apagando el sistema**

Para apagar un sistema Debian GNU/Linux activo, no debes pulsar el botón «reset» que se encuentra en frente o detrás del ordenador, o simplemente apagarlo. Debian GNU/Linux debe apagarse en una forma controlada, algunos ficheros podrían perderse y/o producirse daño al disco si no se hace así. Si estás ejecutando un entorno de escritorio encontrarás, generalmente, una opción para "cerrar tu sesión" disponible desde el menú de aplicación que te permite apagar (o reiniciar) el sistema.

También puedes presionar la combinación de teclas Ctrl-Alt-Del . Una última opción si la combinación de teclas no funciona es acceder como superusuario y utilizar las órdenes necesarias. Utiliza **reboot** para reiniciar el sistema. Utiliza **halt** para parar el sistema sin apagarlo por completo <sup>1</sup>. Para apagar el equipo, utiliza **poweroff** o **shutdown -h now**. El sistema init systemd proporciona órdenes adicionales para hacer las mismas funciones. Como por ejemplo: **systemctl reboot** o **systemctl poweroff**.

## **8.2. Orientándote sobre Debian**

Debian es un poco diferente a otras distribuciones. Incluso si estás familiarizado con otras distribuciones de Linux, hay cosas que debes conocer sobre Debian para ayudarte a mantener tu sistema en buen estado. Este capítulo contiene material que te ayudará a orientarte; no tiene la intención de ser un tutorial sobre el uso de Debian, pero sí un breve resumen sobre el sistema para aquellos con prisa.

### **8.2.1. Debian y su sistema de paquetes**

El concepto más importante a entender es el sistema de paquetes Debian. Esencialmente, podría considerarse que gran parte de tu sistema está bajo el control del sistema de paquetes. Esto incluye:

- /usr (excluyendo /usr/local)
- /var (puedes crear /var/local sin riesgos)
- $\blacksquare$ /bin
- /sbin
- $\blacksquare$ /lib

Por ejemplo, si sustituyes /usr/bin/perl, éste funcionará, pero si luego actualizas tu paquete perl, se sustituirá el fichero que pusiste en su lugar. Los usuarios avanzados pueden evitar esto poniendo los paquetes en estado "hold" ("retenido"), en **aptitude**.

Uno de los mejores métodos de instalación es apt. Puede utilizar la versión de línea de comandos de **apt** así como herramientas como aptitude o synaptic (que no son más que interfaces gráficas para **apt**). Tenga en cuenta que apt también le permitirá fusionar main, contrib, non-free y non-free-firmware para que pueda tener paquetes restringidos (estrictamente hablando no pertenecientes a Debian) así como paquetes de Debian GNU/Linux al mismo tiempo.

<sup>&</sup>lt;sup>1</sup>En el sistema de SysV la orden **halt** y **poweroff** tienen el mismo efecto, pero con el sistema init system (el sistema por omisión desde jessie) sus efectos son distintos.

#### **8.2.2. Software adicional disponible para Debian**

Hay repositorios de software oficiales y no oficiales que no se activan durante la instalación predeterminada de Debian. Contienen software que muchos consideran importante y esperan tener. Se puede encontrar información sobre estos repositorios adicionales la wiki de Debian litulada The Software Available for Debian's Stable Release.

### **8.2.3. Gestión de versión de aplicaciones**

Las versiones alternativas de la aplicaciones se manejan co[n update-alternatives. Si mantienes múltiples version](https://wiki.debian.org/DebianSoftware)es de tus aplicaciones, lee la página de manual de update-alternatives.

## **8.2.4. Gestión de tareas de cron**

Cualquier tarea bajo supervisión del administrador del sistema debe estar en /etc, ya que éstos son ficheros de configuración. Si tienes una tarea cron de root que se ejecuta diaria, semanal o mensualmente, colócala en /etc/ cron.{daily, weekly, monthly}. Estos programas se llaman desde /etc/crontab y se ejecutarán en orden alfabético, con lo que se serializan.

Por otro lado, si tienes una tarea cron que (a) necesita ejecutarse como un usuario específico, o (b) necesita ejecutarse en un momento o frecuencia específica, puedes usar tanto /etc/crontab como /etc/cron.d/ whatever. Estos ficheros específicos también tienen un campo adicional que te permite definir la cuenta de usuario bajo la que se ejecuta la tarea.

En cualquier caso, simplemente edita los ficheros y cron se dará cuenta automáticamente. No hay necesidad de ejecutar una orden especial. Para más información consulta cron(8), crontab(5) y /usr/share/doc/cron/ README.Debian.

## **8.3. Lectura e información adicional**

Elsitio web de Debian contiene una gran cantidad de documentación sobre Debian. En particular, ver las Preguntas frecuentes de Debian GNU/Linux y la Referencia Debian. Encontrarás un índice de más documentación disponible Debian en el Proyecto de documentación de Debian. La comunidad Debian se autoayuda; para suscribirte a una o más de las listas de correo de Debian, mira la página de suscripción a las listas de correo. Por último, aunque no por ello meno[s importante, podrás](http://www.debian.org/) encontrar gran cantidad de información en los archivos de las listas de correo d[e Debian.](http://www.debian.org/doc/FAQ/)

[Si necesitas información sobre u](http://www.debian.org/doc/FAQ/)n pr[ograma en particula](http://www.debian.org/doc/user-manuals#quick-reference)r, debes intentar primero**man** *programa* o **info** *programa*. También [encontrarás mucha documentación úti](http://www.debian.org/doc/ddp)l en /usr/share/doc. En concreto en /usr/share/doc/ HOWTO y /usr/share/doc/FAQ, donde hay m[ucha información interesante. Par](http://www.debian.org/MailingLists/subscribe)a enviar informes de fallos, mira en /usr/share/doc/debian/bug\*. Consulta /usr/share/do[c/\(nombre de paquete\)/README](http://lists.debian.org/). Debian si deseas saber más sobre la información concreta que Debian pueda ofrecer para un programa en particular.

Una fuente de información general sobre GNU/Linux es el Proyecto de documentación de Linux. Allí encontraras CÓMOs y enlaces a otras valiosas fuentes de información sobre partes del sistema GNU/Linux.

Linux es una implementación de Unix. El Proyecto de Documentación de Linux (LDP) proporciona un buen número de CÓMOs y de libros en línea relacionados con Linux.

Si eres nuevo en Unix, probablemente deberías salir, com[prar algunos libros y leer un poco. La](http://www.tldp.org/) lista de PUFs de Unix contiene un conjunto de documentos de UseNet que pueden servir como una buena referencia histórica.

## **8.4. Configurar tu sistema para utilizar el correo electrónico**

[A](http://www.faqs.org/faqs/unix-faq/)ctualmente, el correo electrónico es una parte muy importante de la vida de muchas personas. Dado que hay muchas opciones para configurarlo y que para algunas herramientas de Debian es importante tener el sistema de correo configurado, intentamos cubrir lo básico en esta sección.

Hay tres elementos principales que forman parte de los sistemas de correo electrónico. En primer lugar está el *Agente de usuario de correo* (MUA) que es el programa que el usuario utiliza para escribir y leer el correo. Después está el *Agente de transporte de correo* (MTA), que se encarga de transferir los mensajes de un sistema a otro. Y por último está el *Agente de entrega de correo* (MDA) que se encarga de transferir el correo entrante al buzón del usuario.

Estas tres funciones las pueden realizar programas distintos, pero también pueden combinarse en uno o dos programas. También es posible tener distintos programas que gestionen estas funciones para diferentes tipos de correo.

En el caso de Linux y sistemas Unix **mutt** ha sido siempre históricamente un MUA muy popular. Como la mayoría de los programas tradicionales en Linux, es un programa en modo texto. Muchas veces se utiliza conjuntamente con **exim** o **sendmail** como MTA y con **procmail** como MDA.

Al hacerse cada vez más populares los entornos de escritorio gráficos también se han hecho populares los programas gráficos para el correo electrónico como **evolution** de GNOME, **kmail** de KDE o **thunderbird** de Mozilla. Estos programas combinan la función MUA, MTA y MDA, pero pueden — y a veces — se combina con las herramientas de Linux tradicionales.

## **8.4.1. Configuración de correo electrónico por defecto**

Incluso si planeas usar un programa de correo gráfico, sería útil tener un MTA/MDA tradicional instalado y configurado correctamente en tu sistema Debian GNU/Linux. La razón principal es que algunas herramientas que se ejecutan en el sistema² pueden tener que enviar información mediante el correo electrónico para informar al administrador del sistema de problemas (potenciales) o de cambios que se han producido.

Para esto puedes instalar los paquetes exim4 y mutt con **apt install exim4 mutt**. exim4 es una combinación de MTA/MDA que es relativamente pequeño y muy flexible. La configuración por omisión hará que trate solamente el correo local al siste[m](#page-62-0)a y envíe los correos dirigidos al administrador del sistema (usuario root) a la cuenta de usuario creada durante la instalación<sup>3</sup>.

Cuando se envían correos del sistema se guardan en el fichero /var/mail/*nombre\_de\_la\_cuenta*. Estos correos electrónicos se pueden leer con **mutt**.

## **8.4.2. Enviar correo [e](#page-62-1)lectrónico fuera del sistema**

Como ya se ha mencionado, al instalar un sistema Debian sólo está configurado para gestionar el correo electrónico de forma local en el sistema, no para enviar correo ni recibir correos de otros.

<span id="page-62-2"></span>Si deseas que exim4 gestione correo externo deberás seguir las indicaciones que se describen en la siguiente sección que describen las opciones de configuración básicas. Asegúrate de probar que se puede enviar y recibir el correo correctamente.

Si vas a utilizar un programa de correo gráfico y vas a utilizar el servidor de correo de tu proveedor de servicios a Internet ( ISP), o el servidor de correo de tu compañía, no necesitas configurar exim4 para gestionar el correo externo. Sólo debes configurar tu programa de correo electrónico favorito para que use los servidores apropiados para enviar y recibir correo (describir cómo hacerlo se sale del ámbito de este manual).

En este caso, sin embargo, posiblemente tengas que configurar herramientas individuales para enviar correctamente correos electrónicos. Una de estas utilidades es **reportbug**, un programa que facilita el envío de informes de error de paquetes Debian. Este programa, por omisión, espera poder utilizar exim4 para realizar el envío de los informes de error.

Para configurar correctamente **reportbug** para que use un servidor de correo externo, ejecuta la orden **reportbug --configure** y responde "no" cuando pregunte si hay un MTA disponible. A continuación te preguntará qué servidor SMTP se debe utilizar para enviar informes de error.

## **8.4.3. Configurar el agente de transporte de correo Exim4**

Si quieres que tu sistema gestione correo electrónico externo, deberás reconfigurar el paquete  $\exp(4)$ :

```
# dpkg-reconfigure exim4-config
```
Después de ejecutar esta orden (como root), te preguntará si quieres o no separar la configuración en múltiples ficheros pequeños. Selecciona la opción por omisión si no estás seguro.

A continuación, te presentará distintos escenarios habituales. Elige aquél que se aproxime más a tus necesidades:

- **sitio en Internet** Tu equipo está conectado a una red y envía y recibe correo directamente a través de SMTP. En las siguientes pantallas te hará preguntas básicas incluyendo el nombre de correo de tu equipo, o la lista de dominios para los que aceptas o reenvías correos.
- **se envía el correo a través de una pasarela** En este escenario tu correo saliente se reenvía a través de otro equipo llamado "pasarela" que se encarga de gestionar tu correo. La pasarela generalmente también almacenará el correo entrante dirigido a tu equipo, así no es necesario que estés permanentemente conectado. Eso quiere decir que tendrás que descargar tu correo de la pasarela con un programa como fetchmail.

²ejemplos: **cron**, **quota**, **logcheck**, **aide**, …

<sup>&</sup>lt;sup>3</sup>El reenvío del correo root a una cuenta normal de usuario se configura en /etc/aliases. Si no hay ninguna cuenta de usuario el correo se enviará a la propia cuenta del usuario «root».

<span id="page-62-1"></span><span id="page-62-0"></span>⁴Puedes, por supuesto, eliminar exim4 y reemplazarlo por un MTA/MDA alternativo.

En muchos casos la pasarela será tu servidor de correo ISP, lo que hace que esta opción sea la más apropiada para los usuarios que utilicen acceso remoto a redes. También puede ser un servidor de correo de empresa o incluso otro sistema en tu misma red.

**correo enviado a través de smarhost; no hay correo local** Esta opción es básicamente igual que la anterior excepto que el sistema no se configurará para utilizar correo de un dominio local de correo electrónico. Se seguirá gestionando el correo del propio sistema (como por ejemplo, el del administrador del sistema).

**solamente entrega local** Esta es la opción que se configura por omisión en tu sistema.

**sin configuración de momento** Elige esta opción si estás absolutamente seguro de lo que estás haciendo. Esto dejará sin configurar tu sistema — hasta que lo hagas. Esto implica que el sistema no podrá enviar o recibir correo y puede que no recibas algún aviso importante enviado por correo de las herramientas del sistema.

Si ninguno de estos escenarios se ajusta a tus necesidades, o si necesitas una configuración más detallada, tendrás que editar los archivos de configuración en el directorio /etc/exim4 una vez completada la instalación. Puedes encontrar más información sobre exim4 en /usr/share/doc/exim4; el archivo README. Debian.gz tiene más detalles sobre la configuración de exim4 y explica donde encontrar documentación adicional.

Ten en cuenta que el envío de correos directamente a Internet sin tener un nombre de dominio oficial, puede hacer que rechacen tu correo por las medidas anti-spam implementadas en los servidores que lo reciben. Lo preferible es utilizar el servidor de correo de tu ISP. En el caso de que sí desees enviar correos directamente, deberías usar un nombre de dirección de correo distinta de la que se genera por omisión. Si usas exim4 como tu MTA , eso es posible añadiendo una entrada en /etc/email-addresses.

## **8.5. Compilar un nuevo núcleo**

¿Por qué podría querer alguien compilar un nuevo núcleo? En general esto no es necesario porque el núcleo por omisión proporcionado en Debian gestiona la mayoría de las configuraciones.

Si aún así, quieres compilar tu propio núcleo, esto es por supuesto posible y te recomendamos que utilices "make deb-pkg". Para más información puedes consultar el Manual del Núcleo de Linux en Debian.

## **8.6. Recuperar un sistema roto**

<span id="page-63-0"></span>Algunas veces las cosas salen mal y el sistema q[ue has instalado con mucho cuidado no](https://kernel-team.pages.debian.net/kernel-handbook/) puede arrancar. Quizás se rompió la configuración del cargador de arranque mientras estaba probando un cambio, o quizás el nuevo núcleo que instalaste ya no puede arrancar, o quizás unos rayos cósmicos golpearon tu disco duro y cambiaron un bit de /sbin/init. Independientemente del motivo, necesitarás un sistema desde el cual poder trabajar para arreglarlo, y el modo de rescate puede ser útil para esto.

Para acceder al modo rescate, selecciona en el menú de arranque **rescue**, escribe **rescue** en el prompt boot:, o arranca con el parámetro de arranque **rescate/enable=true** Aparecerán las primeras pantallas del instalador, con una nota en la esquina de la pantalla para indicar que es modo de rescate, no una instalación completa. No te preocupes, ¡tu sistema no está a punto de machacarse! El modo Rescate simplemente aprovecha las instalaciones de detección de hardware disponibles en el instalador para asegurar que tus discos, dispositivos de red, etc. estén disponibles para ti mientras repara el sistema.

Te mostrará la lista de particiones del sistema en lugar de la herramienta de particionado y te pedirá que selecciones una de éstas. Normalmente elegirás la partición que contiene el sistema de ficheros raíz que necesitas reparar. Puedes seleccionar también particiones en dispositivos RAID o LVM así como las creadas directamente en los discos.

Si es posible, el instalador te presentará ahora un aviso del intérprete de órdenes en el sistema de archivos que has seleccionado, que puedes usar para realizar cualquier reparación necesaria.

Si el instalador no puede ejecutar un intérprete de órdenes en el sistema de ficheros raíz que has seleccionado quizás se deba a que el sistema de ficheros se ha corrompido. En este caso aparecerá un aviso y te permitirá usar un intérprete de órdenes en el entorno de instalación. Puede que no tengas tantas herramientas a tu alcance en este entorno, pero deberían ser suficientes para reparar el sistema. El sistema de ficheros raíz que hayas seleccionado estará montado en el directorio /target.

En cualquier caso, el sistema se reiniciará automáticamente cuando salgas del intérprete de órdenes.

Para terminar: reparar un sistema roto puede ser difícil y este manual no intenta detallar todas las cosas que pueden ir mal y cómo arreglarlas. Si tienes algún problema, consulta con un experto.

## **Apéndice A**

## **Instrucciones para la instalación**

Este documento describe cómo instalar Debian GNU/Linux trixie para 32-bit MIPS (big-endian) ("mips") con el nuevo debian-installer. Es un paseo rápido por el proceso de instalación que contiene toda la información necesaria para la mayoría de las instalaciones. Enlazaremos con explicaciones más detalladas disponibles en otras partes del documento cuando puedan ser útiles para obtener más información.

## **A.1. Preliminares**

Si encuentras fallos durante la instalación, por favor, consulta Sección 5.3.5 para obtener las instrucciones sobre cómo informar de ellos. Si tienes preguntas que no puedan ser respondidas en este documento, por favor diríjalas al correo debian-boot (debian-boot@lists.debian.org) o pregunta en IRC (#debian-boot en la red OFTC).

## **A.2. Arrancar el instalador**

Puedes ver algunos enlaces rápidos a las imágenes de instalación, en la página web del debian-installer. El equipo debian-cd construye imágenes de instalación que utilizan debian-installer y están disponibles en la página de Debian CD/DVD. Para obtener más información sobre dónde obtener imágenes de instalación, ver Sección 4.1.

Algunos métodos de instalación requieren imágenes distintas a las d[e los medios ópticos. La](https://www.debian.org/devel/debian-installer/) página web del debian-installer proporciona enlaces a otras imágenes. Sección 4.2.1 explica cómo encontrar imágenes en las [réplicas de Debian.](https://www.debian.org/CD/)

Las [sigu](#page-24-0)ientes subsecciones dan más detalles sobre las imágenes que deberías conseguir según el método de instalación que vayas a seguir.

#### **A.2.1. Disco óptico**

La imagen de CD netinst es una imagen popular que se puede utilizar para instalar trixie con el debian-installer. Este método de instalación está pensado para arrancar desde la imagen e instalar paquetes adicionales a través de una red; de ahí el nombre "netinst". La imagen tiene los componentes de software necesarios para ejecutar el instalador y los paquetes base para proporcionar un sistema trixie mínimo. Si lo prefiere, puede obtener una imagen de DVD que no necesitará la red para instalarse. Sólo necesitas la primera imagen de dicho conjunto.

Descarga la imagen que prefieraa y la grábas en un disco óptico.

#### **A.2.2. Arranque desde la red**

También es posible arrancar el debian-installer completamente desde la red. Los diversos métodos de arranque de red dependen de su arquitectura y configuración de arranque desde red. Se pueden usar los ficheros en netboot/ para arrancar el debian-installer desde la red.

## **A.2.3. Arrancar desde un disco duro**

Es posible arrancar el instalador sin utilizar medios extraíbles, sino sólo un disco duro existente, que puede tener un sistema operativo diferente. Descargue hd-media/initrd.gz, hd-media/vmlinuz, y una imagen Debian DVD en el directorio superior del disco duro. Asegúrese de que la imagen tiene un nombre de archivo que termina en .iso. Ahora sólo es cuestión de arrancar linux con el initrd.

## **A.3. Instalación**

Una vez que se inicie el instalador, aparecerá una pantalla inicial de bienvenida. Pulsa **Enter** para arrancar, o lee las instrucciones para obtener información de otros métodos y parámetros para la instalación (vea Sección 5.2).

Después de unos instantes dirá que elijas un idioma. Use las teclas de desplazamiento para elegirlo y pulsa **Enter** para continuar. Seguidamente solicitará seleccionar su país, las opciones que se muestran incluirán países en donde se habla tu idioma. Si el país no aparece en la lista corta puedes acceder a una lista con todos los países en el mundo.

Puede que necesites confirmar tu mapa de teclado. Selecciona el propuesto a menos que sepas que no [es e](#page-28-1)l adecuado.

Ahora siéntate y espere mientras el instalador de Debian detecta el hardware del equipo y carga otros componentes de la imagen de instalación.

A continuación el instalador intentará detectar el hardware de red y configurar la red usando DHCP. Podrás configurar la red de forma manual si no estás en una red o no tienes DHCP.

A la configuración de la red le sigue la creación de cuentas de usuario. Por omisión, se te pide que proporciones una contraseña para la cuenta de usuario "root" (administrador) y la información necesaria para crear una cuenta de usuario habitual. Si no se define una contraseña para el usuario "root", se desactiva esta cuenta y posteriormente se instala el paquete **sudo** para permitir la realización de tareas de administración en el nuevo sistema. Por omisión, se permitirá al primer usuario creado en el sistema la utilización de la orden **sudo** para convertirse en usuario root.

El siguiente paso es fijar el reloj y la zona horaria. El instalador intentará contactar con un servidor de tiempos en Internet para asegurarse que el reloj está bien fijado. La zona horaria se basa en el país seleccionado anteriormente y el instalador sólo pedirá seleccionar una si el país tiene múltiples zonas horarias.

Ahora toca particionar los discos. Primero tendrás la oportunidad de particionar automáticamente el disco entero o bien el espacio libre disponible en el disco (ver Sección 6.3.4.2). Esta opción es la más recomendable para usuarios noveles o alguien con prisa. Utiliza Manual en el menú si no deseas particionado automático.

En la siguiente pantalla verás la tabla de particiones, cómo se formatearán las particiones, y dónde se montarán. Selecciona una partición para modificarla o eliminarla. Si has efectuado un particionado automático, solamente se te permitirá elegir Finalizar particionado y escribir cambios [en el di](#page-42-1)sco en el menú, para usar lo definido. Recuerda que debes crear por lo menos una partición de intercambio y montar una partición en /. Para más detalles de cómo usar el particionado, visita Sección 6.3.4; el apéndice Apéndice C tiene más información general sobre el particionado.

Ahora el debian-installer formatea tus particiones y empieza a instalar el sistema base, lo que puede tomar un tiempo. Tras esto se llevará a cabo la instalación del núcleo.

El sistema base que se instaló anteriormente es una instalación funcional, pero muy mínima. Para hacer el sistema más funcional, el siguiente pa[so le p](#page-41-0)ermite instalar paquet[es](#page-86-0) adicionales seleccionando tareas. Antes de que los paquetes puedan ser instalados apt necesita ser configurado ya que define desde donde los paquetes serán recuperados. La tarea "Utilidades estándar del sistema" estará seleccionada por defecto y normalmente debería estar instalada. Seleccione la tarea "Entorno de escritorio" si desea disponer de un escritorio gráfico tras la instalación. Consulte Sección 6.3.6.2 para obtener información adicional sobre este paso.

El último paso es la instalación del gestor de arranque. El instalador añadirá automáticamente al menú de arranque y mostrará un aviso si detecta otros sistemas operativos en el ordenador.

Ahora el debian-installer te indicará que la instalación ha finalizado. Retira el CDROM o el medio que hayas ut[ilizado](#page-51-0) para la instalación y pulsa **Enter** para reiniciar la máquina. Ésta deberá arrancar en el sistema que acabas de instalar y permitirte autenticarte. Este paso se explica en Capítulo 7.

Consulta Capítulo 6 si necesitas más información sobre el proceso de instalación.

## **A.4. Envíanos un informe de la instalación**

Si has realizado u[na](#page-35-0) instalación con éxito con el debian-installer, por favor, tómate un momento para enviarnos un informe. La forma más sencilla es instalar el paquete reportbug (**apt install reportbug**), configurar reportbug como se describe en Sección 8.4.2, y ejecutar **reportbug installation-reports**.

Si no logró completar la instalación es posible que haya encontrado un fallo en el instalador de Debian. Para mejorar el instalador es necesario que conozcamos el fallo, así que, por favor, tómate un momento para informar de éste. También puedes usar un informe de instalación para informar sobre los problemas que hayas sufrido. Consulta Sección 5.3.4 si la instalación falla por com[pleto.](#page-62-2)

## **A.5. Y finalmente…**

Esperamos que tu instalación de Debian sea satisfactoria y que encuentre útil Debian. Es posible que ahora quieras leer Capítulo 8.

## **Apéndice B**

# **Instalar automáticamente utilizando preconfiguración**

Este apéndice explica cómo preconfigurar respuestas a preguntas en debian-installer para poder así automatizar una instalación.

Los fragmentos de configuración que se utilizan en este apéndice están también disponibles como un fichero de preconfiguración de ejemplo en ../example-preseed.txt.

## **B.1. Introducción**

La preconfiguración ofrece [un mecanismo para responder a pr](../example-preseed.txt)eguntas realizadas durante la instalación sin tener que introducir manualmente las respuestas mientras ésta se ejecuta. Esto hace posible que se automaticen la mayoría de las instalaciones e incluso ofrece funcionalidades que no están disponibles durante una instalación normal.

La preconfiguración no es indispensable. Si usa un fichero vacío de preconfiguración, el instalador se comportará como una instalación manual usual. Cada pregunta que haya preconfigurado modificará (¡si lo ha hecho bien!) la instalación de alguna forma con tal información.

### **B.1.1. Métodos de preconfiguración**

Se pueden utilizar tres métodos de preconfiguración: *initrd* (imagen de arranque), *file* (fichero, n. del t.) y *network* (red, n. del t.). La preconfiguración a través de initrd funciona en cualquier método de instalación y permite preconfigurar más cosas, pero es la que más preparación requiere. Los métodos de preconfiguración con fichero o vía red se pueden utilizar en distintos métodos de instalación.

La siguiente tabla muestra los métodos de preconfiguración que se pueden utilizar con los distintos métodos de instalación.

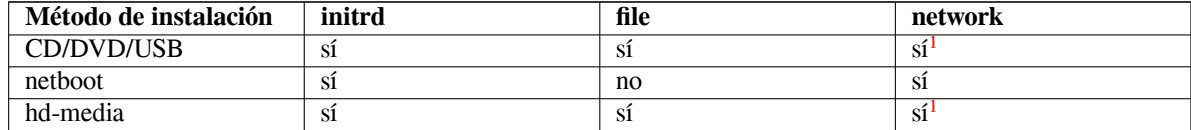

Una diferencia importante entre los métodos de preconfiguración es el punto en el [q](#page-67-0)ue se carga y procesa el fichero de preconfiguración. Para la preconfiguración a través de la imagen de arranque «initrd» esto se produce justo al comienzo de la instalación, antes de hacer siquiera la primera pregunta. La preconfigur[ac](#page-67-0)ión en la línea de órdenes del núcleo se produce justo después. Por ello es posible reemplazar el conjunto de configuración en initrd editando la línea de órdenes del núcleo (bien en la configuración del cargador de arranque o manualmente en el momento del arranque en aquellos cargadores que lo permiten). Para la preconfiguración con fichero esto se hace después de que la imagen de instalación se haya cargado. Para la preconfiguración de red esto se hace sólo después de que se haya configurado la red.

<span id="page-67-0"></span><sup>&</sup>lt;sup>1</sup>pero sólo si tienes acceso a la red y configuras preseed/url correctamente

#### ІΜРОRΤАΝΤЕ

Obviamente, cualquier pregunta que se haya procesado antes de cargar el fichero de preconfiguración no puede preconfigurarse (esto incluye las preguntas que sólo se muestran a prioridad media o baja, como el primer intento de detección automática del hardware). Puede encontrar una forma para evitar que se omitan estas preguntas si se preconfiguran a través de los parámetros de arranque, como se describe en Sección B.2.2.

Puede arrancar el instalador en modo "auto" para evitar las preguntas que generalmente aparecen antes de que se realice la preconfiguración. Esto hace que las preguntas que se harían antes de poderse preconfigurar (p. ej. idioma, país y selección del teclado) s[e hag](#page-69-0)an después de la configuración de la red, lo que permite que se preconfiguren. Esto también hace que la instalación se ejecute en prioridad crítica, lo que hace que se omitan muchas preguntas poco importantes. Para más información consulte Sección B.2.3.

## **B.1.2. Limitaciones**

Aunque la mayoría de las preguntas que utiliza debian-installer se pueden preconfigurar con este mecanismo hay algunas excepciones importantes. Tiene que (re)particionar el disco completo o utilizar el espacio en disco libre disponible, no puede usar particiones existentes.

## **B.2. Utilizar la preconfiguración**

En primer lugar ha de crear primero el fichero de preconfiguración y ponerlo en la ubicación donde pretende utilizarlo. La creación del fichero de preconfiguración se describe más adelante en este apéndice. Colocar el fichero en la ubicación correcta es algo relativamente sencillo para la preconfiguración vía red o si quiere leer el fichero desde una memoria usb. Si desea incluir el fichero en la imagen ISO de instalación, tendrá que rehacer la imagen. La inclusión del fichero de preconfiguración en la imagen de arranque initrd queda fuera del alcance de este documento. Consulte la documentación para desarrolladores de debian-installer si está interesado.

Tiene un fichero de preconfiguración de ejemplo, que puede utilizar como base para su propio fichero de preconfiguración, en ../example-preseed.txt. Este fichero está basado en fragmentos de configuración incluidos en este apéndice.

## **B.2.1. Cargar el fichero de preconfiguración**

Si está util[izando la preconfiguración por im](../example-preseed.txt)agen de arranque tiene que comprobar que exista un fichero con el nombre de preseed.cfg en el directorio raíz de la imagen de arranque. El instalador buscará automáticamente este fichero y lo cargará.

Para los otros métodos de preconfiguración necesita decirle al instalador qué fichero usar cuando arranque. Esto se hace normalmente pasando al kernel un parámetro de arranque, ya sea manualmente en el momento del arranque o editando el fichero de la configuración del gestor de arranque (por ejemplo syslinux. cfg) y añadiendo el parámetro al final de la(s) línea(s) append para el kernel.

Si especifica el fichero de preconfiguración en la configuración del gestor de arranque, podría cambiar la configuración para no tener que darle a enter para arrancar el instalador. Para syslinux esto significa establecer el tiempo de espera a 1 en syslinux.cfg.

Para asegurarse de que el instalador obtiene el fichero de preconfiguración correcto puede especificar, opcionalmente, una suma de control del fichero. Actualmente, esta debe ser una suma de control MD5 y, si se especifica debe coincidir con el valor que se obtenga del fichero de preconfiguración o el instalador se negará a utilizarlo.

```
Parámetros de arranque a especificar:
- si está arrancando de red:
 preseed/url=http://host/path/to/preseed.cfg
 preseed/url/checksum=5da499872becccfeda2c4872f9171c3d
- o
preseed/url=tftp://host/path/to/preseed.cfg
```

```
preseed/url/checksum=5da499872becccfeda2c4872f9171c3d
```

```
- si está arrancando de una imagen de instalación remasterizada:
 preseed/file=/cdrom/preseed.cfg
 preseed/file/checksum=5da499872becccfeda2c4872f9171c3d
```

```
- si está instalando de un dispositivo USB (ponga el fichero de preconfiguración
 en el directorio raíz de la memoria USB):
 preseed/file=/hd-media/preseed.cfg
 preseed/file/checksum=5da499872becccfeda2c4872f9171c3d
```
Tenga en cuenta que puede abreviar preseed/url a url, preseed/file a file y preseed/file/ checksum a preseed-md5 cuando se introducen como parámetros de arranque.

## **B.2.2. Usar parámetros de arranque para preconfigurar preguntas**

Puede automatizar la instalación aún cuando no pueda utilizar el archivo de preconfiguración para preconfigurar algunos pasos. Esto es gracias a que se pueden preconfigurar valores en la línea de órdenes cuando se arranca el instalador.

<span id="page-69-0"></span>Los parámetros de arranque también se pueden utilizar cuando no quiere realmente preconfigurar sino que sólo quiere dar una respuesta a una pregunta concreta. Algunos de los ejemplos donde esto puede ser útil están documentados en otras partes de este manual.

Para fijar un valor que vaya a utilizar debian-installer, sólo tiene que pasar *ruta/a/variable***=***valor* para cualquiera de las variables de preconfiguración que se listan como ejemplos en este apéndice. Si se va a utilizar el valor para preconfigurar paquetes en el sistema destino, deberán estar precedidos por el *propietario*² de la variable como sigue: *propietario***:***ruta/a/variable***=***valor*. No se copiará el valor de la variable a la base de datos de debconf del sistema destino si no especifica el propietario, por lo que no se utilizará durante la configuración del paquete apropiado.

Normalmente, al preconfigurar una pregunta de esta forma la pregunta no se mostrará. Para espe[ci](#page-69-1)ficar un valor predeterminado para la pregunta, y que ésta se muestre, use el operando "?=" en lugar de "=". Consulte Sección B.5.2.

Tenga en cuenta que hay una abreviatura para las variables que se utilizan con más frecuencia en el indicador de arranque. Los ejemplos de este apéndice utilizan la abreviatura, si hay una disponible, en lugar de la variable completa. Por ejemplo, se ha abreviado la variable preseed/url a url. Otro ejemplo es la abreviatura tasks que se traduce como tasksel:tasksel/first.

Un "---" en las opciones de arranque tiene un significado especial. Los parámetros que aparezcan tras [el últi](#page-84-0)mo "---" se pueden copiar a la configuración del cargador de arranque del sistema instalado (si el instalador ofrece compatibilidad con esa opción con el cargador de arranque seleccionado). El instalador filtrará de forma automática cualquier opción (como las opciones de preconfiguración) que reconozca.

#### ΝОΤА

Los núcleos actuales (2.6.9 y posteriores) aceptan hasta 32 opciones de línea de órdenes y 32 opciones de entornos, incluyendo cualquier opción añadida por defecto para el instalador. Si se exceden estos números el núcleo fallará (se colgará). (Para núcleos anteriores, estas cifras serán más bajas.)

En la mayoría de las instalaciones se pueden eliminar con seguridad algunas de las opciones del fichero de configuración del cargador de arranque, como por ejemplo vga=normal, lo que permite añadir más opciones para la preconfiguración.

ΝОΤА

No siempre es posible especificar valores con espacios entre los parámetros de arranque aunque se delimiten con comillas dobles.

<span id="page-69-1"></span>²El propietario de una variable debconf (o plantilla) normalmente es el nombre del paquete que contiene la plantilla debconf en cuestión. El propietario es "d-i" para el caso de las variables que se utilizan en el mismo instalador. Las plantillas y las variables pueden tener más de un propietario, lo que ayuda a determinar si se pueden eliminar de la base de datos de debconf si se purga el paquete.

## **B.2.3. Modo «auto»**

Hay algunas funciones del Instalador de Debian que se combinan para permitir que algunas entradas de línea de órdenes en el indicador del arranque tengan como consecuencia una instalación automática adaptada y de arbitrariedad compleja.

Esto se habilita utilizando la opción de arranque Instalación automatizada, también llamada auto en algunas arquitecturas o métodos de arranque. En esta sección, auto no es por tanto un parámetro, significa la selección de esta opción de arranque y añadiendo los parámetros de arranque indicados al indicador de arranque.

Para mostrar esto aquí tiene algunos ejemplos que se pueden utilizar en el indicador del arranque:

auto url=autoserver

Este valor depende de la existencia de un servidor de DHCP que hará que la máquina llegue al punto donde autoserver puede resolverse por DNS, quizás después de añadir un dominio local entregado por el servidor de DHCP. Si esto se utilizase en un sitio donde el dominio fuera e jemplo.com, y tuviese una configuración de DHCP razonablemente correcta, haría que se descargase el fichero de preconfiguración de http://autoserver.example.com/d-i/trixie/./pre

La última parte de esa URL  $(d-i/trixie/./presentsecd.cfg)$  se toma de auto-install/defaultroot. Por omisión incluye el directorio trixie para que versiones futuras puedan especificar su propio nombre en clave y permitir hacer migraciones de forma controlada. La sección /./ se utiliza para indicar la raíz, relativa a la cual se anclarán las rutas siguientes (que se utilizará en preseed/include y preseed/run). Esto permite que los ficheros se especifiquen o bien como una URL completa, bien como rutas que empiezan con «/» y que están ancladas como se mencionaba, o bien como rutas relativas a la ubicación donde se encontró el último fichero de preconfiguración. Esto puede utilizarse para construir guiones más portables de forma que una jerarquía completa de guiones se pueda mover a una nueva ubicación sin romperla. Por ejemplo, copiando los ficheros a una llave USB cuando antes estaban en un servidor web. En este ejemplo, si el fichero de preconfiguración preseed/run tiene el valor /scripts/orden\_tardia.sh, el fichero se intentará obtener de http://autoserver.example.com/d-i/trixie/.,

Aún puede utilizar una URL específica si no tiene una infraestructura de DHCP o DNS o si no quiere utilizar la ruta por omisión preseed.cfg. Si no utiliza el elemento /./, entonces se anclará al principio de la ruta (esto es, al tercer / en la URL). A continuación se muestra un ejemplo que requiere poco soporte de la infraestructura de red local:

auto url=*http://192.168.1.2/ruta/a/mipreconfiguracion.archivo*

Funciona de la siguiente forma:

- si la URL no indica un protocolo se presupone que es http,
- si la sección del nombre de equipo no tiene puntos se le añade el dominio derivado del DHCP, y
- si no hay ningún / tras el nombre de host se añade la ruta por omisión.

Además de indicar la url, también puede especificar los valores que no afectan directamente al comportamiento de debian-installer pero que se pueden introducir a los guiones indicados en preseed/run en el fichero de preconfiguración cargado. De momento, el único ejemplo de esto es auto-install/classes, que tiene la abreviatura classes. Puede usarse de la siguiente forma:

```
auto url=ejemplo.com classes=clase_A;clase_B
```
Las clases podrían indicar, por ejemplo, el tipo de sistema a utilizar o la localización a usar.

Por supuesto, se puede extender este concepto y, si lo hace, puede utilizar el espacio de nombres «auto-install» para ello. Así, uno podría tener algo como auto-install/style que después se utilizará en sus guiones. Si piensa que necesita hacerlo, por favor, comuníquelo a la lista de correo debian-boot@lists.debian.org para intentar evitar conflictos en el espacio de nombres y para quizás añadir una abreviatura al parámetro para usted.

La etiqueta de arranque auto aún no se ha definido en todas las arquitecturas. Para obtener el mismo efecto basta con añadir dos parámetros a la línea de órdenes del núcleo: auto=true priority=critical. El parámetro auto es una abreviatura para auto-install/enable que estable[ciéndola como](mailto:debian-boot@lists.debian.org) true controla el tiempo de espera de las preguntas de localización y teclado para que estas se realicen más adelante y se puedan preconfigurar. El parámetro priority es la abreviatura de debconf/priority, si se fija a critical no se hará ninguna pregunta con una prioridad inferior a ésta.

Algunas opciones de interés cuando intenta automatizar una instalación utilizando DHCP son: interface=auto netcfg/dhcp\_timeout=60 que hace que el sistema seleccione la primera tarjeta de red disponible y sea un poco más paciente mientras espera una respuesta a su consulta DHCP.

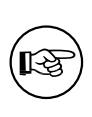

Puede encontrar en el sitio web del desarrollador un ejemplo muy largo que muestra cómo usar esta plataforma, el sitio incluye programas y clases de ejemplo. Los ejemplos disponibles en esa ubicación también muestran algunos de los efectos positivos que se pueden conseguir gracias al uso creativo de la preconfiguración.

## **B.2.4. Abreviaturas útiles para la preconfiguración**

Las siguientes abreviaturas pueden ser útiles cuando se utiliza preconfiguración (en modo auto). Tenga en cuenta que son solamente abreviaturas para las preguntas y siempre se deberá especificar un valor para éstas, por ejemplo, auto=true o interface=eth0.

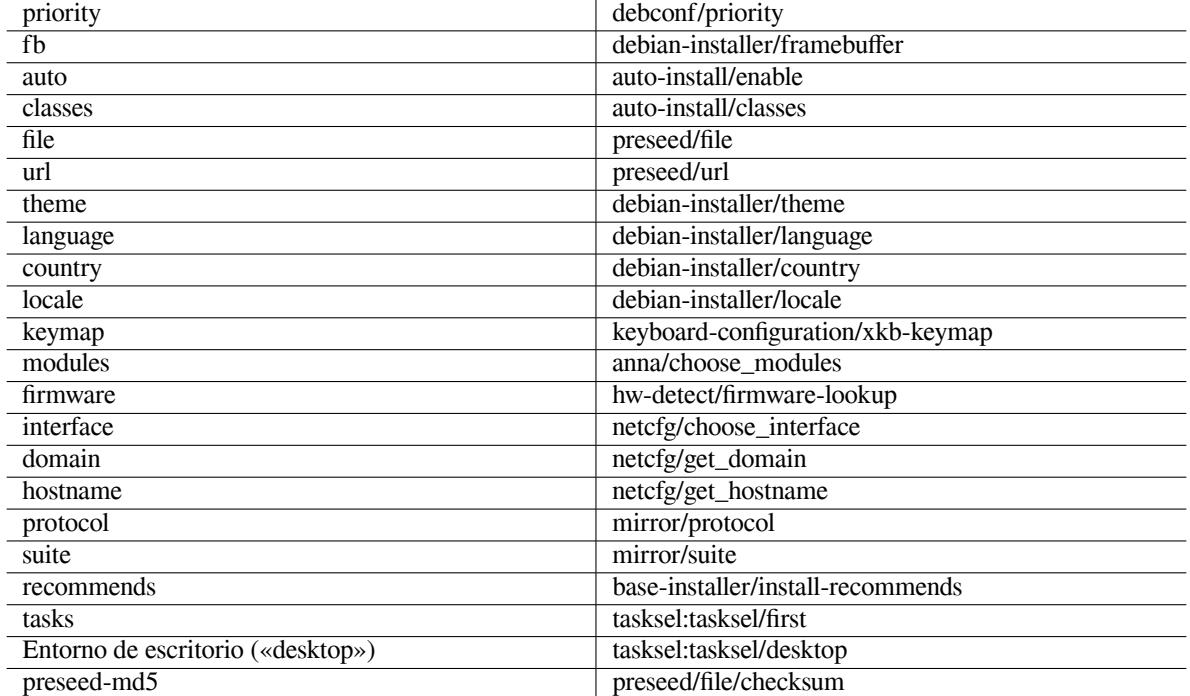

## **B.2.5. Ejemplos de preconfiguración del indicador de arranque**

Estos son algunos ejemplos de uso para el indicador de arranque (tendrá que adaptarlo a sus necesidades ).

```
# Para establecer francés como idioma y Francia como país:
/install.amd/vmlinuz vga=788 initrd=/install.amd/gtk/initrd.gz language=fr ←-
    country=FR --- quiet
# Para establecer inglés como idioma, Alemania como país y usar una distribución ←-
   de teclado en alemán:
/install.amd/vmlinuz vga=788 initrd=/install.amd/gtk/initrd.gz language=en ←-
   country=DE locale=en_US.UTF-8
keymap=de --- quiet
# Para instalar el escritorio MATE:
/install.amd/vmlinuz vga=788 initrd=/install.amd/gtk/initrd.gz desktop=mate- ←-
   desktop --- quiet
# Para instalar la tarea web-server (servidor web):
/install.amd/vmlinuz initrd=/install.amd/initrd.gz tasksel:tasksel/first=web- ←-
   server --- quiet
```
## **B.2.6. Utilizar un servidor DHCP para especificar los ficheros de preconfiguración**

También es posible utilizar DHCP para especificar un fichero de preconfiguración que se debe descargar de la red. El protocolo DHCP permite especificar un fichero. Generalmente, es un fichero para el arranque en red, pero si parece ser una URL, el medio de instalación que permite la preconfiguración vía red descargará un fichero de la URL y lo utilizará como un fichero de preconfiguración. A continuación se muestra un ejemplo de cómo configurar el dhcp.conf de la versión 3 del servidor de DHCP de ISC (el paquete Debian isc-dhcp-server).

```
if substring (option vendor-class-identifier, 0, 3) = "d-i" {
    filename "http://servidor/preconfiguracion.cfg";
}
```
Tenga en cuenta que el ejemplo anterior limita la entrega de este nombre de fichero a clientes DHCP que se identifiquen como "d-i". De esta forma no se afectará a clientes DHCP normales sino sólo al instalador. También puede poner ese texto en la definición de un sistema específico para evitar preconfigurar todas las instalaciones que se hagan en su red.

Una buena forma de hacer uso de la preconfiguración de DHCP es sólo preconfigurar los valores específicos a su red, como puedan ser la réplica Debian a utilizar. De esta forma todas las instalaciones en su red seleccionarán automáticamente la réplica adecuada, mientras que el resto de la instalación se realizará de forma interactiva. Debe tener cuidado al utilizar la preconfiguración mediante DHCP para automatizar la instalación completa de Debian.

# **B.3. Crear un fichero de preconfiguración**

El fichero de preconfiguración tiene el formato que utiliza la orden **debconf-set-selections**. El formato general para una línea del fichero de preconfiguración es:

<propietario> <nombre-de-la-pregunta> <tipo-de-pregunta> <valor>

El fichero debería iniciar con #\_preseed\_V1

Existen algunas reglas a tener en cuenta al escribir un fichero de preconfiguración.

- Sólo se permite un espacio entre tipo de plantilla y valor. Cualquier espacio adicional se considerará como parte del valor.
- Se puede dividir una línea en múltiples líneas si se añade un barra invertida ("\") como carácter de continuación de línea. Un buen punto para la división de la linea es después del nombre de la pregunta. Es mala idea dividir la línea entre el tipo y el valor. Las líneas con saltos se unirán en una sola línea con todo el espacio al principio y al final condensado en un solo espacio.
- Para las variables debconf (plantillas) que se usan solo en el mismo instalador, el dueño debería ser "d-i"; para preconfigurar las variables que se usan en el sistema instalado, se debe usar el nombre del paquete que contiene la correspondiente plantilla de debconf. Solamente se propagarán las variables a la base de datos debconf del sistema instalado que tengan un dueño distinto a "d-i".
- La mayoría de las preguntas se tienen que preconfigurar con los valores que sean válidos en inglés y no en las traducciones de esos mismos valores. Hay algunas preguntas, sin embargo (como es el caso de partman) donde se tienen que utilizar los valores traducidos.
- Algunas preguntas toman un código como valor en lugar del campo de texto mostrado durante la instalación (en inglés).
- Iniciar con #\_preseed\_V1
- Un comentario consiste en una línea que *comienzas* con un carácter hash ("#") y se extiende hasta la longitud de esa línea.

La forma más sencilla de crear un fichero de configuración es utilizar como base el ejemplo enlazado en Sección B.4 y trabajar a partir de ahí.

Un método alternativo es realizar una instalación manual y, tras el rearranque, utilizar **debconf-get-selections**, disponible en el paquete debconf-utils, para volcar la base de datos de debconf y la base de datos cdebconf del instalador en un sólo fichero:

```
$ echo "#_preseed_V1" > fichero
$ debconf-get-selections --installer >> fichero
$ debconf-get-selections >> fichero
```
Sin embargo, un fichero generado de esta forma tendrá algunos elementos que no se deberían preconfigurar. Lo recomendable para la mayoría de los usuarios es empezar con el fichero de ejemplo.

ΝОΤА

Este método se basa en el hecho de que al final de la instalación la base de datos de cdebconf del instalador se guarda en el sistema instalado en /var/log/ installer/cdebconf. Dado que esta base de datos puede contener información sensible sólo la puede leer, por omisión, el superusuario.

El directorio /var/log/installer y todos los archivos que contiene se eliminarán de su sistema si purga el paquete informe de instalación.

Puede utilizar **nano** para comprobar los posibles valores de las preguntas, examinando los ficheros en /var/ lib/cdebconf durante una instalación que está en progreso. Consulte templates.dat si quiere las plantillas en crudo o questions.dat si quiere consultar los valores actuales y asignados a las variables.

Para comprobar si el formato de su fichero de preconfiguración es válido antes de hacer una instalación puede utilizar la orden **debconf-set-selections -c** *preseed.cfg*.

# **B.4. Contenidos del fichero de preconfiguración (para trixie)**

Los fragmentos de configuración que se utilizan en este apéndice están también disponibles como un fichero de preconfiguración de ejemplo en ../example-preseed.txt.

Tenga en cuenta que este ejemplo está basado en una instalación para la arquitectura Intel x86. Si está instalando en otra arquitectura no serán relevantes algunos de los ejemplos (como la selección de teclado o la instalación del cargador) y tendrá que reemplazarlos por los valores de debconf más apropiados a su arquitectura.

Para más detalles sobre el f[uncionamiento de los componentes](../example-preseed.txt) del instalador de Debian, consulte Sección 6.3.

#### **B.4.1. Localización**

En una instalación convencional, las preguntas sobre la localización se realizan en primer lugar, por lo qu[e es](#page-37-0)tos valores solo se pueden usar en la preconfiguración a través de initrd o utilizando los parámetros de arranque del núcleo. El modo automático (Sección B.2.3) incluye el ajuste de auto-install/enable=true (normalmente a través del alias de preconfiguración auto). Esta opción permite retrasar las preguntas sobre la localización, para que se puedan preconfigurar desde cualquier método.

Definir la configuración regional («locale») se puede utilizar para especificar tanto el idioma como el país y puede usarse cualquier combinación [de id](#page-70-0)ioma y país reconocido permitidos por debian-installer. Si la combinación no constituye una configuración regional válida, el instalador seleccionará automáticamente una válida para el idioma seleccionado. Puede utilizar **locale=***es\_ES.UTF-8*. para especificar la localización como un parámetro de arranque.

Aunque este método es muy fácil de usar, no permite la preconfiguración de todas las combinaciones posibles de idioma, país y configuración regional («locale»)³. Así que, de forma alternativa, puede preconfigurar los valores individualmente. El país y el idioma también se pueden definir como parámetros de arranque.

```
# Configuración de localización para el idioma, país y «locale».
d-i debian-installer/locale string es_ES.UTF-8
# Puede preconfigurar los valores de forma individual para una mayor flexiblidad.
#d-i debian-installer/language string en
#d-i debian-installer/country string NL
#d-i debian-installer/locale string en_GB.UTF-8
# Opcionalmente, especifique las «locales» adicionales a generar.
```
<span id="page-73-0"></span>³Preconfigurar locale como **en\_NL** resultaría, en en\_US.UTF-8 como la configuración regional por omisión en el sistema instalado. Si prefiere, por ejemplo. en\_GB.UTF-8, tendrá que preconfigurar los valores de forma individual.

#d-i localechooser/supported-locales multiselect en\_US.UTF-8, nl\_NL.UTF-8

La configuración del teclado consiste en seleccionar una distribución del mismo y (para distribuciones no latinas) una tecla para cambiar de la distribución de teclado no latino y la distribución para América del Norte. Durante la instalación, solo están disponibles las distribuciones de teclado básicos. Las variantes más avanzadas solo están disponibles en un sistema instalado, mediante la orden **dpkg-reconfigure keyboard-configuration**.

```
# Selección de teclado.
d-i keyboard-configuration/xkb-keymap select es
# d-i keyboard-configuration/toggle select No toggling
```
Para omitir la configuración del teclado preconfigure keymap con **skip-config**. Esto hará que el mapa de teclado del núcleo permanezca activo.

## **B.4.2. Configuración de la red**

Por supuesto, la preconfiguración de la tarjeta de red no funcionará si está obteniendo el fichero de preconfiguración desde la red. Pero esta opción es muy cómoda cuando está arrancando desde un disco óptico o memoria USB. Si carga ficheros de preconfiguración desde la red, puede introducir los parámetros de configuración de la red a través de parámetros de arranque del núcleo.

Use un parámetro de arranque similar a **interface=***eth1* si tiene que escoger una interfaz particular durante el arranque vía red antes de cargar el fichero de preconfiguración de la red.

Aunque generalmente no es posible preconfigurar la red cuando se hace la preconfiguración a través de una red (usando "preseed/url"), puede utilizar este truco para evitar esto si, por ejemplo, quiere configurar una dirección estática para la interfaz de red. El truco es obligar a que la configuración de red se ejecute de nuevo después de haber cargado el fichero de preconfiguración creando un guión "preseed/run" con las siguientes órdenes:

kill-all-dhcp; netcfg

Las siguientes variables de debconf son relevantes para la configuración de la red.

```
# Desactivar completamente la configuración de red. Esto es útil para cdrom
# instalaciones en dispositivos no conectados a la red donde las preguntas
# de red, advertencias y largos tiempos de espera son una molestia.
#d-i netcfg/enable boolean false
# netcfg elegira una interfaz que tenga enlace si es posible. Esto hace que
# omita mostrar una lista si hay mas de una interfaz.
d-i netcfg/choose_interface select auto
# Para elegir una interfaz en particular en su lugar:
#d-i netcfg/choose_interface select eth1
# Para establecer un tiempo de espera de detección de enlace diferente (por
# defecto es de 3 segundos). Los valores se interpretan como segundos.
#d-i netcfg/link_wait_timeout string 10
# Si tiene un servidor dhcp lento y el instalador se queda esperando por
# a la espera, esto puede ser útil.
#d-i netcfg/dhcp_timeout string 60
#d-i netcfg/dhcpv6_timeout string 60
# La configuración automática de la red es la predeterminada.
# Si prefieres configurar la red manualmente, descomenta esta línea y
# la configuración de red estática de abajo.
#d-i netcfg/disable_autoconfig boolean true
# Si quiere que el fichero de preconfiguración funcione en sistemas con y
# sin servidor dhcp, descomente estas lineas y la configuracion estatica de red
# configuración de red estática.
#d-i netcfg/dhcp_failed note
#d-i netcfg/dhcp_options select Configure network manually
# Configuración de red estática.
```

```
#
# Ejemplo IPv4
#d-i netcfg/get_ipaddress string 192.168.1.42
#d-i netcfg/get_netmask string 255.255.255.0
#d-i netcfg/get_gateway string 192.168.1.1
#d-i netcfg/get_nameservers string 192.168.1.1
#d-i netcfg/confirm_static boolean true
#
# Ejemplo IPv6
#d-i netcfg/get_ipaddress string fc00::2
#d-i netcfg/get_netmask string ffff:ffff:ffff:ffff::
#d-i netcfg/get_gateway string fc00::1
#d-i netcfg/get_nameservers string fc00::1
#d-i netcfg/confirm_static boolean true
# Cualquier nombre de host y dominio asignado desde dhcp tiene prioridad sobre
# los valores establecidos aquí. Sin embargo, establecer los valores sigue
# impidiendo que las preguntas se muestren, incluso si los valores provienen
# de dhcp.
d-i netcfg/get_hostname string unassigned-hostname
d-i netcfg/get_domain string unassigned-domain
# Si desea forzar un nombre de host, independientemente de lo que el servidor
# DHCP o la entrada DNS inversa para la IP, descomente y ajuste la siguiente
# línea.
#d-i netcfg/hostname string somehost
# Desactiva ese molesto dialogo de clave WEP.
d-i netcfg/wireless_wep string
# El nombre de host dhcp que algunos ISPs usan como contraseña.
#d-i netcfg/dhcp_hostname string rábano
# Si quieres deshabilitar completamente la busqueda de firmware (es decir,
# no usar firmware archivos o paquetes que puedan estar disponibles en las
# imágenes de instalación):
#d-i hw-detect/firmware-lookup string never
# Si se necesita firmware no libre para la red u otro hardware, puede
# configurar el instalador para que siempre intente cargarlo, sin preguntar.
# O cambiar a false para deshabilitar la pregunta.
#d-i hw-detect/load_firmware boolean true
```
Tenga en cuenta que **netcfg** determinará automáticamente la máscara de red si no se preconfigura netcfg/get\_netmask. En tal caso, la variable tiene que marcarse como seen en el caso de las instalaciones automáticas. De la misma forma, **netcfg** elegirá una dirección apropiada si netcfg/get\_gateway no ha sido establecida. La excepción es definir netcfg/get\_gateway como "none" para especificar que no se debería usar puerta de enlace alguna.

## **B.4.3. Consola de red**

```
# Use los siguientes parámetros si desea hacer uso del componente
# network-console (consola de red) para instalaciones remotas vía SSH.
# Sólo tiene sentido si desea hacer el resto de la instalación
# manualmente
#d-i anna/choose_modules string network-console
#d-i network-console/authorized_keys_url string http://10.0.0.1/openssh-key
#d-i network-console/password password r00tme
#d-i network-console/password-again password r00tme
```
Puedes encontrar más información sobre la consola de red en Sección 6.3.10.

## **B.4.4. Configuración de la réplica**

Dependiendo del método de instalación que utilice se utilizará una réplica tanto para descargar componentes adicionales del instalador como para instalar el sistema base y para configurar /etc/apt/sources.list en el sistema instalado.

El parámetro mirror/suite determina la publicación que utiliza el sistema instalado.

El parámetro mirror/udeb/suite determina la publicación de los componentes adicionales del instalador. Sólo es necesario establecer este valor si se llegan a descargar componentes a través de la red y debería coincidir con el valor que se utilizó para construir la imagen de arranque «initrd» para el método de instalación utilizado. Habitualmente, el instalador usará automáticamente el valor adecuado y no debería existir la necesidad de configurar esto.

```
# No tienes que definir la cadena mirror/country si seleccionas ftp.
# Valor predeterminado para el protocolo del espejo: http.
#d-i mirror/protocol string ftp
d-i mirror/country string manual
d-i mirror/http/hostname string ftp.es.debian.org
d-i mirror/http/directory string /debian
d-i mirror/http/proxy string
# Programas a instalar.
#d-i mirror/suite string testing
# Conjunto de programas a utilizar para descargar componentes de instalación
# (opcional)
#d-i mirror/udeb/suite string testing
```
## **B.4.5. Configuración de cuentas de usuario**

Se puede preconfigurar la contraseña para la cuenta de root y el nombre y la contraseña de la primera cuenta de usuario normal. Para las contraseñas se pueden utilizar tanto *hashes* crypt(3) como valores en texto plano .

#### АVІЅО

Tenga en cuenta que la preconfiguración de la contraseña no es un proceso seguro dado que cualquiera que pueda acceder a los ficheros de preconfiguración podrá conocer las contraseñas. Se considera seguro almacenar las contraseñas en hashes salvo que se utilice un algoritmo de hashes débil como DES o MD5, susceptibles a ataques de fuerza bruta. Los algoritmos de hashes recomendados para las contraseñas son SHA-256 y SHA512.

```
# Omite crear una cuenta de superusuario (la cuenta del usuario normal
# podrá utilizar sudo).
#d-i passwd/root-login boolean false
# Igualmente, se puede omitir la creación de una cuenta de un usuario
# normal.
#d-i passwd/make-user boolean false
# Contraseña del superusuario, bien en texto en claro
#d-i passwd/root-password password r00tme
#d-i passwd/root-password-again password r00tme
# o cifrada utilizando un hash crypt(3)
#d-i passwd/root-password-crypted password [crypt(3) hash]
# Para crear una cuenta de un usuario:
#d-i passwd/user-fullname string Debian User
#d-i passwd/username string debian
# Contraseña del usuario normal, bien en texto en claro:
#d-i passwd/user-password password insecure
#d-i passwd/user-password-again password insecure
# o cifrada utilizando un hash crypt(3).
#d-i passwd/user-password-crypted password [crypt(3) hash]
```

```
# Crea el primer usuario con el UID especificado en lugar del
# predeterminado.
#d-i passwd/user-uid string 1010
# La cuenta de usuario se añadirá a ciertos grupos comunes iniciales.
# Para cambiarlos, use lo siguiente:
#d-i passwd/user-default-groups string audio cdrom video
```
También se pueden preconfigurar las variables passwd/root-password-crypted y passwd/user-password-crypted utilizando como valor "!". Si hace esto para cualquiera de las dos cuentas ésta se deshabilitará. Esto puede ser de ayuda para el caso de la cuenta de superusuario, siempre que tenga un mecanismo alternativo para poder llevar a cabo tareas de administración o acceder como superusuario (como por ejemplo, la utilización de autenticación mediante clave SSH o **sudo**).

Puede usar la siguiente orden (disponible en el paquete whois) para generar una hash crypt(3) basado en SHA-512 para una contraseña:

mkpasswd -m sha-512

## **B.4.6. Configuración del reloj y zona horaria**

```
# Controla si el reloj del sistema debe establecerse a UTC.
d-i clock-setup/utc boolean true
# Puede establecer esto a cualquier valor válido para $TZ;
# consulte los contenidos de /usr/share/zoneinfo/ para hallar
# valores válidos.
d-i time/zone string US/Eastern
# Controla si se usará NTP para establecer el reloj durante la
# instalación
d-i clock-setup/ntp boolean true
# Servidores NTP a usar. El predeterminado es casi siempre
# el mejor.
#d-i clock-setup/ntp-server string ntp.example.com
```
## **B.4.7. Particionado**

La utilización de la preconfiguración para particionar el disco duro está limitada a lo que partman-auto puede permitir. Puede elegir o bien particionar el espacio libre en el disco o todo el disco. La distribución del disco puede basarse en una receta existente o utilizar una receta de un fichero o una receta incluida en el fichero de preconfiguración. Actualmente no es posible utilizar la preconfiguración para particionar más de un disco.

Es posible preconfigurar un particionado usando RAID, LVM y cifrado, pero no con toda la flexibilidad ofrecida al realizar una instalación sin preconfiguración.

Los ejemplos a continuación sólo ofrecen información básica sobre el uso de recetas. Para una información detallada consulte los ficheros partman-auto-recipe.txt y partman-auto-raid-recipe.txt, incluidos en el paquete debian-installer. Ambos ficheros también están disponibles desde el repositorio de fuentes de debian-installer. Tenga en cuenta que la funcionalidad permitida puede variar entre diferentes publicaciones.

## АVІЅО

La identificación de los discos depende del orden en el que se cargaron las unidades. Asegúrese de utilizar el disco correcto antes de configurarlo si el sistema tiene más de un disco.

#### **B.4.7.1. Ejemplo de particionado**

# Si el sistema tiene espacio libre puede elegir particionar solamente # este espacio. Se prestará atención a este parámetro solamente # si no se ha definido partman-auto/method (más abajo). #d-i partman-auto/init\_automatically\_partition select biggest\_free # También puede especificar un disco a particionar. Si el sistema # solo tiene un disco, el instalador lo seleccionará de manera # predeterminada, de lo contrario debe indicar el nombre del dispositivo # en formato tradicional (no devfs), p. ej., /dev/sda en lugar de # p. ej., /dev/discs/disc0/disc). # Por ejemplo, si quiere usar el primer disco duro SCSI/SATA: #d-i partman-auto/disk string /dev/sda # Además, debe especificar el método a utilizar. # Los métodos disponibles actualmente son: # - regular: usa el tipo de partición habitual para su arquitectura # - lvm: usa LVM para particionar el disco # - crypto: usa LVM dentro de una partición cifrada d-i partman-auto/method string lvm # Puede definir la cantidad de espacio que se utilizará para el grupo del # volumen LVM. Puede elegir entre indicar el tamaño y la unidad (p. ej., 20 GB), # porcentaje de espacio disponible o la palabra clave 'max'. d-i partman-auto-lvm/guided\_size string max # Si alguno de los discos que va a ser automáticamente particionado # contiene una configuración antigua de LVM, se le presentará un # aviso al usuario. Puede preconfigurarse para que no aparezca: d-i partman-lvm/device\_remove\_lvm boolean true # De la misma forma para «arrays» RAID por software preexistentes: d-i partman-md/device\_remove\_md boolean true # Y lo mismo pasa con la confirmación para escribir las particiones # lvm. d-i partman-lvm/confirm boolean true d-i partman-lvm/confirm\_nooverwrite boolean true # Puede elegir cualquiera de las tres recetas de particionado # predefinidas: - atomic: todos los ficheros en una partición # - home: separa la partición /home # - multi: separar las particiones /home, /var y /tmp d-i partman-auto/choose\_recipe select atomic # O indicar su propia receta... # Si tiene una forma de colocar el fichero de receta dentro del entorno # del d-i, simplemente puede direccionarlo a éste. #d-i partman-auto/expert\_recipe\_file string /hd-media/recipe # Si no, puede colocar la receta completa en el fichero de # preconfiguración en una única línea (lógica). # Este ejemplo crea una pequeña partición /boot, una # partición de intercambio apropiada y usa el resto del espacio para # la partición raíz: #d-i partman-auto/expert\_recipe string \ # boot-root :: \ # 40 50 100 ext3 \ # \$primary{ } \$bootable{ } \ # method{ format } format{ } \ # use\_filesystem{ } filesystem{ ext3 } \ # mountpoint{ /boot } \ # . \ 500 10000 10000000000 ext3 # method{ format } format{ } \ # use\_filesystem{ } filesystem{ ext3 } \ # mountpoint{ / } \  $\qquad \qquad +$ # 64 512 300 % linux-swap \ # method{ swap } format{ } \  $\#$  . The set of the set of the set of the set of the set of the set of the set of the set of the set of the set of the set of the set of the set of the set of the set of the set of the set of the set of the set of the s # El formato completo de la receta se documenta en el fichero

```
# «partman-auto-recipe.txt», incluido en el paquete 'debian-installer' o
# en el repositorio de fuentes del instalador de Debian.
# También documenta cómo definir opciones tales como las etiquetas del
# sistema de ficheros, nombres del grupo de volúmenes y qué dispositivos
# físicos incluir en un grupo de volúmenes.
## Particionado para EFI
# Si el sistema necesita una partición EFI, puede añadir algo como esto
# a la receta anterior, como primer elemento de la receta:
                  538 538 1075 free
                         $iflabel{ gpt } \
\# \qquad \qquad \qquad \qquad \qquad \qquad \qquad \qquad \qquad \qquad \qquad \qquad \qquad \qquad \qquad \qquad \qquad \qquad \qquad \qquad \qquad \qquad \qquad \qquad \qquad \qquad \qquad \qquad \qquad \qquad \qquad \qquad \qquad \qquad \qquad \qquad \q\# method{ efi } \setminus# format{ } \
\# . The contract of the contract of the contract of the contract of the contract of the contract of the contract of the contract of the contract of the contract of the contract of the contract of the contract of the co
#
# El fragmento anterior es para la arquitectura amd64; los detalles podrían
# ser diferentes en otras arquitecturas. El paquete 'partman-auto' disponible
# en el repositorio fuente D-I puede contener algún ejemplo que pueda seguir.
# La siguiente receta hace que «partman» particione automáticamente el
# espacio sin confirmación, en caso de que usted haya indicado qué hacer
# mediante uno de los métodos mencionados anteriormente.
d-i partman-partitioning/confirm_write_new_label boolean true
d-i partman/choose_partition select finish
d-i partman/confirm boolean true
d-i partman/confirm_nooverwrite boolean true
# Forzar el arranque UEFI (se perderá el modo de 'compatibilidad con BIOS').
# Predeterminado: false.
#d-i partman-efi/non_efi_system boolean true
# Asegurarse de que la tabla de particiones es GPT - requerido para EFI
#d-i partman-partitioning/choose_label select gpt
#d-i partman-partitioning/default_label string gpt
# Cuando esté habilitado el cifrado del disco, omitir el borrado seguro
# de las particiones de antemano.
#d-i partman-auto-crypto/erase_disks boolean false
```
### **B.4.7.2. Particionar usando RAID**

También puede utilizar la preconfiguración para configurar las particiones en arreglos RAID por software. Se puede utilizar para niveles RAID 0, 1 y 5, 6 y 10 creando arreglos degradados y especificando dispositivos libres.

#### АVІЅО

Es fácil equivocarse en este tipo de particionado automático. También es una funcionalidad que es poco probada por los desarrolladores del debian-installer. El usuario es responsable de aplicar bien las posibles recetas (de forma que tengan sentido y no entren en conflicto). Si tiene problemas compruebe  $/var/loc/$ syslog.

```
# AVISO: esta opción es de calidad beta y debería utilizarse con
# cuidado.
# Debería definirse el como «raid».
#d-i partman-auto/method string raid
# Especificar los discos a particionar. Deberían tener la misma
# distribución por lo que esto sólo funcionará si los discos son del
# mismo tamaño.
#d-i partman-auto/disk string /dev/sda /dev/sdb
# A continuación, tiene que especificar las particiones físicas que se
# utilizarán.
#d-i partman-auto/expert_recipe string \
# multiraid :: \
         1000 5000 4000 raid
```

```
# $primary{ } method{ raid } \
\# . The contract of the contract of the contract of the contract of the contract of the contract of the contract of the contract of the contract of the contract of the contract of the contract of the contract of the co
\# 64 512 300 % raid \sqrt{ }\# method{ raid } \setminus\# . The contract of the contract of the contract of the contract of the contract of the contract of the contract of the contract of the contract of the contract of the contract of the contract of the contract of the co
                      # 500 10000 1000000000 raid \
                                 \mathsf{method}\{\texttt{raid}\}\# . The set of the set of the set of the set of the set of the set of the set of the set of the set of the set of the set of the set of the set of the set of the set of the set of the set of the set of the set of the s
# Por último, tiene que especificar cómo van a utilizarse las
# particiones antes definidas en la configuración RAID. Recuerde que
# tiene que utilizar los números de partición correctos para las
# particiones lógicas. Se permiten los niveles RAID 0, 1, 5, 6 y 10:
# los dispositivos se separan mediante «#».
# Los parámetros son
# <raidtype> <devcount> <sparecount> <fstype> <mountpoint> \
               <devices> <sparedevices>
# Se soportan los niveles RAID 0, 1 y 5,6 y 10; los dispositivos se separan
# con "#"
#d-i partman-auto-raid/recipe string \
# 1 2 0 ext3 / \
# /dev/sda1#/dev/sdb1 \
\# . The contract of the contract of the contract of the contract of the contract of the contract of the contract of the contract of the contract of the contract of the contract of the contract of the contract of the co
# 1 2 0 swap -# /dev/sda5#/dev/sdb5 \
\# . The contract of the contract of the contract of the contract of the contract of the contract of the contract of the contract of the contract of the contract of the contract of the contract of the contract of the co
# 0 2 0 ext3 /home \
               /dev/sda6#/dev/sdb6
# .
# Para información adicional, consulte el fichero «partman-auto-raid-recipe.txt»
# incluido en el paquete debian-installer, o a través del repositorio de fuentes
# del instalador de Debian.
# Esto hace que partman particione de forma automática sin
# confirmación.
d-i partman-md/confirm boolean true
d-i partman-partitioning/confirm_write_new_label boolean true
d-i partman/choose_partition select finish
d-i partman/confirm boolean true
d-i partman/confirm_nooverwrite boolean true
```
#### **B.4.7.3. Controlar como se montan las particiones**

Usualmente los sistemas de ficheros se montan con el identificador único universal (UUID) como clave; esto permite montarlos adecuadamente a pesar de que el nombre del dispositivo cambie. Los identificadores UUID son largos y difíciles de leer, así que si prefiere, el instalador puede montar los sistemas de ficheros basado en los nombres tradicionales de los dispositivos o basado en una etiqueta asignada por usted. Si se especifica montaje por etiqueta, cualquier sistema de ficheros sin etiqueta se montará a partir del UUID.

Los dispositivos con nombres estables, tales como los volúmenes lógicos LVM continuarán usando sus nombres tradicionales en lugar de los UUID.

АVІЅО

Los nombres de dispositivos tradicionales pueden cambiar basados en el orden en el cual el núcleo los descubra al momento del arranque, lo que puede causar un montaje erróneo de los sistemas de ficheros. De la misma forma, las etiquetas pueden descoordinarse si conecta un nuevo disco o unidad USB. Su sistema se comportará aleatoriamente en el momento del arranque si sucede esto.

```
# De forma predeterminada se montará por UUID, pero puede elegir
# "traditional" para usar nombres de dispositivos tradicionales, o
# "label" para intentar con etiquetas de sistemas de ficheros antes
```

```
# de usar el identificador UUID.
```
#d-i partman/mount\_style select uuid

## **B.4.8. Configuración del sistema base**

No hay mucho que se pueda preconfigurar en esta etapa de la instalación. La única pregunta concerniente a la instalación se refiere al núcleo.

```
# Configure APT para que no instale paquetes recomendados por omisión.
# El uso de esta opción puede resultar en un sistema incompleto, y por ello
# sólo lo deberían usar usuarios experimentados.
#d-i base-installer/install-recommends boolean false
# El (meta) paquete de imagen de núcleo que instalar; se puede utilizar
# «none» si no se va a instalar ningún núcleo.
#d-i base-installer/kernel/image string linux-image-686
```
## **B.4.9. Configuración de APT**

Tanto la configuración de /etc/apt/sources.list como las opciones de configuraciones básicas se automatizan completamente de acuerdo al método de instalación y las respuestas a preguntas anteriores. De forma opcional, puede añadir otros repositorios (locales).

```
# Elija, si desea escanear medios de instalación adicionales.
# (por defecto: false).
d-i apt-setup/cdrom/set-first boolean false
# Puede elegir instalar firmware no libre.
#d-i apt-setup/non-free-firmware boolean true
# Puede elegir instalar software no libre y contrib.
#d-i apt-setup/non-free boolean true
#d-i apt-setup/contrib boolean true
# Descomente la siguiente línea, si no quiere tener la entrada sources.list
# entrada para una imagen de instalación DVD/BD activa en el sistema instalado
# (las entradas para imágenes netinst o CD se desactivarán de todos modos,
# independientemente de esta configuración).
#d-i apt-setup/disable-cdrom-entries boolean true
# Descomente esto si no quiere usar una réplica en red.
#d-i apt-setup/use_mirror boolean false
# Seleccione qué servicios de actualización usar; defina las réplicas a usar.
# Los valores que se muestran a continuación son los predeterminados.
#d-i apt-setup/services-select multiselect security, updates
#d-i apt-setup/security_host string security.debian.org
# Repositorios adicionales, locales[0-9] disponibles
#d-i apt-setup/local0/repository string
# http://local.server/debian stable main
#d-i apt-setup/local0/comment string servidor local
# Habilitar líneas deb-src
#d-i apt-setup/local0/source boolean true
# URL a la clave pública del repositorio local; debe proporcionar una clave o
# apt se quejará de que el repositorio no está autenticado y la línea
# la línea sources.list se dejará comentada.
#d-i apt-setup/local0/key string http://local.server/key
# o puede proporcionarla en línea codificando en base64 el contenido del archivo
# (con 'base64 -w0') y especificándolo así:
#d-i apt-setup/local0/key string base64:// ←-
   LS0tLS1CRUdJTiBQR1AgUFVCTElDIEtFWSBCTE9DSy0tLS0tCi4uLgo=
# Se comprueba el contenido del fichero de claves para ver si parece estar
# armado con ASCII.
# Si es así se guardará con una extensión ".asc", en caso contrario se le
# da una extensión '.gpg'.
# El formato "keybox database" no está soportado actualmente
# (ver generators/60local en el código fuente de apt-setup).
```

```
# Por defecto el instalador requiere que los repositorios sean autenticados
# usando una clave gpg conocida. Esta opción puede usarse para deshabilitar
# la autenticación. Advertencia: Inseguro, no recomendado.
#d-i debian-installer/allow_unauthenticated boolean true
# Descomente esto para añadir la configuración multiarch para i386
```

```
#d-i apt-setup/multiarch string i386
```
## **B.4.10. Selección de paquetes**

Puede elegir la instalación de cualquier combinación de las tareas que están disponibles. Las tareas disponibles en el momento de escribir estas líneas incluyen:

- **standard** (herramientas estándar)
- **desktop** (escritorio gráfico)
- **gnome-desktop** (escritorio Gnome)
- **xfce-desktop** (escritorio XFCE)
- **kde-desktop** (escritorio KDE Plasma)
- **cinnamon-desktop** (escritorio Cinnamon)
- **mate-desktop** (escritorio MATE)
- **lxde-desktop** (escritorio LXDE)
- **web-server** (servidor web)
- **ssh-server** (servidor SSH)

También puede no seleccionar ninguna tarea y forzar la instalación de un conjunto de paquetes de alguna otra forma. Le recomendamos que siempre introduzca la tarea **Sistema estándar**.

O si no quieres que se muestre el diálogo tasksel en absoluto, preconfigura pkgsel/run\_tasksel (en ese caso no se instala ningún paquete a través de tasksel).

Puede utilizar el parámetro pkgsel/include para instalar paquetes individuales además de los paquetes que las tareas instalan. Este parámetro toma valores que pueden estar separados por comas o por espacios, de forma que se puede utilizar fácilmente en la línea de órdenes del núcleo.

#tasksel tasksel/first multiselect standard, web-server, kde-desktop # O eliges que no se muestre el diálogo de tasksel en absoluto (y no instales # ningún paquete): #d-i pkgsel/run\_tasksel boolean false # Paquetes individuales a instalar #d-i pkgsel/include string openssh-server build-essential # En caso de querer hacer actualización de paquetes después # de debootstrap. # Valores posibles: none, safe-upgrade, full-upgrade #d-i pkgsel/upgrade select none # Puedes elegir, que el sistema informe sobre el software que tiene # instalados y los programas que usas. Por omisión, no se envía ningún informe, # pero estos informes ayudan al proyecto a determinar qué programas son más # populares y que se deben incluir en el primer DVD. #popularity-contest popularity-contest/participate boolean false

## **B.4.11. Finalizar la instalación**

```
# En instalaciones desde la consola serial, las consolas virtuales usuales
# (VT1-VT6) están deshabilitadas normalmente en «/etc/inittab». Descomente
# la siguiente línea para evitar este comportamiento:
#d-i finish-install/keep-consoles boolean true
# Omitir el mensaje final sobre la finalización de la instalación.
d-i finish-install/reboot_in_progress note
# Esta opción impedirá que el instalador expulse el disco durante
# el reinicio, y puede ser útil en algunas circunstancias:
#d-i cdrom-detect/eject boolean false
# Para hacer que el sistema se detenga cuando termine la instalación en
# lugar de reiniciar al sistema instalado:
#d-i debian-installer/exit/halt boolean true
# Para apagar la máquina en lugar de detenerla:
#d-i debian-installer/exit/poweroff boolean true
```
## **B.4.12. Preconfiguración de otros paquetes**

```
# Dependiendo del software que elija instalar, o si las cosas no salen
# bien durante el proceso de instalación, es posible que se formulen
# otra preguntas. Por supuesto también puede preconfigurar éstas.
# Para obtener una lista de cada pregunta posible que podría llegar a ser
# formulada durante una instalación puede hacer una instalación y
# ejecutar estas órdenes:
# debconf-get-selections --installer > fichero
# debconf-get-selections >> fichero
```
## **B.5. Opciones avanzadas**

#### **B.5.1. Ejecutar órdenes personalizadas durante la instalación**

Una opción muy potente y flexible que se ofrece con las herramientas de preconfiguración es la capacidad de ejecutar órdenes o programas en distintos puntos de la instalación.

Cuando se monta el sistema de archivos del sistema a instalar, se encuentra disponible en /target. Si se usa un CD/DVD de instalación, cuando se monta se encuentra disponible en /cdrom.

```
# La preconfiguración de d-i es inherentemente insegura. Ninguna parte del
# instalador verifica intentos de desbordamiento de búfer u otras
# formas de malversación de los valores de un fichero de preconfiguración
# como éste. ¡Use solamente ficheros de preconfiguración de fuentes
# de confianza! Para poder gestionar esto, y porque generalmente es útil,
# a continuación ofrecemos una forma de ejecutar automáticamente cualquier
# orden de la línea de órdenes que desee dentro del instalador.
# Esta primera orden se ejecuta tan pronto como sea posible, después de
# leer el fichero de preconfiguración:
#d-i preseed/early_command string anna-install some-udeb
# Esta orden se ejecuta inmediatamente después de iniciar el particionador.
# Puede ser de utilidad aplicar una preconfiguración dinámica para el ←-
   particionador
# que dependa del estado de los discos (que pueden no ser visibles cuando
# se ejecutó previamente preseed/early_command).
#d-i partman/early_command \
       string debconf-set partman-auto/disk "$(list-devices disk | head -n1)"
# Ésta orden se ejecuta justamente antes de que finalice la instalación,
# pero cuando todavía existe un directorio «/target» usable. Puede
# hacer un chroot a «/target» y utilizarlo directamente o utilizar las
```

```
# órdenes «apt-install» e «in-target» para instalar fácilmente paquetes
# y ejecutar órdenes en el sistema destino
#d-i preseed/late_command string apt-install zsh; in-target chsh -s /bin/zsh
```
## **B.5.2. Utilizar la preconfiguración para cambiar valores por omisión**

Es posible utilizar la preconfiguración para cambiar la respuesta por omisión para una pregunta, pero haciendo que aún se plantee tal pregunta. Para ello, tiene que establecer de nuevo el campo *seen* (n. del t., «visto») como "false" después de definir el valor para la pregunta.

```
d-i foo/bar string value
d-i foo/bar seen false
```
Puede conseguir el mismo efecto en *todas*las preguntas configurando el parámetro preseed/interactive=true en el indicador de arranque. Esta opción puede ser útil para probar o depurar su fichero de preconfiguración.

Tenga en cuenta que el propietario "d-i" solamente se debería usar en variables usadas en el instalador. Para aquellas variables que pertenecen a paquetes instalados en el sistema destino, debería usar el nombre del paquete. Vea el pie de página en Sección B.2.2.

Puede hacer que el instalador le realice una pregunta específica utilizando el operador "?=" si está preconfigurando con parámetros del arranque. Por ejemplo, *foo***/***bar***?=***value* (o *propietario***:***foo/bar***?=***value*). Esta opción sólo tendrá utilidad en el caso de los parámetros que correspondan a preguntas que se muestran durante la instalación y no para el caso de parám[etros "](#page-69-0)internos".

Para obtener más información de depuración de fallos, utilice el parámetro de arranque DEBCONF\_DEBUG=5. Esto hace que debconf muestre muchos más detalles de la configuración actual de cada variable, y acerca del progreso para cada guión de instalación de paquete.

## **B.5.3. Carga de ficheros de configuración en cadena**

Es posible incluir otros ficheros de preconfiguración en el fichero de configuración habitual. Cualquier configuración en estos ficheros modificará los valores existentes de un fichero cargado anteriormente. Esto permite, por ejemplo, poner la configuración general de red para su ubicación en un fichero y poner configuraciones más específicas para algunas configuraciones en otros ficheros.

```
# Se puede listar más de un fichero, separado por espacios, y se cargarán
# todos. Los ficheros incluidos también pueden tener directivas propias
# «preseed/include». Tenga en cuenta que si los nombres de
# fichero son relativos, éstos se toman del mismo directorio donde se
# ubica el fichero que los incluye.
#d-i preseed/include string x.cfg
# El instalador puede, opcionalmente, verificar las sumas de control
# de los ficheros de preconfiguración antes de utilizarlos. De momento
# sólo se pueden utilizar sumas MD5. Debe listar las sumas MD5 en el
# mismo orden en el que lista los ficheros a incluir.
#d-i preseed/include/checksum string 5da499872becccfeda2c4872f9171c3d
# Esta opción es todavía más flexible: se ejecuta una orden de
# línea de órdenes y se incluyen nuevos ficheros si ésta
# imprime los nombres de otros ficheros de preconfiguración.
#d-i preseed/include_command \
      string if [ "'hostname'" = bob ]; then echo bob.cfg; fi
# Lo más flexible es descargar un programa y ejecutarlo. El programa
# puede utilizar órdenes como debconf-set para manipular la base de datos
# de debconf.
# Puede listar más de un guión, separándolos entre sí con espacios.
# Tenga en cuenta que los nombres de fichero son relativos,
# se obtienen del mismo directorio donde está el fichero de
# preconfiguración que los ejecuta.
#d-i preseed/run string foo.sh
```
También es posible cargar en cadena desde la fase de imagen de arranque o preconfiguración de fichero, a la preconfiguración con red definiendo «preseed/url» en los ficheros anteriores. Esto hará que la preconfiguración de la red se realice antes de configurar la red. Ha de tener cuidado cuando hace esto ya que habrá dos ejecuciones independientes de la preconfiguración. Esto significa que tiene dos oportunidades para ejecutar la orden «preseed/early», la segunda tendrá lugar justo después de que se habilite el acceso a la red.

# **Apéndice C**

# **Particionado en Debian**

## **C.1. Decidiendo sobre las particiones de Debian y tamaños**

Como mínimo, GNU/Linux necesita una partición para funcionar. Puedes tener una sola partición para alojar a todo el sistema operativo, aplicaciones y tus ficheros personales. La mayoría de las personas creen que tener una partición swap también es necesaria, a pesar de que no es estrictamente cierto. La "Swap" (partición de intercambio) es un espacio en sí dentro del sistema operativo, el cual le permite al sistema usar espacio del disco como "memoria virtual". Al crear una partición de intercambio separada, Linux puede hacer un uso mucho más eficiente de ésta. Es posible forzar a Linux para que use un fichero como espacio de intercambio, pero no se recomienda.

La mayoría de la gente elige dar a GNU/Linux más que el número mínimo de particiones, sin embargo. Hay dos razones por las que podrías querer dividir el sistema de archivos en un número de pequeñas particiones. La primera es por seguridad. Si algo sucede que corrompa el sistema de archivos, generalmente sólo se verá afectada una partición. Así, sólo tienes que sustituir (a partir de las copias de seguridad que has guardado cuidadosamente) una parte de tu sistema. Como mínimo, deberías pensar la posibilidad de crear lo que comúnmente se llama una "partición root". Esta contiene los componentes más esenciales del sistema. Si cualquier otra partición se corrompe, aún puedes arrancar en GNU/Linux para arreglar el sistema. Esto puede ahorrarte la molestia de tener que reinstalar el sistema desde cero.

La segunda razón, es generalmente más importante en un entorno laboral, pero realmente depende del uso de tu máquina. Por ejemplo, un servidor de correo que recibe una gran cantidad de correo no deseado, puede llenar fácilmente una partición. Si colocas /var/mail en una partición separada, por lo general el sistema seguirá funcionado perfectamente, a pesar de recibir una gran cantidad de correo no deseado.

Realmente, la única desventaja de usar más particiones es que a menudo es difícil saber por adelantado cuales serán tus necesidades. Si haces una partición demasiado pequeña, deberás reinstalar el sistema o bien, tendrás que estar constantemente haciendo espacio en tu disco duro para que no se llene completamente. Por otra parte, si haces la partición demasiado grande, perderás espacio que podría usarse en otra parte. Hoy en día los discos son baratos, pero ¿por qué tirar el dinero tontamente?

# **C.2. El Árbol de Directorios**

Debian GNU/Linux se basa en el Estándar de jerarquía de los sistemas de ficheros (FHS) en cuanto a directorios y nombres. Este estándar permite predecir a los usuarios y programas la localización de ficheros y directorios. El directorio root se representa por una barra vertical /. Todos los sistemas Debian incluyen los siguientes directorios:

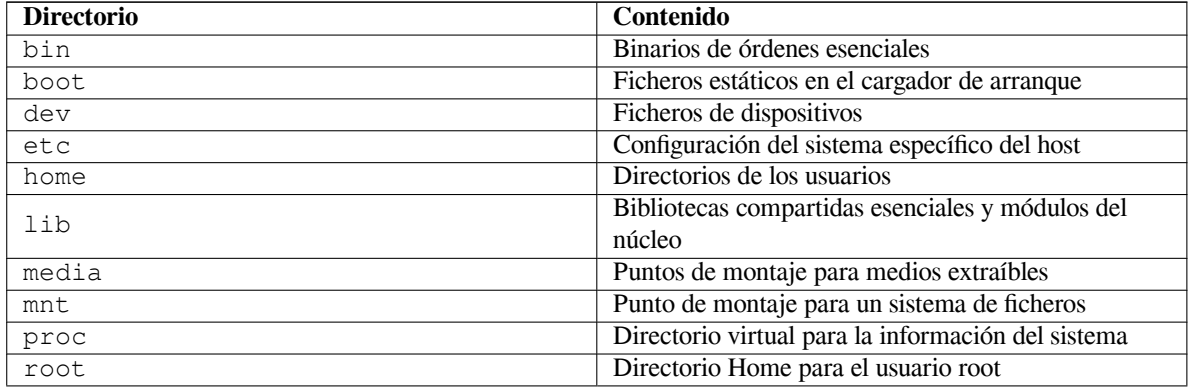

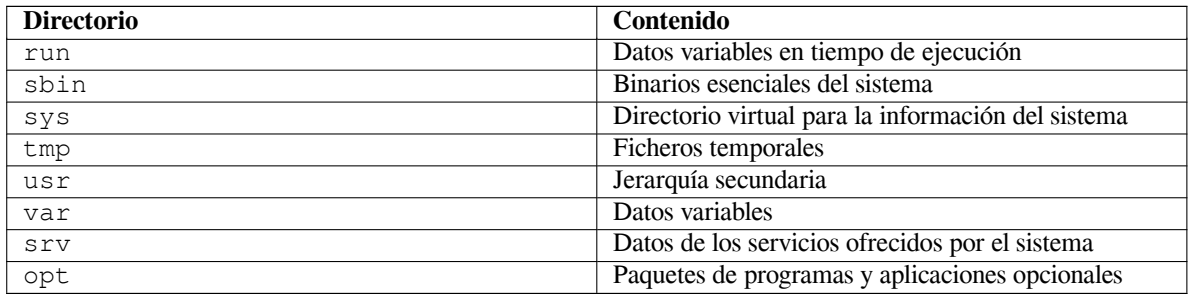

A continuación, se presenta una lista de consideraciones importantes con respecto a los directorios y a las particiones. Ten en cuenta que el uso del disco varía mucho según la configuración del sistema y los patrones de uso específicos.. Las recomendaciones indicadas a continuación son guías generales y dan un punto de partida para el particionado.

- La partición raíz / siempre debe contener físicamente /etc, /bin, /sbin, /lib, /dev y /usr, de lo contrario no podrá arrancar. Esto significa que debe proporcionar al menos 600–750MB de espacio en disco para la partición raíz incluyendo /usr, o 5–6GB para una estación de trabajo o una instalación de servidor.
- /var: aquí se almacenan todos los datos variables tales como los artículos de noticias, correo electrónico, sitios web, la caché del sistema de empaquetado, etc. El tamaño de este directorio depende directamente del uso que hagas del sistema, pero para los usuarios normales el valor estará fijado por la sobrecarga de la herramienta de gestión de paquetes. Si planeas hacer una instalación completa de todos los programas que te ofrece el sistema Debian, en una sola sesión, deberían ser suficiente 2 ó 3 GB de espacio para /var. Si vas a instalar el sistema por partes (esto implica, instalar los servicios y herramientas, seguidos por herramientas de texto, luego el entorno gráfico, ...), deberías asignar entre 300 y 500 MB. Si va a ser un sistema donde no harás actualizaciones importantes y tienes problemas de espacio en disco puede llegar a funcionar con 30 ó 40 MB.
- /tmp: lo más probable es que los datos temporales de los programas se almacenen en este directorio. 40– 100MB debería ser suficiente. Algunas aplicaciones, como los manipuladores de archivos, las herramientas de creación de CD/DVD y el software multimedia, pueden utilizar /tmp para almacenar temporalmente los archivos de imagen. Si vas a utilizar este tipo de programas deberías ajustar el tamaño disponible en /tmp.
- /home: cada usuario guardará sus datos en un subdirectorio de este directorio. El tamaño de éste depende del número de usuarios que haya en el sistema y los ficheros que guarden en sus directorios. Dependiendo de lo que pretendas hacer, deberías reservar alrededor unos 100 MB para cada usuario pero deberá adaptarse este valor a las necesidades. Reserva mucho más espacio si planeas guardar muchos ficheros multimedia (películas, MP3, fotografías, etc.) en tu directorio de usuario.

# **C.3. Esquemas recomendados de particionado**

Para usuarios novatos, equipos personales con Debian, sistemas para el hogar y en general, cuando sea usado por un solo usuario, probablemente una simple partición en / (además de la swap), es la forma más fácil de comenzar. El tipo de partición recomendado es ext4.

Para sistemas multiusuario, o bien, con una gran cantidad de espacio libre disponible, lo mejor es que /var, /tmp y /home sean particiones separadas de la partición /.

Necesitarás una partición /usr/local separada si planeas instalar una gran cantidad de programas que no son parte de la distribución Debian. Si tu máquina va a ser un servidor de correo, necesitarás crear una partición separada para /var/mail. Si estás configurando un servidor con una gran cantidad de cuentas de usuarios, es muy recomendable dejar separada la partición /home. En general, la partición del disco depende del uso que se quiera dar al ordenador.

Para sistemas muy complejos, debes leer el CÓMO de multidiscos. Éste contiene información bastante profunda, sobre todo de interés para ISPs, y gente que desea instalar un servidor.

Con respecto al tamaño de la partición de intercambio, hay diferentes puntos de vista. Uno de ellos, que generalmente funciona muy bien, es asignar tanto espacio a la partición swap como memoria tenga tu sistema. En la mayoría de los casos no es recomendable que sea meno[r de 512 MB. Obviamen](http://www.tldp.org/HOWTO/Multi-Disk-HOWTO.html)te, hay excepciones a estas reglas.

Como ejemplo, una máquina antigua con 512 MB de RAM y un disco duro SATA de 20 GB en /dev/sda. En este caso sería conveniente dejar una partición de 8 GB para otro sistema operativo en /dev/sda1, 512 MB swap en /dev/sda3 y sobre 11.4 GB en /dev/sda2 usada como partición de Linux.

Para tener una clara idea del espacio qué ocupan las tareas, te puede interesar añadirlas después de completar la instalación del sistema, lee Sección D.2.

# **C.4. Nombres de dispositivos en Linux**

En Linux, los nombres de los [disco](#page-90-0)s y las particiones pueden ser diferentes que en otros sistemas operativos. Necesitas conocer los nombres que Linux usa cuando crea y monta particiones. A continuación, el esquema básico de nombres:

- El primer disco duro detectado se llama /dev/sda.
- El segundo disco duro detectado se llama  $/\text{dev/sdb}$ , y así sucesivamente.
- La primera unidad CD-ROM SCSI se llama /dev/scd0, también conocida como /dev/sr0.

Las particiones en cada disco se representan añadiendo un número decimal al nombre del disco: sda1 y sda2 representan a la primera y segunda partición en la primera unidad de disco SCSI en el sistema.

Aquí un ejemplo de un caso real. Supongamos que tienes un sistema con 2 discos SCSI, uno en la dirección SCSI 2 y el otro en la dirección SCSI 4. El primer disco (en la dirección 2) se llama entonces sda, y el segundo sdb. Si el dispositivo sda tiene 3 particiones, éstas se llamarán sda1, sda2, y sda3 respectivamente. Lo mismo se aplica a el disco sdb y sus particiones.

Nota que si tiene dos adaptadores de concentrador de bus SCSI (p. ej., controladores), se puede el orden de las unidades. La mejor solución para este caso es ver los mensajes de arranque, asumiendo que conoces los modelos de los dispositivos y/o las capacidades.

# **C.5. Programas para particionar en Debian**

Los desarrolladores de Debian han adaptado una gran cantidad de programas para particionar, así se puede trabajar con una gran cantidad de discos duros y arquitecturas de ordenador. Sigue una lista de programas que se pueden aplicar a tu arquitectura.

- **partman** La herramienta recomendada en Debian para particionar discos. Esta navaja suiza también puede ajustar el tamaño de las particiones, crear sistemas de ficheros y asignarlos a sus respectivos puntos de montaje.
- **fdisk** Es la herramienta original de Linux para particionar discos, buena para expertos.

Ten cuidado si tienes particiones FreeBSD en tu máquina. Los núcleos de instalación incluyen soporte para estas particiones, pero la forma en que **fdisk** los representa (o no) puede hacer que los nombres de los dispositivos difieran. Ver el Linux+FreeBSD HOWTO.

**cfdisk** Una sencilla herramienta para particionar a pantalla completa, recomendada para todo el mundo.

**cfdisk** no reconoce las particiones de FreeBSD, y nuevamente, como resultado, los nombres de los dispositivos pueden ser dife[rentes.](http://www.tldp.org/HOWTO/Linux+FreeBSD-2.html)

Se ejecutará uno de estos programas por omisión cuando selecciones Particionar discos duros (o similar). Puedes usar otro programa de particionado desde el intérprete de órdenes en VT2, pero no se recomienda.

# **Apéndice D**

# **Información adicional**

# **D.1. Dispositivos en Linux**

Linux tiene varios ficheros especiales en /dev. Estos ficheros se llaman ficheros de dispositivo pero no se comportan como los ficheros habituales. Los tipos más comunes de ficheros de dispositivos son los de dispositivos de bloques o de carácter. Estos ficheros son una interfaz al controlador de dispositivo (parte del núcleo de Linux) que a su vez le permite el acceso al hardware. Un tipo de fichero de dispositivo menos frecuente son las *pipe* (N. del T., a veces traducido como «tubería»). En la tabla a continuación se lista los ficheros de dispositivo más importantes.

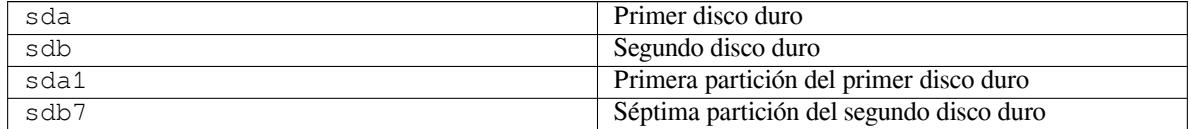

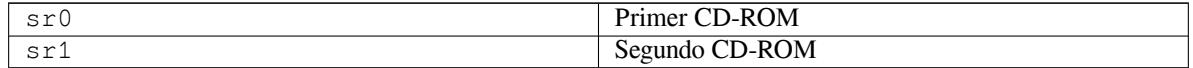

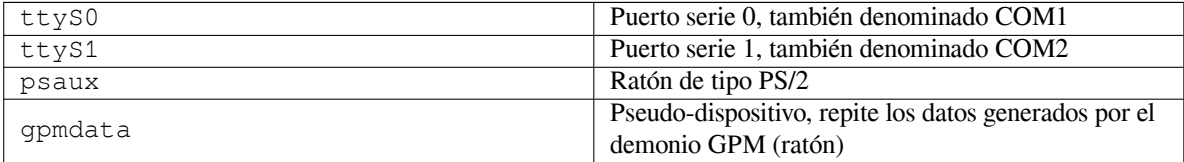

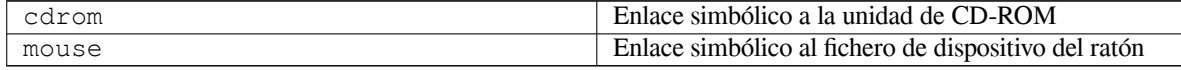

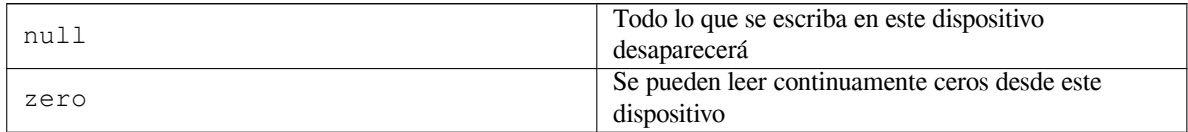

### **D.1.1. Configurar su ratón**

Puede usar su ratón tanto en consola de Linux (con gpm) como en el entorno de ventanas X. Generalmente para lograr esto sólo tiene que instalar gpm y el servidor de X. Ambos deberían configurarse para utilizar como dispositivo de ratón /dev/input/mice. El protocolo de ratón a utilizar se llama **exps2** en gpm, y **ExplorerPS/2** en X. Los ficheros de configuración son /etc/gpm.conf y /etc/X11/xorg.conf respectivamente.

Para que su ratón funcione debe cargar algunos módulos del núcleo. El ratón se detecta de forma automática en la mayoría de los casos, pero esto no siempre sucede en el caso de ratones serie antiguos o ratones de bus  $\frac{1}{2}$ , que son muy

<sup>&</sup>lt;sup>1</sup>Los ratones serie tienen generalmente un conector de 9 pines con forma de letra D. Los ratones de bus tienen un conector de 8 pines redondos, que no debe confundirse con el conector de 6 pines redondo de los ratones PS/2 o el conector redondo de cuatro pines de los ratones ADB.

raros salvo en el caso de utilizar ordenadores antiguos. A continuación se resumen los módulos del núcleo necesarios para los distintos tipos de ratón:

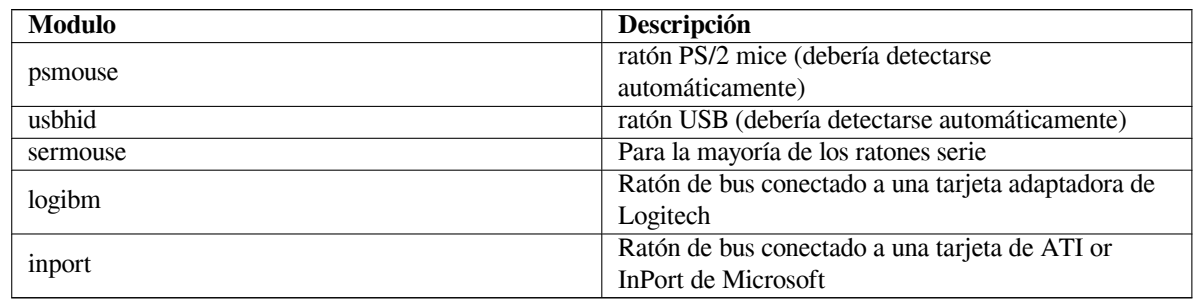

Debe usar la orden **modconf** (en el paquete del mismo nombre) para cargar un módulo para la controladora del ratón y mirar en la categoría **kernel/drivers/input/mouse**.

# **D.2. Espacio en disco requerido para las tareas**

<span id="page-90-0"></span>Una instalación estándar para la arquitectura amd64, que incluya todos los paquetes estándar y utilice el núcleo predeterminado, ocupa 1242MB de espacio en disco. Una instalación base mínima, sin la tarea "Standard system utilities" seleccionada, ocupará 1012MB.

## ІΜРОRΤАΝΤЕ

En ambos casos es importante tener en cuenta que este es el espacio después de haber terminado la instalación y de que se hayan borrado todos los ficheros temporales. Tampoco tiene en cuenta la cantidad utilizada por el propio sistema de ficheros, por ejemplo por los ficheros de «journal». Esto significa que hace falta bastante más disco durante la instalación y durante el uso habitual del sistema.

La siguiente tabla lista los tamaños indicados por aptitude para las tareas listadas en tasksel. Tenga en cuenta que algunas tareas tienen componentes comunes, de modo que el tamaño total instalado para dos tareas juntas podría ser inferior al total obtenido al sumar sus tamaños individualmente.

Por defecto, el instalador de Debian instalará el entorno de escritorio GNOME, pero puedes seleccionar otros entornos de escritorio usando uno de las imágenes de CD especiales, o especificando el entorno de escritorio deseado cuando se inicia el instalador (ver Sección 6.3.6.2).

Tenga en cuenta que tendrá que añadir los tamaños que se indican en la tabla al tamaño de la instalación estándar para poder determinar el tamaño de sus particiones. La mayoría del espacio en disco que se indica en "Tamaño instalado" acabará utilizándose de /usr y en /lib. Por otro lado, el tamaño que se indica en "Tamaño de descarga" será necesario (temporalmente) en /var.

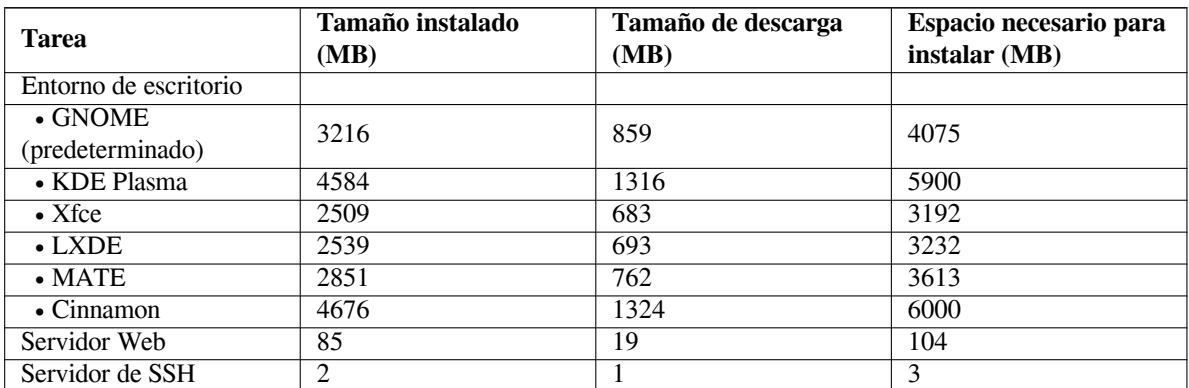

Puede que **tasksel** instale automáticamente una *tarea de localización* si está realizando la instalación en un idioma que no sea el inglés, siempre y cuando haya una disponible para su idioma. Los requisitos de espacio varían por idioma pero debería, en este caso, tener en cuenta que podría necesitar 350 MB en total para la descarga e instalación de esta tarea.

# <span id="page-91-0"></span>**D.3. Instalar Debian GNU/Linux desde un sistema Unix/Linux**

Esta sección explica cómo instalar Debian GNU/Linux desde un sistema Unix o Linux existente, sin usar el instalador basado en menús, como se explica en el resto de este manual. Los usuarios que se cambian a Debian GNU/Linux desde Red Hat, Mandriva y SuSE han solicitado este CÓMO de "instalación cruzada". En esta sección se asume alguna familiaridad con la introducción de órdenes en \*nix y navegación en el sistema de ficheros. En esta sección \$ simboliza una orden a introducirse en el sistema actual del usuario, mientras que # se refiere a una orden introducida en la jaula ("chroot", N. del t.) de Debian.

Una vez que tenga el nuevo sistema Debian configurado a su preferencia, puede migrar los datos existentes de sus usuarios (si fuese el caso) a éste y continuar funcionando. Esto es por tanto una instalación "sin parada" de Debian GNU/Linux. Es también una forma inteligente de tratar con hardware que no puede utilizarse de forma sencilla con los distintos mecanismos de instalación o arranque disponibles.

#### ΝОΤА

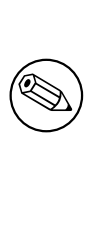

Dado que este proceso es, en gran parte, manual ha de tener en cuenta que tendrá que hacer gran parte de la configuración básica del sistema por su cuenta. Para poder hacer esto necesitará más conocimientos de Debian y en general de Linux que si fuera a hacer una instalación normal. No espere que el resultado de este procedimiento sea un sistema idéntico al que uno obtendría si realizara la instalación normalmente. También debería tener en cuenta que este procedimiento solamente describe los pasos básicos para configurar un sistema. Es posible que puedan tener que realizarse pasos adicionales en la instalación y/o configuración.

## **D.3.1. Primeros pasos**

Con tus herramientas actuales de particionado de \*nix, reparticiona el disco duro como necesites, creando al menos un sistema de archivos más un swap. Necesitas alrededor de 1012MB de espacio disponible para una instalación sólo de consola, o alrededor de 2539MB si planeas instalar X (más si pretendes instalar entornos de escritorio como GNOME o KDE Plasma).

A continuación, deberá crear sistemas de ficheros en sus particiones. Por ejemplo, para crear un sistema de ficheros ext3 en la partición /dev/sda6 (es nuestra partición raíz de ejemplo):

# mke2fs -j /dev/*sda6*

En cambio para crear un sistema de ficheros ext2, omita **-j**.

Inicialice y active la partición de intercambio (sustituya el número de partición por la partición de intercambio de Debian que vaya a utilizar):

```
# mkswap /dev/sda5
# sync
# swapon /dev/sda5
```
Monte una partición como /mnt/debinst (el punto de instalación, que será el sistema de ficheros raíz (/) en su nuevo sistema). El nombre del punto de montaje es estrictamente arbitrario, pero se utilizará este mismo nombre más adelante.

```
# mkdir /mnt/debinst
# mount /dev/sda6 /mnt/debinst
```
## ΝОΤА

Si deseas tener partes de tu sistema de archivos (por ejemplo, /usr) montados en particiones separadas, deberás generar y montar estos directorios manualmente antes de proceder con la siguiente fase.

## **D.3.2. Instalar debootstrap**

**debootstrap** es la herramienta que usa el instalador de Debian, es también la forma oficial de instalar un sistema base Debian. Usa **wget** y **ar**, pero, salvo esto, sólo depende de /bin/sh y algunas herramientas básicas de Unix/Linux². Si aún no lo ha hecho, instale **wget** y **ar** en su sistema actual, y luego descargue e instale **debootstrap**.

O, puedes usar el siguiente procedimiento para instalarlo manualmente. Crea un directorio de trabajo para extraer el fichero «.deb» en:

```
# mkdir work
# cd work
```
El binario de **debootstrap** se encuentra en el archivo de Debian (asegúrate de elegir el fichero adecuado para tu arquitectura). Descarga .deb de **debootstrap** desde pool, copia el paquete al directorio de trabajo, y extrae los ficheros de éste. Necesitarás privilegios de superusuario para instalar los ficheros.

```
# ar -x debootstrap_0.X.X_all.deb
# cd /
# zcat /ruta-completa-hasta-trabajo/trabajo/data.tar.gz | tar xv
```
## **D.3.3. Ejecutar debootstrap**

**debootstrap** descargará los ficheros necesarios directamente desde el archivo cuando lo ejecute. Puede sustituir **ftp.es.debian.org/debian** por cualquier servidor de réplica del archivo Debian, en la orden de ejemplo que se muestra a continuación. Es mejor que utilice un servidor de réplica cercano (es decir, en una red próxima). Puede encontrar una lista completa de los servidores de réplica en: http://www.debian.org/mirror/list.

Si tienes una imagen de instalación trixie Debian GNU/Linux montada en /cdrom, podrías sustituir una URL de archivo en lugar de la URL http: **file:/cdrom/debian/**

Sustituye uno de los siguientes elementos por *ARCH* en el comando **debootstrap**command: **amd64**, **arm64**, **armel**, **armhf**, **i386**, **mips64el**, **mipsel**, **ppc64el**, **[s390x](http://www.debian.org/mirror/list)**.

```
# /usr/sbin/debootstrap --arch ARCH trixie \
    /mnt/debinst http://ftp.us.debian.org/debian
```
Si la arquitectura de destino es diferente a la del host, debes añadir la opción **--foreign**.

## **D.3.4. Configurar el sistema base**

Ahora tienes un verdadero sistema Debian, aunque bastante magro, en el disco. **chroot** en él:

# LANG=C.UTF-8 chroot /mnt/debinst /bin/bash

Si la arquitectura de destino es diferente a la del host, tendrás que copiar primero qemu-user-static al nuevo host:

```
# cp /usr/bin/qemu-ARCH-static /mnt/debinst/usr/bin
# LANG=C.UTF-8 chroot /mnt/debinst qemu-ARCH-static /bin/bash
```
Después de hacer chroot puede ser necesario establecer la definición de terminal para que sea compatible con el sistema base Debian, por ejemplo:

# export TERM=*xterm-color*

Dependiendo del valor de TERM, puede que tengas que instalar el paquete ncurses-term para obtener soporte. Si la arquitectura de destino es diferente a la del host, necesitas terminar el proceso de arraque multietapas:

/debootstrap/debootstrap --second-stage

<span id="page-92-0"></span>²Esto incluye las utilidades principales de GNU y órdenes como **sed**, **grep**, **tar** y **gzip**.

#### **D.3.4.1. Crear ficheros de dispositivos**

Llegados a este punto el directorio /dev/ contiene solamente ficheros de dispositivo muy básicos. Es posible que necesite ficheros de dispositivo adicionales para llevar a cabo los pasos siguientes de la instalación. Hay varias formas de hacerlo y el método que vaya a usar dependerá del sistema inicial que esté usando para la instalación; si desea usar un núcleo modular o no, si pretende usar ficheros de dispositivo dinámicos (p. ej. con udev) o estáticos en el sistema nuevo.

Algunas de las opciones disponibles son las siguientes:

instale el paquete makedev, y cree un conjunto predeterminado de ficheros de dispositivo estáticos (después de acceder a la jaula chroot) con

```
# apt install makedev
# mount none /proc -t proc
# cd /dev
# MAKEDEV generic
```
- cree manualmente sólo ficheros de dispositivos específicos con **MAKEDEV**
- bind mount /dev desde tu sistema anfitrión sobre /dev en el sistema destino; ten en cuenta que los scripts postinst de algunos paquetes pueden intentar crear archivos de dispositivo, por lo que esta opción sólo debe utilizarse con cuidado

#### **D.3.4.2. Montar particiones**

Necesitas crear /etc/fstab.

```
# editor /etc/fstab
```
Aquí tienes un ejemplo que puedes modificar a tu gusto:

```
# /etc/fstab: información estática del sistema de archivos.
#
# file system mount point type options dump pass
/dev/XXX / ext3 defaults 0 1
/dev/XXX /boot ext3 ro,nosuid,nodev 0 2
/dev/XXX none swap sw 0 0
proc /proc proc defaults 0 0
/dev/cdrom /media/cdrom iso9660 noauto,ro,user,exec 0 0
/dev/XXX /tmp ext3 rw,nosuid,nodev 0 2
/dev/XXX /var ext3 rw,nosuid,nodev 0 2
/dev/XXX /usr ext3 rw,nodev 0 2
/dev/XXX /home ext3 rw,nosuid,nodev 0 2
```
Usa **mount -a** para montar todos los sistemas de archivos que haya especificado en tu /etc/fstab, o, para montar sistemas de archivos individualmente, utiliza:

# mount /path # e.g.: mount /usr

Los sistemas actuales Debian tienen puntos de montaje para los medios extraíbles en /media, pero mantienen los enlaces simbólicos de compatibilidad en /. Crea estos como necesites, por ejemplo::

```
# cd /media
# mkdir cdrom0
# ln -s cdrom0 cdrom
# cd /
# ln -s media/cdrom
```
Puedes montar el sistema de archivos proc varias veces y en ubicaciones arbitrarias, aunque /proc es lo habitual. Si no has usado **mount -a**, asegúrate de montar proc antes de continuar:

# mount -t proc proc /proc

La orden **ls /proc** debería mostrar un directorio no vacío. Si esto falla, puedes intentar montar proc fuera del entorno chroot:

# mount -t proc proc /mnt/debinst/proc

## **D.3.4.3. Configurar la zona horaria**

Si se define la tercera línea del fichero /etc/adjtime como "UTC" o "LOCAL", se determina si el sistema interpreta el reloj de hardware como UTC o como hora local. Las siguientes órdenes le permiten configurar ésto.

```
# editor /etc/adjtime
```
Here is a sample:

0.0 0 0.0  $\cap$  $IITC$ 

La siguiente orden le permite elegir su zona horaria.

```
# dpkg-reconfigure tzdata
```
#### **D.3.4.4. Configuración de las redes**

Para configurar la red, edita /etc/network/interfaces, /etc/resolv.conf, /etc/hostname y /etc/hosts.

```
# editor /etc/network/interfaces
```
He aquí algunos sencillos ejemplos que podrás encontrar en /usr/share/doc/ifupdown/examples:

```
######################################################################
# /etc/network/interfaces -- fichero de configuración para ifup(8), ifdown(8)
# Ver la página de manual de interfaces(5) para información sobre las
# opciones disponibles.
######################################################################
# Ya no es necesaria realmente la interfaz de loopback, pero puede utilizarse
# si fuera necesario.
#
# auto lo
# iface lo inet loopback
# Para usar dhcp:
#
# auto eth0
# iface eth0 inet dhcp
# Un ejemplo de configuración de IP estática: (la red, el broadcast y la pasarela ←-
    son opcionales)
#
# auto eth0
# iface eth0 inet static
# address 192.168.0.42
# network 192.168.0.0
# netmask 255.255.255.0
     broadcast 192.168.0.255
     gateway 192.168.0.1
```
Introduce tu servidor de nombres y las directivas de búsqueda en /etc/resolv.conf:

# editor /etc/resolv.conf

Un sencillo ejemplo /etc/resolv.conf:

```
search example.com
nameserver 10.1.1.36
nameserver 192.168.9.100
```
Escribe el nombre de host de tu sistema (de 2 a 63 caracteres):

# echo DebianHostName > /etc/hostname

Y una /etc/hosts básico que permita IPv6 sería:

```
127.0.0.1 localhost
127.0.1.1 DebianHostName
# Las siguientes líneas son recomendables en equipos que pueden utilizar IPv6
::1 ip6-localhost ip6-loopback
fe00::0 ip6-localnet
ff00::0 ip6-mcastprefix
ff02::1 ip6-allnodes
ff02::2 ip6-allrouters
ff02::3 ip6-allhosts
```
Si tienes múltiples tarjetas de red, debes añadir los nombres de los módulos de controlador en el fichero /etc/ modules en el orden que desees. Luego durante el arranque, se asociará cada tarjeta con el nombre de la interfaz (eth0, eth1, etc.) que hayas indicado.

#### **D.3.4.5. Configurar Apt**

Debootstrap habrá creado una /etc/apt/sources.list muy básica que permite instalar paquetes adicionales. Seguramente querrás, sin embargo, tener algunas fuentes adicionales para poder acceder a paquetes fuente y a actualizaciones de seguridad:

```
deb-src http://ftp.us.debian.org/debian trixie main
```
deb http://security.debian.org/ trixie-security main deb-src http://security.debian.org/ trixie-security main

Asegúrate de ejecutar **apt update** después de hacer cambios a la lista de fuentes.

#### **D.3.4.6. Configurar la localización y el teclado**

Para configurar la configuración regional para utilizar un idioma distinto del inglés, instala el paquete de soporte locales y configúrelo. Actualmente se recomienda utilizar locales codificados en UTF-8.

```
# apt install locales
# dpkg-reconfigure locales
```
Para configurar tu teclado (si lo necesitas):

```
# apt install console-setup
# dpkg-reconfigure keyboard-configuration
```
Tenga en cuenta que no puede configurar el teclado mientras esté dentro del chroot, pero se configurará en el siguiente reinicio.

### **D.3.5. Instalar un núcleo**

Si intenta arrancar este sistema, probablemente querrá un núcleo Linux y un gestor de arranque. Identifique los núcleos previamente empaquetados disponibles con:

# apt search linux-image

A continuación, instale el paquete del núcleo deseado usando el nombre del paquete.

```
# apt install linux-image-arch-etc
```
## **D.3.6. Configurar el gestor de arranque**

Para poder arrancar tu sistema Debian GNU/Linux deberás configurar tu gestor de arranque para cargar el núcleo instalado en tu nueva partición raíz. Ten en cuenta que **debootstrap** no instala un gestor de arranque, pero puedes usar **apt** en tú Debian chroot para hacer esto.

Estos ejemplos asumen que se ha creado el fichero de dispositivo  $/\text{dev/sda}$ . Existen métodos alternativos para instalar **grub2**, pero están fuera del alcance de este apéndice.

#### **D.3.7. Acceso remoto: instalación de SSH y configurar el acceso**

Si puedes acceder al sistema a través de la consola, puedes saltarte esta sección. Si, más adelante, el sistema debe ser accesible a través de la red, es necesario instalar SSH y configurar el acceso..

```
# apt install ssh
```
El inicio de sesión de root con contraseña está deshabilitado por defecto, por lo que se puede configurar el acceso estableciendo una contraseña y volver a habilitar el inicio de sesión de root con contraseña:

```
# passwd
# editor /etc/ssh/sshd_config
```
Esta es la opción que hay que activar:

PermitRootLogin yes

El acceso también puede configurarse añadiendo una clave ssh a la cuenta root:

```
# mkdir /root/.ssh
# cat << EOF > /root/.ssh/authorized_keys
ssh-rsa ....
EOF
```
Por último, se puede configurar el acceso añadiendo un usuario no root y estableciendo una contraseña:

```
# adduser joe
# passwd joe
```
## **D.3.8. Toques finales**

El sistema instalado, como se ha mencionado previamente, será muy básico. Si quieres que tu sistema sea un poco más maduro, pueded hacerlo fácilmente instalando todos los paquetes de prioridad "standard":

```
# tasksel install standard
```
Por supuesto, también puede utilizar **aptitude** para instalar individualmente todos los paquetes.

Después de la instalación habrá muchos paquetes descargados en /var/cache/apt/archives/. Puede liberar algo de espacio de disco ejecutando:

# apt clean

# **D.4. Instalación de Debian GNU/Linux a través de PPP sobre Ethernet (PPPoE)**

El protocolo PPP sobre Ethernet (PPPoE) para banda ancha (ADSL o cable) es muy común en algunos países cuando se establecen conexiones con un proveedor de servicio de Internet. Si bien la configuración de la red a través de PPPoE no se puede hacer en el instalador, puede hacerse funcionar de manera muy sencilla. Esta sección explica cómo.

La configuración de la conexión PPPoE que se realice durante la instalación también estará disponible al reiniciar en el sistema instalado (consulte Capítulo 7).

Para tener la opción de configurar y utilizar PPPoE durante la instalación, tendrás que instalar usando una de las imágenes de CD-ROM/DVD que están disponibles. No es compatible con otros métodos de instalación (por ejemplo, netboot).

La instalación a través de PPPoE es c[asi](#page-58-0) idéntica que cualquier otra instalación. Las diferencias se explican en los pasos descritos a continuación.

- Arranque el instalador con el parámetro de arranque **modules=ppp-udeb**. Esta opción hará que se cargue y se ejecute automáticamente componente responsable de la configuración de PPPoE (ppp-udeb).
- Siga los pasos iniciales usuales de instalación: selección de idioma, país y mapa de teclado, carga de componentes adicionales del instalador<sup>3</sup>).
- El siguiente paso es la detección de hardware de red, que permite identificar cualquier tarjeta Ethernet presente en su sistema.
- Después de esto comienza la c[on](#page-97-0)figuración específica de PPPoE. El instalador probará todas las interfaces Ethernet detectadas tratando de encontrar un concentrador PPPoE (un tipo de servidor que maneja las conexiones PPPoE).

Es probable que el concentrador no se encuentre en el primer intento. Puede suceder usualmente en redes lentas o sobrecargadas o con servidores poco fiables. La mayoría de veces tendrá éxito un segundo intento de detección de un concentrador. Para volver a intentar, seleccione en el menú principal del instalador Configurar e iniciar una conexión PPPoE.

- Después de haber encontrado el concentrador, se solicitará al usuario teclear su información de autenticación (el usuario y la clave de PPPoE).
- En este punto el instalador usará la información proporcionada para establecer una conexión PPPoE. Si se proporcionó la información correcta, debería configurarse la conexión PPPoE y el instalador debería ser capaz de usarla para conectarse a Internet y descargar los paquetes a través de esta (en caso de que fuera necesario). El instalador se detendrá si la información de autenticación no es correcta o si se produce cualquier error, pero se podrá intentar de nuevo la configuración seleccionando la opción Configurar e iniciar una conexión PPPoE del menú.

<span id="page-97-0"></span><sup>&</sup>lt;sup>3</sup>En este paso se carga el componente ppp-udeb como uno de los componentes adicionales. Si quiere instalar utilizando la prioridad media o baja (modo experto), puede seleccionar manualmente el componente ppp-udeb en lugar de indicar explícitamente el parámetro "modules" en el indicador de sistema del arranque.

# **Apéndice E**

# **Información administrativa**

## **E.1. Acerca de este documento**

Este manual fue creado para el instalador de Debian Sarge, basándose en el manual de instalación de Woody para el sistema de arranque de disco, que se basaba a su vez en los manuales de instalación de versiones previas de Debian, y basándose también en el manual de instalación de la distribución Progeny, publicado bajo los términos de la licencia GPL el año 2003.

Este documento está escrito en DocBook XML. Se han generado los formatos de salida para distintos programas usando la información de los paquetes docbook-xml y docbook-xsl.

Se usan algunas de las funcionalidades de XML, como las entidades y los atributos de los perfiles, para aumentar la capacidad de mantenimiento de este documento. Éstos desempeñan un papel similar al de las variables y las condicionales en los lenguajes de programación. Las fuentes en XML de este documento contienen información para cada una de las arquitecturas — y se utilizan atributos de perfil para aislar algunas partes del texto que son específicas de cada arquitectura.

La traducción de este documento ha sido posible gracias a la colaboración y trabajo de Javier Fernández-Sanguino Peña, Rubén Porras, Rudy Godoy, David Moreno Garza, Bruno Barrera, Igor Támara, Omar Campagne Polaino, Eulalio Barbero Espinosa, así como las contribuciones en traducción y revisión de los miembros del equipo de traducción a español de Debian (debian-l10n-spanish@lists.debian.org).

# **E.2. Cómo contribuir a este documento**

Si tienes problem[as o sugerencias relacionadas con est](mailto:debian-l10n-spanish@lists.debian.org)e documento, deberías enviar un informe como bug dirigido al paquete installation-guide. Por favor, usa el paquete reportbug o lee la documentación en línea de Sistema de seguimiento de fallos de Debian. Sería conveniente que revisaras primero la open bugs against installation-guide para ver si aparece tu problema. Si es así, puedes dar información adicional enviando un correo a *XXXX*@bugs.debian.org, donde *XXXX* es el número asignado al bug.

Mejor aún, consigue una copia fuente en DocBook de este documento, y proporciona parches basándote en éste. Puedes [obtener las fuentes en DocBook en](https://bugs.debian.org/) proyecto installation-guide en salsa. No te preocupess[i no estás familia](https://bugs.debian.org/installation-guide)[rizado con DocBo](https://bugs.debian.org/installation-guide)ok, existe una hoja introductoria en el directorio de manuales que te puede servir para comenzar. [El formato DocBook es](mailto:XXXX@bugs.debian.org) parecido a HTML, pero está más orientado al significado del texto que a la presentación. Se agradece cualquier parche que puedas enviar a la lista de correo de debian-boot (consulta más abajo). Para leer las instrucciones de cómo descargar las fuentes [a través de git, lee el fichero](https://salsa.debian.org/installer-team/installation-guide) README disponible en el directorio raíz.

Por favor, *no* contactes directamente con los autores de este documento. También hay una lista de discusión para debian-installer, que incluye discusiones sobre este manual. La lista de correo es debian-boot@lists.debian.org. Puedes encontrar las instrucciones para suscribirte a esta lista en la página Suscripción a la lista de correo de Debian; o puedes navegar por los Archivos de la lista de correo de Debian en líne[a.](https://salsa.debian.org/installer-team/installation-guide/blob/master/README)

## **E.3. Contribuciones importantes**

Este documento fuee[scrito originalmente por Bruce Perens, Sv](https://lists.debian.org/)en Rudolph, Igor Grobman, James Treacy y Adam Di Carlo. Sebastian Ley escribió el CÓMO de instalación.

Miroslav Kuře ha documentado muchas de las nuevas funciones del instalador en Sarge. Frans Pop ha sido el editor principal y responsable de publicación de las distribuciones Etch, Lenny y Squeeze.

Muchos, muchos usuarios y desarrolladores de Debian han contribuido a este documento. Queremos agradecer de forma particular las numerosas revisiones y textos proporcionados por Michael Schmitz (compatibilidad con m68k), Frank Neumann (autor original del Manual de instalación en Amiga), Arto Astala, Eric Delaunay y Ben Collins (información sobre SPARC), Tapio Lehtonen, y Stéphane Bortzmeyer por las numerosas ediciones y textos. De igual manera queremos agradecer a Pascal Le Bail la valiosa información de cómo arrancar un sistema utilizando memorias USB.

Son extremadamente útil los text[os y la información disponibles, ent](http://www.informatik.uni-oldenburg.de/~amigo/debian_inst.html)re otros, en el CÓMO de arranque del sistema a través de la red escrito por Jim Mintha (no hay sitio web disponible), las PUF de Debian, las PUF de Linux/m68k, las PUF de Linux en procesadores SPARC, o las PUF de Linux en Alpha, entre otros. Queremos desde aquí reconocer el trabajo de los desarrolladores de estas fuentes libres de información tan valiosas.

La sección en este manual de instalaciones en chroot (Sección D.3) se ha basado en parte de documentos propiedad de Karsten M. Self.

# **E.4. Reconocimiento de las marcas regi[stra](#page-91-0)das**

Todas las marcas registradas son propiedad de sus respectivos dueños.

# **Apéndice F**

# **Licencia Pública General GNU**

#### ΝОΤА

This is an unofficial translation of the GNU General Public License into Spanish. It was not published by the Free Software Foundation, and does not legally state the distribution terms for software that uses the GNU GPL — only the original English text of the GNU GPL does that. However, we hope that this translation will help Spanish speakers to better understand the GNU GPL.

Esta es una traducción no oficial al español de la GNU General Public License realizada por Jesús González Barahona y Pedro de las Heras Quirós. No h[a sido publi](https://www.gnu.org/licenses/old-licenses/gpl-2.0.html)cada por la Free Software Foundation, y no establece legalmente las condiciones de distribución para el software que usa la GNU GPL. Estas condiciones se establecen solamente por el texto original, en inglés, de la GNU GPL. Sin embargo, esperamos que esta traducción ayude a los hispanohablantes a entender mejor la GNU GPL.

Versión 2, junio 1991

Copyright (C) 1989, 1991 Free Software Foundation, Inc. 51 Franklin St, Fifth Floor, Boston, MA 02110-1301, USA.

Se permite la copia y distribución de copias literales de este documento, pero no se permite su modificación.

## **F.1. Preámbulo**

Las licencias que cubren la mayor parte del software están diseñadas para quitarte la libertad de compartirlo y modificarlo. Por el contrario, la Licencia Pública General de GNU pretende garantizarte la libertad de compartir y modificar software libre — , para asegurar que el software es libre para todos sus usuarios. Esta Licencia Pública General se aplica a la mayor parte del software de la Free Software Foundation y a cualquier otro programa si sus autores se comprometen a utilizarla. (Existe otro software de la Free Software Foundation que está cubierto por la Licencia Pública General de GNU para librerías). Si quieres, también puede aplicarla a tus propios programas.

Cuando hablamos de software libre, estamos refiriéndonos a libertad, no al precio. Nuestras Licencias Públicas Generales están diseñadas para asegurarnos de que tengas la libertad de distribuir copias de software libre (y cobrar por ese servicio si quieres), de que recibas el código fuente o que puedas conseguirlo si lo quieres, de que puedas modificar el software o usar fragmentos de él en nuevos programas libres, y de que sepas que puedes hacer todas estas cosas.

Para proteger tus derechos necesitamos algunas restricciones que prohiban a cualquiera negarte estos derechos o pedirte que renuncies a ellos. Estas restricciones se traducen en ciertas obligaciones que te afectan si distribuyes copias del software, o si lo modificas.

Por ejemplo, si distribuyes copias de uno de estos programas, sea gratuitamente, o a cambio de una contraprestación, debes dar a los receptores todos los derechos que tienes. Debes asegurarte de que ellos también reciben, o pueden conseguir, el código fuente. Y debes mostrarles estas condiciones de forma que conozcan sus derechos.

Protegemos tus derechos con la combinación de dos medidas: (1) el copyright del software y (2) te ofrecemos esta licencia, que te da permiso legal para copiar, distribuir y/o modificar el software.

También, para la protección de cada autor y la nuestra propia, queremos asegurarnos de que todo el mundo comprende que no se proporciona ninguna garantía por este software libre. Si el software lo modifica cualquiera y éste a su vez lo distribuye, queremos que sus receptores sepan que lo que tienen no es el original, de forma que cualquier problema introducido por otros no afecte a la reputación de los autores originales.

Por último, cualquier programa libre está constantemente amenazado por las patentes del software. Queremos evitar el peligro de que los redistribuidores de un programa libre obtengan patentes por su cuenta, convirtiendo de facto el programa en propietario. Para evitar esto, hemos dejado claro que cualquier patente debe ser licenciada para su libre uso, o no licenciarse.

Los términos exactos y las condiciones para la copia, distribución y modificación se exponen a continuación.

# **F.2. LICENCIA PÚBLICA GENERAL GNU**

## **TÉRMINOS Y CONDICIONES PARA LA COPIA, DISTRIBUCIÓN Y MODIFICACIÓN**

**0.**Esta Licencia se aplica a cualquier programa u otro tipo de trabajo que contenga una nota colocada por el tenedor del copyright diciendo que se puede distribuir bajo los términos de esta Licencia Pública General. En adelante, "Programa" se referirá a cualquier programa o trabajo que cumpla esa condición y "trabajo basado en el Programa" se referirá bien al Programa o a cualquier trabajo derivado de él según la ley de copyright. Esto es, un trabajo que contenga el programa o una porción de él, bien en forma literal o con modificaciones y/o traducido en otro lenguaje. Por lo tanto, la traducción está incluida sin limitaciones en el término "modificación". Cada concesionario (licenciatario) será denominado "usted-tú".

Cualquier otra actividad que no sea la copia, distribución o modificación no está cubierta por esta Licencia, está fuera de su ámbito. El acto de ejecutar el Programa no está restringido, y los resultados del Programa están cubiertos únicamente si sus contenidos constituyen un trabajo basado en el Programa, independientemente de haberlo producido mediante la ejecución del Programa. El que esto se cumpla, depende de lo que haga el Programa.

**1.**Puedes copiar y distribuir copias literales del código fuente del Programa, según lo has recibido, en cualquier medio, supuesto que de forma adecuada y bien visible publiques en cada copia un anuncio de copyright adecuado y una renuncia de la garantía, mantengas intactos todos los anuncios que se refieran a esta Licencia y a la ausencia de garantía, y proporciona a cualquier otro receptor del programa una copia de esta Licencia junto con el Programa.

Puedes cobrar un precio por el acto físico de transferir una copia, y puedes, según tu libre albedrío, ofrecer garantía a cambio de unos honorarios.

**2.**Puedes modificar tu copia o copias del Programa o de cualquier parte de él, haciendo de esta manera un trabajo basado en el Programa, y copiar y distribuir esa modificación o trabajo bajo los términos del apartado 1, antedicho, supuesto que además cumplas las siguientes condiciones:

- a. Debes hacer que los ficheros modificados lleven anuncios destacados indicando que los has cambiado y la fecha de cualquier cambio.
- b. Debes hacer que cualquier trabajo que distribuyas o publiques y que en parte o en su totalidad sea derivado del Programa o de cualquier parte de él, se licencie como un todo, sin carga alguna, a terceras partes y bajo los términos de esta Licencia.
- c. Si el programa modificado cuando se ejecuta lee normalmente órdenes interactivamente, debes hacer que, cuando comience su ejecución para ese uso interactivo de la forma más habitual, muestre o escriba un mensaje que incluya un anuncio de copyright y de que no hay garantía (o por el contrario que sí ofreces garantía) y que los usuarios pueden redistribuir el programa bajo estas condiciones, e indicando al usuario cómo ver una copia de esta licencia. (Excepción: si el propio programa es interactivo pero normalmente no muestra ese anuncio, no se requiere que tu trabajo basado en el Programa muestre ningún anuncio.)

Estos requisitos se aplican al trabajo modificado como un todo. Si partes identificables de ese trabajo no son derivadas del Programa, y se pueden considerar, razonablemente, trabajos independientes y separados por ellos mismos, entonces esta Licencia y sus términos no se aplican a esas partes cuando sean distribuidas como trabajos separados. Pero cuando distribuyas esas mismas secciones como partes de un todo que es un trabajo basado en el Programa, la distribución del todo debe estar bajo los términos de esta licencia, cuyos permisos para otros licenciatarios se extienden al todo completo, y por lo tanto a todas y cada una de sus partes, con independencia de quién la escribió.

Por lo tanto, no es la intención de este apartado reclamar derechos o desafiar tus derechos sobre trabajos escritos totalmente por ti. El intento es ejercer el derecho a controlar la distribución de trabajos derivados o colectivos basados en el Programa.

Además, el simple hecho de reunir un trabajo no basado en el Programa con el Programa (o con un trabajo basado en el Programa) en un volumen de almacenamiento o en un medio de distribución no hace que dicho trabajo entre dentro del ámbito cubierto por esta Licencia.

**3.**Puedes copiar y distribuir el Programa (o un trabajo basado en él, según se especifica en el apartado 2, como código objeto o en formato ejecutable según los términos de las Secciones 1 y 2, supuesto que además cumples una de las siguientes condiciones:

- a. Acompañarlo con el código fuente completo correspondiente, en formato electrónico, que debe ser distribuido según los términos de las Secciones 1 y 2 de esta Licencia en un medio habitualmente utilizado para el intercambio de programas, o,
- b. Acompañarlo de una oferta por escrito, válida durante al menos tres años, para dar a un tercero, por un cargo no superior al coste de realizar físicamente la distribución del código fuente, una copia completa del código fuente correspondiente, que se distribuirá en los términos de las secciones 1 y 2 anteriores en un medio habitualmente utilizado para el intercambio de software; o bien,
- c. Acompañalo con la información que recibiste en cuanto a la oferta de distribuición del código fuente correspondiente. (Esta alternativa sólo se permite para la distribución no comercial y sólo si recibiste el programa en forma de código objeto o ejecutable con dicha oferta, de acuerdo con la Subsección b anterior.)

Por código fuente de un trabajo se entiende la forma preferida del trabajo para realizar modificaciones en ella. Para un trabajo ejecutable, se entiende por código fuente completo todo el código fuente de todos los módulos que contiene, más los archivos de definición de interfaz asociados, más los scripts utilizados para controlar la compilación e instalación del ejecutable. Como excepción especial, el código fuente distribuido no necesita incluir nada que sea distribuido normalmente (bien como fuente, bien en forma binaria) con los componentes principales (compilador, kernel y similares) del sistema operativo en el cual funciona el ejecutable, a no ser que el propio componente acompañe al ejecutable.

Si la distribución del ejecutable o del código objeto se hace mediante la oferta de acceso para copiarlo de un cierto lugar, entonces se considera la oferta de acceso para copiar el código fuente del mismo lugar como distribución del código fuente, incluso aunque terceras partes no estén forzadas a copiar el código fuente junto con el objeto.

**4.**No puedes copiar, modificar, sublicenciar o distribuir el Programa excepto como prevé expresamente esta Licencia. Cualquier intento de copiar, modificar sublicenciar o distribuir el Programa de otra forma es inválida, y hará que cesen automáticamente los derechos que te proporciona esta Licencia. En cualquier caso, las partes que hayan recibido copias o derechos de tí bajo esta Licencia no cesarán en sus derechos mientras esas partes continúen cumpliéndola.

**5.**No estás obligado a aceptar esta licencia, ya que no la has firmado. Sin embargo, no hay hada más que te proporcione permiso para modificar o distribuir el Programa o sus trabajos derivados. Estas acciones están prohibidas por la ley si no aceptas esta Licencia. Por lo tanto, si modificas o distribuyes el Programa (o cualquier trabajo basado en el Programa), estás indicando que aceptas esta Licencia para poder hacerlo, y todos sus términos y condiciones para copiar, distribuir o modificar el Programa o trabajos basados en él.

**6.**Cada vez que redistribuyas el Programa (o cualquier trabajo basado en el Programa), el receptor recibe automáticamente una licencia del licenciatario original para copiar, distribuir o modificar el Programa, de forma sujeta a estos términos y condiciones. No puedes imponer al receptor ninguna restricción más sobre el ejercicio de los derechos aquí garantizados. No eres responsable de hacer cumplir esta licencia por terceras partes.

**7.**Si como consecuencia de una resolución judicial o de una alegación de infracción de patente o por cualquier otra razón (no limitada a asuntos relacionados con patentes) se te imponen condiciones (ya sea por mandato judicial, por acuerdo o por cualquier otra causa) que contradigan las condiciones de esta Licencia, ello no te exime de cumplir las condiciones de esta Licencia. Si no puedes realizar distribuciones de forma que satisfagan simultáneamente tus obligaciones bajo esta licencia y cualquier otra obligación pertinente entonces, como consecuencia, no puedes distribuir el Programa de ninguna forma. Por ejemplo, si una patente no permite la redistribución libre de derechos de autor del Programa por parte de todos aquellos que reciban copias directa o indirectamente a través de ti, entonces la única forma en que podrías satisfacer tanto esa condición como esta Licencia sería evitar completamente la distribución del Programa.

Si cualquier porción de este apartado se considera inválida o imposible de cumplir bajo cualquier circunstancia particular, ha de cumplirse el resto y la sección por entero ha de cumplirse en cualquier otra circunstancia.

No es el propósito de este apartado inducirte a infringir ninguna reivindicación de patente ni de ningún otro derecho de propiedad o impugnar la validez de ninguna de dichas reivindicaciones. Este apartado tiene el único propósito de proteger la integridad del sistema de distribución de software libre, que se realiza mediante prácticas de licencia pública. Mucha gente ha hecho contribuciones generosas a la gran variedad de software distribuido mediante ese sistema con la confianza de que el sistema se aplicará consistentemente. Será el autor/donante quien decida si quiere distribuir software mediante cualquier otro sistema y una licencia no puede imponer esa elección.

Esta sección pretende dejar completamente claro lo que se cree que es una consecuencia del resto de esta Licencia.

**8.**Si la distribución y/o uso de el Programa está restringida en ciertos países, bien por patentes o por interfaces con copyright, el tenedor del copyright que coloca este Programa bajo esta Licencia puede añadir una limitación explícita de distribución geográfica excluyendo esos países, de forma que la distribución se permita sólo en o entre los países no excluidos de esta manera. En ese caso, esta Licencia incorporará la limitación como si estuviese escrita en el cuerpo de esta Licencia.

**9.**La Free Software Foundation puede publicar versiones revisadas y/o nuevas de la Licencia Pública General de vez en cuando. Dichas nuevas versiones serán similares en espíritu a la presente versión, pero pueden ser diferentes en detalles para considerar nuevos problemas o situaciones. Cada versión recibe un número de versión que la distingue de otras. Si el Programa especifica un número de versión de esta Licencia que se refiere a ella y a "cualquier versión posterior", tienes la opción de seguir los términos y condiciones, bien de esa versión, bien de cualquier versión posterior publicada por la Free Software Foundation. Si el Programa no especifica un número de versión de esta Licencia, puedes escoger cualquier versión publicada por la Free Software Foundation.

**10.**Si quieres incorporar partes del Programa en otros programas libres cuyas condiciones de distribución son diferentes, escribe al autor para pedirle permiso. Si el software tiene copyright de la Free Software Foundation, escribe a la Free Software Foundation: algunas veces hacemos excepciones en estos casos. Nuestra decisión estará guiada por el doble objetivo de preservar la libertad de todos los derivados de nuestro software libre y promover el que se comparta y reutilice el software en general.

### **SIN GARANTÍA**

**11.**Como el programa se licencia libre de cargas, no se ofrece ninguna garantía sobre el programa, en toda la extensión permitida por la legislación aplicable. Excepto cuando se indique de otra forma por escrito, los tenedores del copyright y/u otras partes proporcionan el programa "tal cual", sin garantía de ninguna clase, bien expresa o implícita, con inclusión, pero sin limitación a las garantías mercantiles implícitas o a la conveniencia para un propósito particular. Asumes cualquier riesgo referente a la calidad y prestaciones del programa es. Si se probase que el Programa es defectuoso, asumes el coste de cualquier servicio, reparación o corrección.

**12.**En ningún caso, salvo que lo requiera la legislación aplicable o haya sido acordado por escrito, ningún tenedor del copyright ni ninguna otra parte que modifique y/o redistribuya el Programa según se permite en esta Licencia será responsable ante ti por daños, incluyendo cualquier daño general, especial, incidental o resultante producido por el uso o la imposibilidad de uso del Programa (incluyendo pero no limitado a la pérdida de datos o a la generación incorrecta de datos o a pérdidas sufridas por ti o terceras partes o a un fallo del Programa al funcionar en combinación con cualquier otro programa), incluso si dicho tenedor u otra parte ha sido advertido de la posibilidad de dichos daños.

**FIN DE TÉRMINOS Y CONDICIONES**

# **F.3. Cómo aplicar estos términos a sus nuevos programas**

Si desarrollas un nuevo Programa, y quieres que sea de lo más usado por el público en general, la mejor forma de conseguirlo es convirtiéndolo en software libre que cualquiera pueda redistribuir y cambiar bajo estos términos.

Para hacerlo, añade las siguientes notas al programa. Lo más seguro es añadirlas al principio de cada fichero fuente para transmitir lo más efectivamente posible la ausencia de garantía. Además cada fichero debería tener al menos la línea de "copyright" y un indicador a dónde puede encontrarse el anuncio completo.

*una línea para indicar el nombre del programa y una rápida idea de qué hace.* Copyright (C) *año nombre del autor*

Este programa es software libre. Puedes redistribuirlo y/o modificarlo bajo los términos de la Licencia Pública General de GNU según se publica en la Free Software Foundation, bien de la versión 2 de dicha Licencia o bien (según tu elección) de cualquier versión posterior.

Este programa se distribuye con la esperanza de que sea útil, pero SIN NINGUNA GARANTÍA, incluso sin la garantía MERCANTIL implícita o sin garantizar la CONVENIENCIA PARA UN PROPÓSITO PARTICULAR. Ver la Licencia Pública General de GNU para más detalles.

Deberías haber recibido una copia de la Licencia Pública General junto con este programa. Si no ha sido así, escribe a la Free Software Foundation, Inc., en 59 Temple Place, Suite 330, Boston, MA 02111-1307 EEUU.

Añade también información sobre cómo contactar contigo mediante correo electrónico y postal. Si el programa es interactivo, haz que muestre un pequeño anuncio como el siguiente, cuando comienza a funcionar en modo interactivo:

```
Gnomovision versión 69, Copyright (C) año nombre del autor
Gnomovision no ofrece ABSOLUTAMENTE NINGUNA GARANTÍA. Para más
detalles escriba show w.
Esto es software libre, y vd. es libre de redistribuirlo bajo ciertas
condiciones. Para más detalles escriba show c.
```
Las órdenes hipotéticas "show w" y "show c" deberían mostrar las partes adecuadas de la Licencia Pública General. Por supuesto, las órdenes que uses se pueden invocar de cualquier otra manera. Podrían incluso ser pulsaciones del ratón o elementos de un menú (lo que sea más adecuado a tu programa).

También deberías conseguir que tu empleador (si trabajas como programador) o tu Universidad (si es el caso) firme un "renuncia de copyright" para el programa, si es necesario. He aquí un ejemplo, cambia los nombres:

```
Yoyodyne, Inc. renuncia por la presente a todo interés en el
programa Gnomovision (que cede a los compiladores) escrito
por James Hacker.
firma de Ty Coon, 1 de Abril de 1989
Ty Coon, presidente de Vice
```
Esta Licencia Pública General no permite que incluyas tus programas en programas propietarios. Si tu programa es una biblioteca de subrutinas, puedes considerar más útil hace que enlace aplicaciones propietarias con la biblioteca. Si este es el caso, usa la GNU Lesser General Public License en lugar de esta Licencia.